# **ESCUELA POLITÉCNICA NACIONAL**

**FACULTAD DE INGENIERÍA DE SISTEMAS**

## **DESARROLLO DE SERIOUS GAMES PARA EL ENTRENAMIENTO Y REHABILITACIÓN DE HABILIDADES COGNITIVAS**

## **DESARROLLO DE UN JUEGO SERIO PARA EL DESARROLLO DE HABILIDADES DE PERCEPCIÓN VISUAL Y COORDINACIÓN OJO-MANO**

## **TRABAJO DE INTEGRACIÓN CURRICULAR PRESENTADO COMO REQUISITO PARA LA OBTENCIÓN DEL TÍTULO DE INGENIERA DE SOFTWARE**

## **LIZBETH JOMAYRA FREIRE CORREA**

[jomaiira\\_freire1999@hotmail.com](mailto:jomaiira_freire1999@hotmail.com)

## **DIRECTORA: MAYRA DEL CISNE CARRIÓN TORO**

[mayra.carrion@epn.edu.ec](mailto:mayra.carrion@epn.edu.ec)

**DMQ, FEBRERO 2024**

## **CERTIFICACIONES**

<span id="page-1-0"></span>Yo, LIZBETH JOMAYRA FREIRE CORREA declaro que el trabajo de integración curricular aquí descrito es de mi autoría; que no ha sido previamente presentado para ningún grado o calificación profesional; y, que he consultado las referencias bibliográficas que se incluyen en este documento.

**6ma** 

LIZBETH FREIRE

\_\_\_\_\_\_\_\_\_\_\_\_\_\_\_\_\_\_\_\_\_\_\_\_\_\_\_

Certifico que el presente trabajo de integración curricular fue desarrollado por LIZBETH JOMAYRA FREIRE CORREA, bajo mi supervisión.

> **MAYRA DEL CISNE CARRIÓN TORO DIRECTORA**

## **DECLARACIÓN DE AUTORÍA**

<span id="page-2-0"></span>A través de la presente declaración, afirmamos que el trabajo de integración curricular aquí descrito, así como el (los) producto(s) resultante(s) del mismo, son públicos y estarán a disposición de la comunidad a través del repositorio institucional de la Escuela Politécnica Nacional; sin embargo, la titularidad de los derechos patrimoniales nos corresponde a los autores que hemos contribuido en el desarrollo del presente trabajo; observando para el efecto las disposiciones establecidas por el órgano competente en propiedad intelectual, la normativa interna y demás normas.

LIZBETH JOMAYRA FREIRE CORREA MAYRA DEL CISNE CARRIÓN TORO MARCO OSWALDO SANTORUM GAIBOR BORIS ALFONSO ASTUDILLO ESPINOZA

## **DEDICATORIA**

<span id="page-3-0"></span>Dedico mi trabajo y esfuerzo a Dios por haberme dado la oportunidad de culminarlo con éxito, a mis padres Jenny y Oscar quienes han hecho un esfuerzo para que su niña alcance su primer logro. Con mucho amor y cariño.

*Lizbeth Freire*

## **AGRADECIMIENTO**

<span id="page-4-0"></span>A Dios, por la fuerza que me ha dado para superar adversidades y no dejarme rendirme en el camino.

A mis padres, por su dedicación, sacrificio y esfuerzo que hacen todos los días para poder darme un buen futuro. Por las noches de desvelo en las que me acompañaban, por los consejos, y por recordarme que todo esfuerzo tiene su recompensa, por todo el amor y cariño que me han dado. Gracias, este no es solo mi triunfo es de ambos. Los amo

A mi hermano, por ser una de las más grandes motivaciones para no rendirme.

A mi Scooby, que desde que llegó a mi vida me ha alegrado los días con su presencia.

A mis primas, Lorena y Sandy que me han dado su apoyo incondicional, por los consejos, cariño, risas y enseñanzas que me han dado.

A mis amigos, Cris, Ariel, Pablo, Migue, y Anahí que a lo largo de la carrera me dieron su valiosa amistad, tiempo y paciencia. Que alegría me da poder decir "Lo logramos" a su lado, gracias por acompañarme en este camino y darme la oportunidad de acompañar el suyo. Deseo muchos éxitos en sus carreras.

A Ing Boris, amigo y ahora colega, por todo el apoyo incondicional que nos ha dado, por los consejos, aprendizajes que me deja, y sobre todo por enseñarme el verdadero significado de la amistad.

A los miembros del LudoLab, Mayra Carrión y Marco Santórum.

Gracias a Dios, por poner en mi camino a todas las personas maravillosas que han sido parte de este proceso de formación profesional y personal, los llevo en mi corazón. Con mucho amor y cariño.

*Lizbeth Freire*

## ÍNDICE DE CONTENIDO

<span id="page-5-0"></span>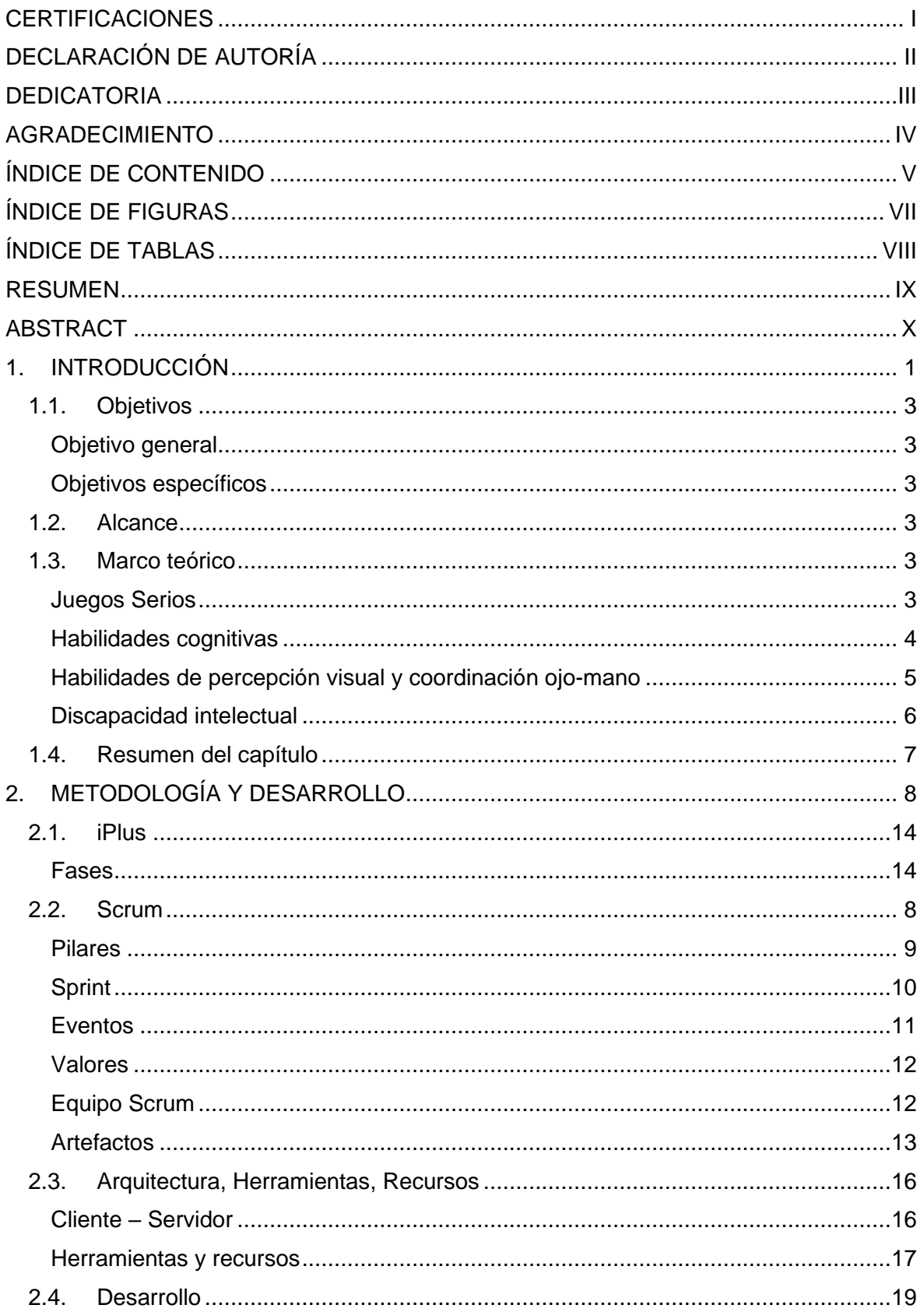

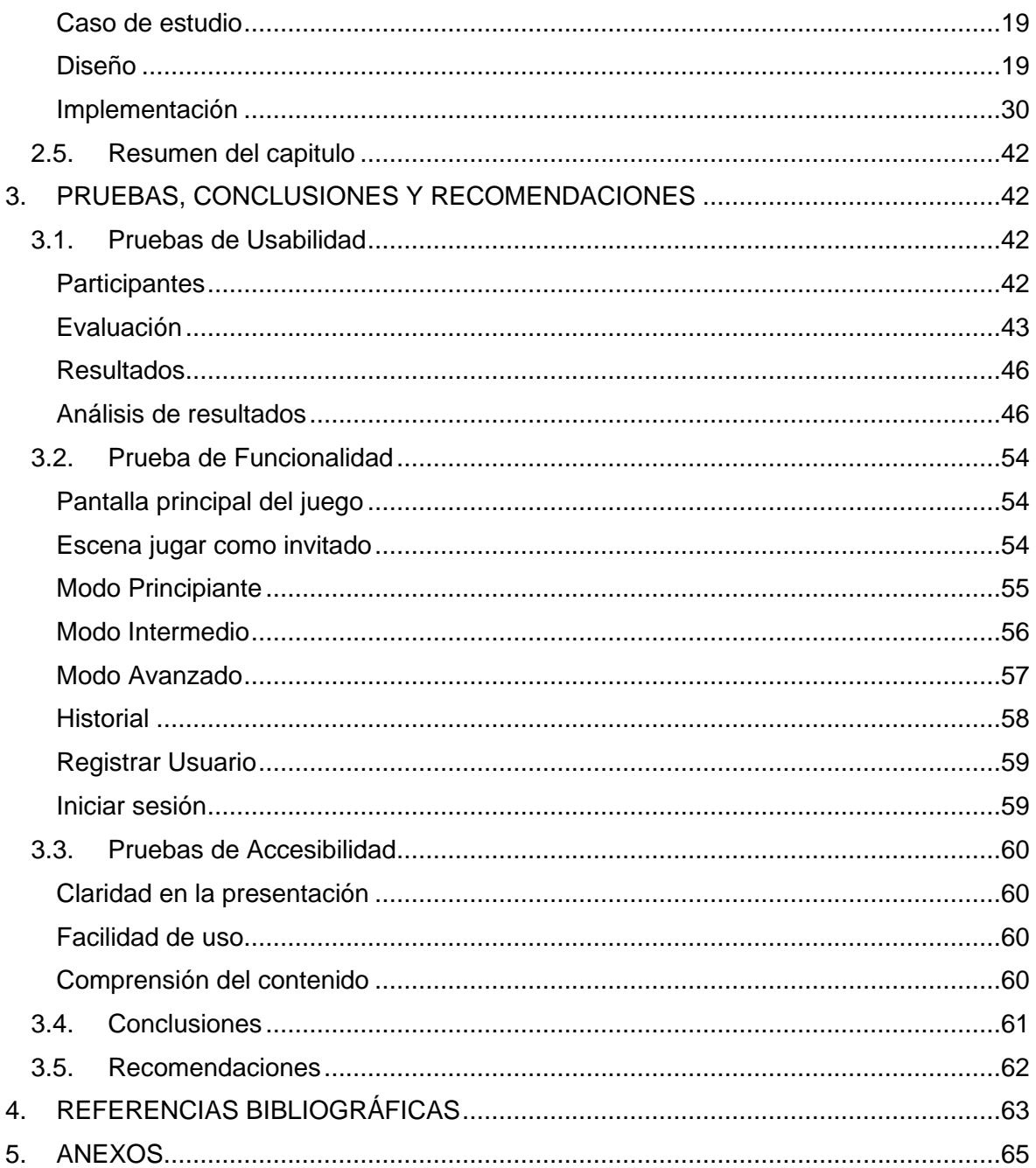

## **ÍNDICE DE FIGURAS**

<span id="page-7-0"></span>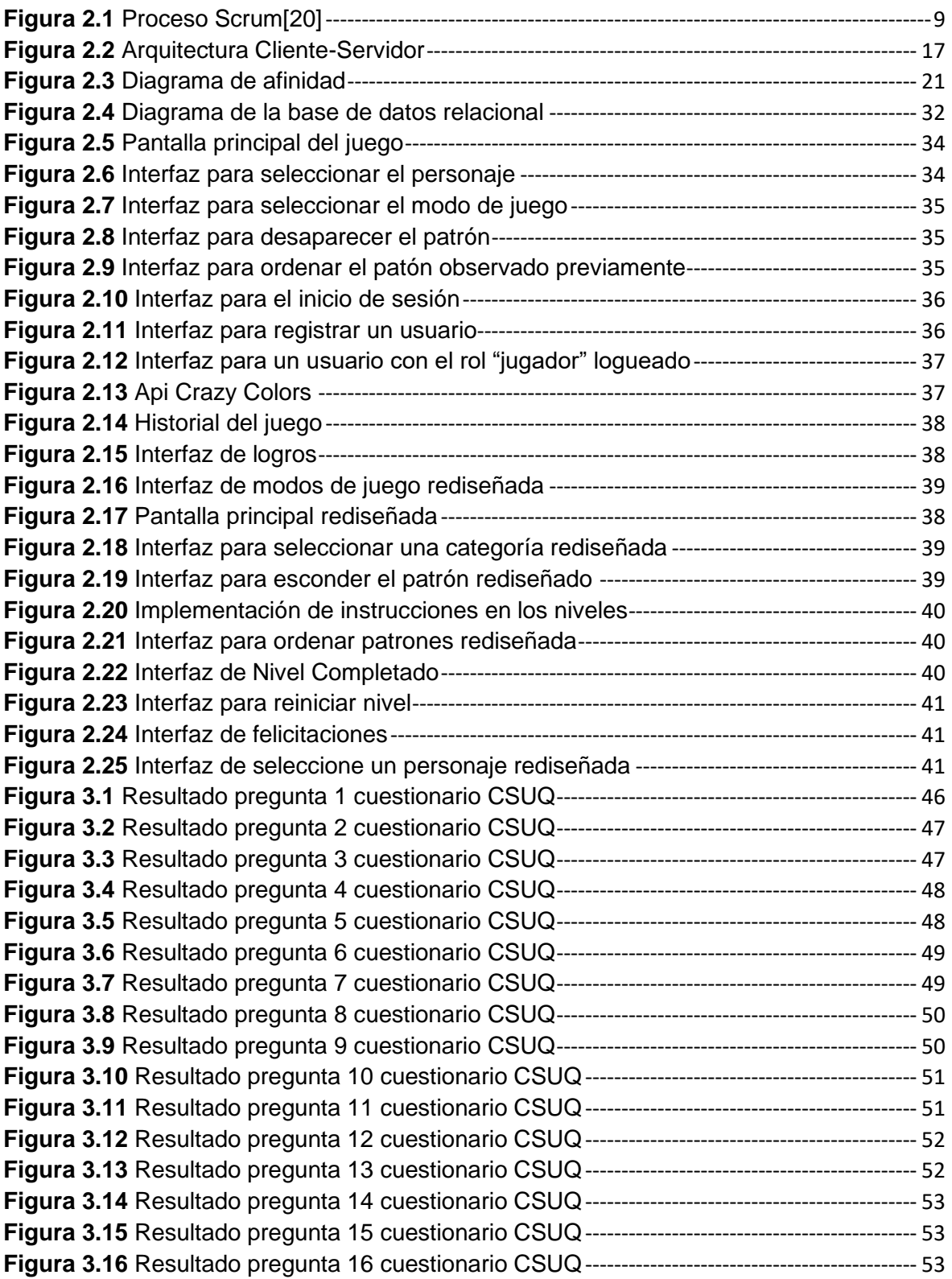

## **ÍNDICE DE TABLAS**

<span id="page-8-0"></span>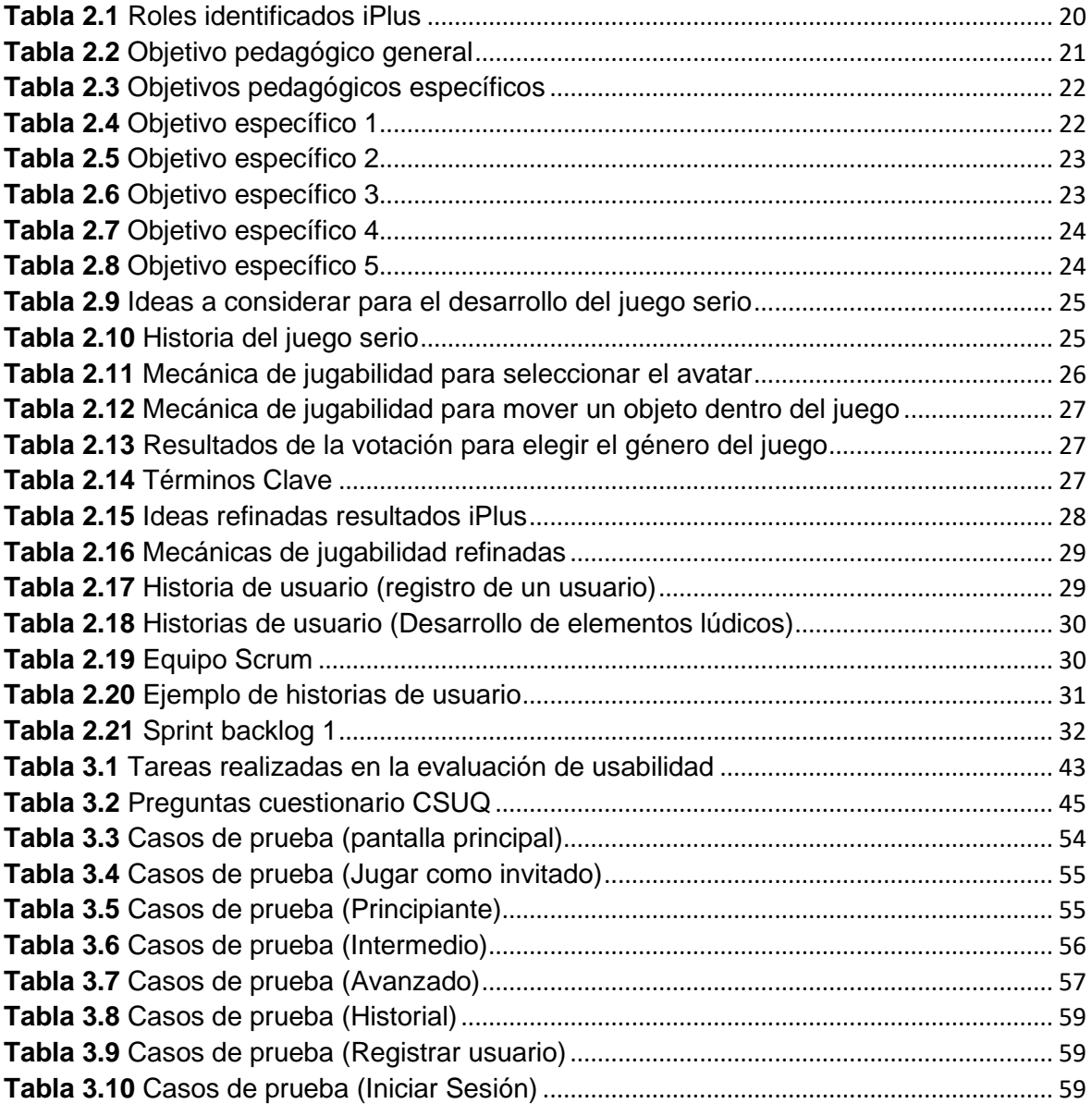

#### **RESUMEN**

<span id="page-9-0"></span>Este trabajo de integración curricular se centra en el diseño de un juego serio con el objetivo de ayudar a entrenar y mejorar las habilidades cognitivas, como la percepción visual y coordinación motora en esa cada de ojo-mano, en niños con discapacidad intelectual entre 4 a 8 años. El aplicativo resultante se ha diseñado utilizando la metodología iPlus e implementado con el marco de trabajo SCRUM. Ofrece 3 modos de juegos: principiante, intermedio y avanzado, cada modo cuenta con niveles desafiantes, aumentando su complejidad conforme se avance en ellos.

El juego serio desarrollado fue inspirado en un juego físico Crazy Cups o Speed Cups. Un juego de mesa que es adaptado y modificado para las rehabilitaciones cognitivas. La lógica del juego se basa en ordenar patrones.

La creación de este comenzó abordando la problemática, definiendo objetivos y alcance del proyecto. Para la fase del diseño de la aplicación, se optó por utilizar la metodología iPlus, lo que nos permitió conocer las necesidades del cliente como de los usuarios, dando como resultado la obtención de las historias de usuario. Para la fase de la implementación se llevó acabo utilizando el marco de trabajo SCRUM, el cual tomó los resultados obtenidos en la fase de diseño. Se desarrollo a través de iteraciones (Sprints).

Finalmente, se evaluó el software en términos de funcionalidad, accesibilidad y usabilidad. Las pruebas de funcionalidad se realizaron mediante casos de uso permitiendo verificar los requerimientos funcionales. Para las pruebas de usabilidad se establecieron tareas para un grupo de usuarios, estas se complementaron con un cuestionario con el fin de obtener información sobre el porcentaje de usabilidad que tiene esta. Para la accesibilidad se tomó algunas de las directrices de la W3C para adaptarlas a un contexto no web.

**PALABRAS CLAVE:** Juego serio, gamificación, lúdica, percepción visual, coordinación motora, habilidades cognitivas, iPlus, Scrum.

### **ABSTRACT**

<span id="page-10-0"></span>This curricular integration project focuses on the design of a serious game aimed at training and improving cognitive skills such as visual perception and hand-eye coordination in children with intellectual disabilities aged 4 to 8. The resulting application has been designed using the iPlus methodology and implemented with the SCRUM framework. It offers three game modes: beginner, intermediate, and advanced, each with challenging levels that increase in complexity as users progress through them.

The serious game developed was inspired by a physical game called Crazy Cups or Speed Cups, which has been adapted and modified for cognitive rehabilitation purposes. The game's logic is based on pattern sorting.

The creation of this project began by addressing the issue, defining project objectives, and establishing its scope. During the application design phase, the iPlus methodology was chosen to understand the needs of both the client and users, resulting in the acquisition of user stories. The implementation phase utilized the SCRUM framework, taking into account the outcomes of the previous stage, and was executed through iterations (Sprints).

Finally, the software was evaluated in terms of functionality, accessibility, and usability. Functionality testing was conducted using use cases to verify functional requirements. Usability testing involved assigning tasks to a user group, complemented by a questionnaire to gather information on the usability percentage of the application. For accessibility, some of the W3C guidelines were taken to adapt them to a non-web context.

**KEYWORDS:** Serious game, gamification, playfulness, visual perception, motor coordination, cognitive skills, iPlus, Scrum**.**

## <span id="page-11-0"></span>**1. INTRODUCCIÓN**

La Ley Orgánica de Discapacidades [1] menciona, Artículo 6: "se considera persona con discapacidad a toda aquella que, como consecuencia de una o más deficiencias físicas, mentales, intelectuales o sensoriales, con independencia de la causa que la hubiera originado, ve restringida permanentemente su capacidad biológica, sicológica y asociativa para ejercer una o más actividades esenciales de la vida diaria".

En Ecuador, los datos proporcionados por el sitio web del Consejo Nacional para la Igualdad de Discapacidades [2], se puede extraer las siguientes estadísticas de la población con discapacidad, el 45,6% padece de discapacidad física, el 23,12% sufre de discapacidad intelectual, el 14,1% discapacidad auditiva, el 11,54% sufre de discapacidad visual y finalmente el 5,55% de la población tiene discapacidad psicosocial.

La discapacidad intelectual es un término empleado cuando una persona enfrenta dificultades para alcanzar los niveles de aprendizaje y funcionalidad comunes en la vida diaria. En los niños, los grados de discapacidad intelectual abarcan desde desafíos leves hasta obstáculos más severos. Los infantes con esta condición pueden experimentar problemas al expresar sus deseos y necesidades, así como al desenvolverse de manera autónoma. Este ritmo de desarrollo más pausado en comparación con sus pares de la misma edad puede influir en su capacidad para aprender a hablar, caminar, vestirse o alimentarse sin ayuda, así como en su progreso educativo[3].

En este contexto, la importancia de la percepción visual radica en su capacidad para facilitar la ejecución de las tareas cotidianas. Esta destreza implica el procesamiento, la organización y la transmisión de información visual, siendo fundamental para llevar a cabo operaciones cognitivas como el aprendizaje, la lectura, la escritura, el juego y la participación en actividades lúdicas [4]. Aspectos que, a su vez, constituyen los cimientos para diversas funciones cognitivas.

La percepción visual al ser una habilidad cognitiva se puede mejorar y entrenar. El objetivo es reducir las limitaciones y mejorar la participación en el desarrollo de actividades diarias, debe ser gradual empleando materiales reales y que motiven a la persona.

Usualmente usan juegos didácticos diseñados específicamente para ayudar a las personas a desarrollar, mejorar y restaurar sus habilidades cognitivas, como: memoria, atención, resolución de problemas, toma de decisiones [5]. Al proporcionar un entorno

1

lúdico y divertido pueden estimular diferentes áreas del cerebro, mejorando sus habilidades de percepción visual y coordinación ojo-mano.

Expertos en estas áreas adaptan y modifican los juegos según los impedimentos de cada paciente, por lo que estos juegos también involucran la coordinación ojo-mano, los jugadores tienen que manipular piezas, moverse o realizar acciones específicas, esta interacción entre la visión y la acción motora ayuda a mejorar la coordinación y el control de los movimientos.

Después de la influencia significativa de la tecnología, han surgido innovadoras opciones para elevar la calidad de vida de los pacientes, introduciendo el desarrollo de juegos serios. Estos juegos aprovechan la tecnología y dispositivos interactivos, tales como tabletas, sensores de movimiento y pantallas táctiles. Mediante interfaces intuitivas y estéticamente atractivas, los pacientes tienen la posibilidad de participar en ejercicios cuidadosamente diseñados para potenciar sus habilidades cognitivas.

Existen diversas aplicaciones de juegos serios diseñadas para potenciar las habilidades de percepción visual y otras capacidades cognitivas. Plataformas como "Lumosity[6]," "Peak[7]," "Brainwell[8]," "CogniFit[9]," y "HappyNeuron[10]" proporcionan una amplia variedad de ejercicios y juegos que abordan aspectos fundamentales de la percepción visual. Estas aplicaciones pueden accederse a través de sus respectivos sitios web o descargarse desde tiendas de aplicaciones. Sin embargo, se subraya la importancia de tener en cuenta que, previo a embarcarse en cualquier programa de entrenamiento cognitivo, especialmente en el caso de niños con discapacidad intelectual, se recomienda la consulta con un profesional de la salud para garantizar que estas herramientas sean adecuadas y seguras.

El problema con los juegos físicos utilizados en la rehabilitación cognitiva radica en su diseño original dirigido a un público sin discapacidades, lo que eventualmente provoca la pérdida de interés por parte de los niños. Una estrategia para motivar y captar la atención de los niños es la incorporación de dispositivos tecnológicos, que resultan ser novedosos para ellos. En este contexto, se propone la creación de un juego serio que tenga como objetivo el entrenamiento y desarrollo de las habilidades de percepción visual y coordinación ojo-mano. Este juego ofrecerá niveles desafiantes, además de facilitar el seguimiento y evaluación del progreso del usuario. Esta característica lo convierte en una herramienta valiosa para el desarrollo y la mejora continua de las habilidades motoras y cognitivas de la audiencia a la que está destinado. Con estos objetivos en mente, se busca abordar las siguientes metas.

2

## <span id="page-13-0"></span>**1.1. Objetivos**

#### <span id="page-13-1"></span>**Objetivo general**

Desarrollar un juego serio que permita el entrenamiento y mejora de habilidades cognitivas como habilidades de coordinación ojo-mano y percepción visual.

#### <span id="page-13-2"></span>**Objetivos específicos**

- Aplicar un enfoque participativo basado en la metodología iPlus para el análisis y diseño del proyecto.
- Implementar un módulo de seguimiento y evaluación de los usuarios permitiendo visualizar el progreso de las habilidades de percepción visual del niño.
- Evaluar el proyecto en términos de funcionalidad, accesibilidad y usabilidad.
- Implementar y ofrecer el juego serio en un entorno de producción accesible a través de la web.

## <span id="page-13-3"></span>**1.2. Alcance**

Con el objetivo de entrenar y mejorar habilidades cognitivas como la percepción visual y la coordinación ojo-mano en niños con discapacidad intelectual de entre 4 a 8 años, se plantea el desarrollo de un juego serio que sea atractivo y entretenido. Esta aplicación ofrece niveles desafiantes netamente dirigidas para el público objetivo. Permite la asignación de notas por nivel, las cuales servirán para la evaluación y seguimiento del avance del niño. El seguimiento de los resultados será realizado por el experto encargado de dirigir la sesión. Como manera de personalización se le permite elegir un avatar, el cual lo representará a lo largo de una sesión.

## <span id="page-13-4"></span>**1.3. Marco teórico**

#### <span id="page-13-5"></span>**Juegos Serios**

También conocidos por su término en ingles Serious Games, son juegos diseñados con un objetivo formativo en lugar de solo proporcionar entretenimiento. Al tener un contexto serio nos referimos a los videojuegos que son utilizados en sectores como: educación, ciencia, atención médica, entre otras áreas.

Si nos remontamos a su historia, el término Serious Games o Juegos serios, fue introducido en 1970 por Clark C, un famoso investigador estadounidense que explica las diversas formas de incorporar juegos en el proceso de enseñanza y aprendizaje de manera lúdica. De esta manera no se sacrificaría la diversión.

A pesar de prejuicios que con lleva el uso de videojuegos, las estrategias lúdicas que se emplean en estos permiten a los educadores captar la atención de los estudiantes de manera efectiva, teniendo como resultado que el proceso de aprendizaje sea entretenido.

En los últimos años y tras el auge de una era digital, los juegos serios han ganado popularidad, se han incorporado en instituciones educativas, empresas que tienen programas de formación[11]

A continuación, se presentan algunas características de los juegos serios:

- Enfoque educativo: El principal objetivo de los juegos serios es la enseñanza y mejora de habilidades específicas, conceptos académicos o competencias profesionales, de manera que se les otorga un carácter educativo central.
- Estrategias lúdicas: Para involucrar a los jugadores hacen uso de estrategias lúdicas de manera efectiva. De esa manera combinan elementos de diversión y entretenimiento con el proceso de aprendizaje de manera sinérgica.
- Conexión con la realidad: Los juegos serios establecen vínculos claros con aspectos de la realidad, haciendo que los participantes puedan identificarse y relacionarse con situaciones del mundo real que se representan dentro del entorno virtual del juego.
- Evaluación y seguimiento: En estos juegos es común que se incorporen módulos o sistemas de evaluación y seguimiento del progreso del jugador. De esta manera se puede tener una retroalimentación constante.

Otro punto importante de los juegos serios es que son usados para el entrenamiento y desarrollo de habilidades cognitivas. Al igual que cualquier otra actividad, se debe utilizar de manera juiciosa y adecuada[12].

#### <span id="page-14-0"></span>**Habilidades cognitivas**

Las habilidades cognitivas representan las aptitudes y procesos mentales que son esenciales para llevar a cabo actividades. Se las conoce como las facilitadoras del conocimiento, ya que interactúan directamente con la información, permitiendo realizar acciones como: recolección, análisis, comprensión, procesamiento, y almacenamiento en la memoria. Posteriormente, se busca recuperar y utilizar esta información de manera conveniente en términos de dónde, cuándo y cómo[13].

En general son las siguientes:

- Atención
- Comprensión
- Memorización
- Percepción
- **Elaboración**

Las capacidades cognitivas son destrezas que otorgan al individuo competencia, permitiéndole interactuar simbólicamente con su entorno, por ejemplo: discernir entre objetos, acciones, identificar y clasificar, plantear y resolver problemas[14].

#### <span id="page-15-0"></span>**Habilidades de percepción visual y coordinación ojo-mano**

Las habilidades de percepción visual es una destreza que inicialmente se desarrolla en los primeros años, y tiende a perfeccionarse con el tiempo. Estas habilidades cumplen un papel importante en el desarrollo del niño, acompañadas de otras habilidades como, por ejemplo: habilidades motoras (coordinación), cognitivas y de lenguaje. Pero entonces como se define a la percepción visual, en términos sencillos, es la capacidad de reconocer e interpretar los estímulos que son percibidos a través de la vía visual[15].

Se identifican varios tipos de habilidades de percepción visual:

- Discriminación visual: el poder distinguir características específicas de figuras o formas simulares.
- Memoria visual: la capacidad de recordar características de manera rápida e inmediata
- Relación visuo-espacial: capacidad de relacionar visión y espacio tridimensional
- Constancia de forma: capacidad de reconocer una misma forma independientemente de tamaño u orientación.
- Memoria secuencial: capacidad de recordar formas en serie
- Figura-fondo: capacidad de percibir y reconocer un objeto u forma entre una superficie difusa
- Cierre visual: capacidad de reconocer una forma completa entre formas u objetos incompletos.

Si juntamos el entrenamiento de estas habilidades con la integración de dispositivos básicos de aprendizaje, resulta una gran estrategia para mejorar el aprendizaje visoperceptual y, consecuentemente, facilitar la adaptación al entorno[16].

#### <span id="page-16-0"></span>**Discapacidad intelectual**

La discapacidad intelectual se define como la adquisición incompleta y lenta de habilidades cognitivas. Lo que da como resultado que los individuos tengan problemas para comprender, aprender y recordar información nueva. Se van presentando durante las primeras etapas del desarrollo afectando diversos aspectos como a las habilidades cognitivas, motoras, sociales y de lenguaje, las cuales contribuyen al nivel de inteligencia del individuo.

La organización mundial de la salud con sus siglas (OMS) y la Asociación Americana de Discapacidades Intelectuales y del desarrollo con sus siglas (AAIDD) describen la discapacidad intelectual como una serie de limitaciones en el funcionamiento y la conducta adaptativa.

Las clasificaciones psiquiátricas describen 4 niveles de discapacidad intelectual:

- Profunda: Con un coeficiente intelectual menor a 20, las personas que presentan este nivel no pueden cuidar de sí mismas, tienen una carencia de lenguaje y expresión emocional es muy limitada.
- Grave: Con un coeficiente intelectual entre 20 y 24, todos los aspectos del desarrollo están retrasados, la articulación de palabras es muy limitada. Con el tiempo y rehabilitación pueden llegar a adquirir habilidades básicas de autocuidado.
- Moderada: Con un coeficiente intelectual entre 35 a 49, tienen un desarrollo intelectual lento, y presentan problemas para alcanzar los hitos del desarrollo. Sin embargo, son capaces de comunicarse y cuidar de sí mismos. Requieren un nivel de apoyo bajo.
- Leve: oscila entre los 50 y 69 de coeficiente intelectual, el desarrollo durante los primeros años es pausado comparando con los niños de su edad. Sin embargo, pueden comunicarse y tener habilidades básicas. También pueden realizar tareas domésticas, cuidar de sí mismos. Pueden leer y calcular a un nivel de tercer año a sexto grado.

Algunos de los síntomas clínicos que se diagnostican son los siguientes:

• Lenguaje: Tienen dificultad para expresarse verbalmente, esto varía según el nivel de discapacidad. En casos graves y profundos, la comunicación es muy limitada.

- Percepción: Tienen a reaccionar a los estímulos de su entorno de manera lenta, además tienen problemas para distinguir diferencias en los tamaños, formas y color de los objetos.
- Cognición: En casos leves los niños alcanzan habilidades de lectura y matemática al nivel de niños de 9 a 12 años. Pero en casos graves, los niños son incapaces de leer, calcular o comprender lo que otros le dicen.
- Concentración y memoria: la memoria suele ser deficiente, por lo cual les suele tomar demasiado tiempo para recordar información.
- Emoción: la capacidad de autocontrol es limitada por lo que se puede llegar a ver comportamientos impulsivos y agresivos. Aunque algunos individuos presentan timidez y retraimiento.
- Movimiento y conducta: presentan dificultades motoras notorias. En casos graves, se manifiestan comportamientos como: balanceo, golpearse, morder, gritar, tirar del cabello, etcétera[17].

## <span id="page-17-0"></span>**1.4. Resumen del capítulo**

En esta sección, se abordó la problemática, así como los objetivos y el alcance del presente proyecto. Este tiene como foco principal el entrenamiento y desarrollo de habilidades de percepción visual y coordinación ojo-mano. Adicionalmente, se llevó a cabo una revisión de diversos conceptos que resultarán importantes para comprender el contexto integral del proyecto.

## <span id="page-18-0"></span>**2. METODOLOGÍA Y DESARROLLO**

El desarrollo de software es una tarea desafiante, la diversidad y complejidad de los proyectos de software han dado lugar a una gran variedad de metodologías las cuales buscan adaptarse a las necesidades particulares de cada contexto. Desde metodologías tradicionales y secuenciales, hasta enfoques agiles y colaborativos. Cada una de estas tienen sus propias prácticas, roles y procesos.

Por un lado, tenemos metodologías con enfoques más convencionales que se focalizan especialmente en la supervisión del proceso, delineando rigurosamente las actividades, artefactos y herramientas a emplear. A pesar de que estas han demostrado ser eficaces y de gran utilidad en diversos proyectos, también presentan desafíos y limitaciones.

Mientras que la filosofía de un enfoque ágil es dar valor al individuo, a la colaboración con el cliente y al desarrollo incremental lo que en términos técnicos se conoce como iteraciones. Se ha demostrado la eficacia de estos enfoques en proyectos que tienen requisitos altamente cambiantes y en situaciones que pueden necesitar reducciones de tiempo sin sacrificar la calidad del producto.

En el presente proyecto, se ha planteado realizarlo mediante la combinación de la metodología ágil iPlus y el marco de desarrollo SCRUM. Como ya se ha mencionado previamente, para la primera etapa del desarrollo del software se hizo uso de la metodología iPlus, dando como resultado el levantamiento de requerimientos. Para las siguientes etapas del desarrollo se procederá exclusivamente con el marco de trabajo SCRUM, el cual tiene un papel relevante, con este se obtendrá la entrega de prototipos funcionales y nos permite adaptarnos a cambios que se puedan presentar a lo largo del desarrollo.

## <span id="page-18-1"></span>**2.1. Scrum**

Scrum es considerado un marco de trabajo más no una metodología. Permite la gestión de proyectos generando valor con un enfoque flexible, adaptativo y colaborativo sin sacrificar la calidad en proyectos con desafíos difíciles[19]. Una de las ventajas de usar Scrum es que las tareas se dividen en periodos cortos de trabajo también conocidos como "Sprints", como se puede ver en la Figura 2.1.

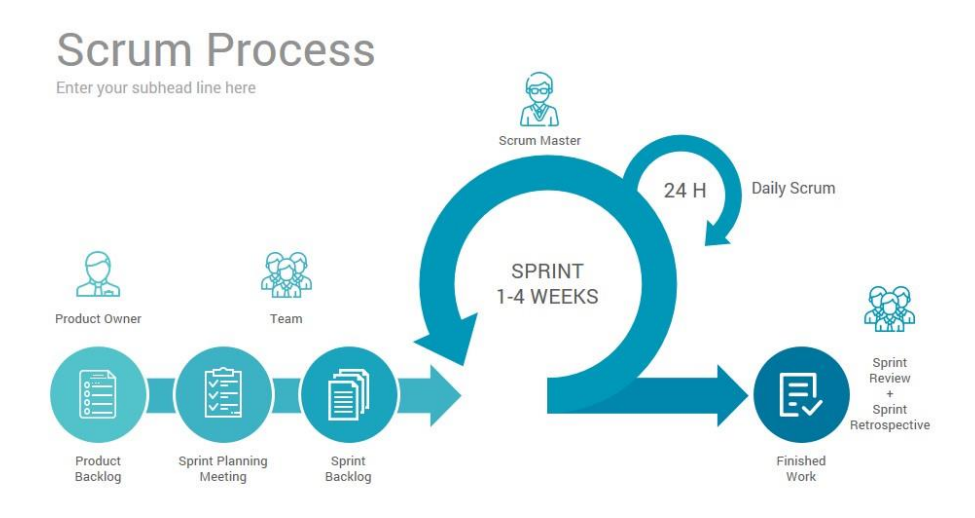

**Figura 2.1** Proceso Scrum[20]

<span id="page-19-1"></span>Scrum se compone por los siguientes elementos:

- Equipos Scrum
- Roles
- Eventos
- Artefactos
- Reglas

Scrum está basado en el empirismo, esto asegura que el conocimiento se origina de la experiencia y en la capacidad de tomar decisiones a raíz de lo aprendido. Utiliza un enfoque repetitivo y gradual de esta manera busca mejorar la capacidad de tener un mejor control de riesgos[19].

#### <span id="page-19-0"></span>**Pilares**

a) Transparencia

Está relacionada con la información, es decir esta debe ser visible y accesible para cada involucrado del proyecto. Esto no solo facilita la toma de decisiones, sino que ayuda a adquirir la confianza entre los miembros del equipo promoviendo una colaboración efectiva.

Por ejemplo: todos los miembros involucrados deben compartir la misma definición de "terminado".

#### b) Inspección

Se refiere a revisar el trabajo y los resultados con frecuencia. De esta manera se puede identificar cualquier anomalía que no permita cumplir los objetivos plantados. Por ejemplo:

- Las reuniones diarias para realizar un seguimiento al progreso del equipo
- Revisiones de los sprints para poder evaluar el trabajo completado
- Y las retrospectivas de los sprints permiten al equipo analizar y mejorar el proceso de trabajo.

Tener inspecciones de manera regular permite encontrar problemas, así como oportunidades de mejora.

c) Adaptación

Este pilar se relaciona con la inspección, ya que a partir de esta se ajusta el enfoque y las acciones basándose en la información obtenida en la inspección.

Cuando se ha identificado los problemas u oportunidades de mejora el equipo busca las mejores estrategias y prácticas que ayude adaptarse al equipo a su planificación. Por ejemplo:

- Cambios en la asignación de tareas y responsabilidades
- Priorización de requisitos
- Buscar nuevas prácticas para la optimización del rendimiento del equipo

#### <span id="page-20-0"></span>**Sprint**

Un sprint es un lapso de tiempo corto y definido en el cual se realizan tareas y actividades. La oscilación de su duración va entre 2 y 4 semanas. Sin embargo, esto puede varias según las necesidades y exigencias del equipo. El comienzo de un nuevo sprint es inmediatamente después de concluir el anterior.

Puntos a considerar en la duración de un sprint:

- No se puede realizar cambios durante el sprint ya que puede ser un riesgo para lograr el objetivo del mismo.
- Durante la realización del sprint no disminuye la calidad del producto
- El producto backlog se puede refinar ajustándose a las nuevas necesidades
- El alcance puede variar, es decir se puede renegociar con el Product Owner a medida que avanza.

Si el objetivo de este se llegará a volver obsoleto se cancela el sprint, pero solo el Product Owner tendría la autoridad para cancelarlo. Cuando un sprint es demasiado largo esto implica más complejidad y el riesgo crece. La idea con que los sprints sean cortos es que se pueda tener un mejor control en los ciclos de aprendizaje y limitar los riegos tanto de tiempo como de esfuerzo. Otra ventaja de un sprint es que permite al equipo enfocarse en los objetivos alcanzables y realistas, contribuyendo a la eficiencia y al cumplimiento del objetivo de cada sprint[19].

#### <span id="page-21-0"></span>**Eventos**

Scrum cuenta de 4 eventos formales dentro de un sprint que involucran la inspección y la adaptación. Estos son:

• Sprint Planning: es el inicio de cada sprint y su objetivo principal es definir lo que se va a realizar y como se va a realizare durante el sprint. En esta parte es donde el Producto Owner junto al equipo desarrollo priorizan las historias de usuario y deciden cuales de estas y que tareas serán parte del sprint backlog. De esa manera se puede definir el objetivo del sprint y cuál será el incremento resultante[19].

En esta parte se pretenden responder a estas dos incógnitas:

- ✓ ¿Qué se puede entregar en el sprint?
- ✓ ¿De qué manera se podrá realizar el trabajo?
- Daily Scrum: es una reunión corta que se realiza todos los días con el objetivo que el equipo comunique sus avances o algún tipo de problema. Cada integrante deberá decir, que hizo el día anterior, que hará el día de hoy y si hubo o hay alguna dificultad que le impida cumplir con su trabajo. De esta manera todos se mantienen informados de los avances y entre todos se puede solucionar cualquier tipo de problema que no permita el progreso del sprint. Tiene una duración máxima de 15min[19].
- Sprint Review: al terminar un sprint, el equipo tiene que hacer una revisión para indicar el incremento al Product Owner y al resto de interesados. El objetivo de esta reunión es recolectar todos los comentarios y retroalimentación posibles para validar el producto. Así se puede ajustar el producto backlog para satisfacer los nuevos requerimientos que se pueda presentar en su transcurso. Dependiendo de la duración del sprint, esta reunión tiene un límite de tiempo; si el sprint duro 1 mes esta reunión durará un máximo de 4 horas. En el caso de sprints más cortos la duración será menor[19].
- Sprint Retroespective: el objetivo de esta reunión es analizar y pensar de que maneras se puede incrementar la calidad y efectividad del producto. Prácticamente es una revisión del desempeño que se tuvo durante el sprint. Con el fin de buscar

mejoras para el próximo sprint. Durante el sprint retroespective, el equipo se responde las siguientes interrogantes:

- ✓ ¿Qué dificultades encontró en el sprint?
- ✓ ¿Cómo solucionaron esos problemas o si no se resolvieron?

La duración de esta reunión puede variar dependiendo de la duración que tuvo el sprint, para un sprint muy largo suele durar un máximo de 3 horas[19].

#### <span id="page-22-0"></span>**Valores**

Son principios que van a guiar el comportamiento y las decisiones del equipo de trabajo, razón por la cual Scrum promueve los siguientes valores:

- Compromiso: implica la disposición que tienen los miembros del equipo para cumplir con sus responsabilidades. Es decir, desarrollar la capacidad de afrontar los obstáculos y la toma de decisiones desafiantes.
- Coraje: se refiere a la capacidad que tiene el equipo para reconocer los errores y aportar con ideas innovadoras.
- Enfoque: fomenta una perspectiva que está orientada a los objetivos y el valor al cliente. Por ejemplo, dar prioridad a las actividades que tienen mayor relevancia en los resultados globales del proyecto los equipos optimizan y dan más valor en cada ciclo.
- Respeto: es de suma importancia reflejar el trato hacia todos los miembros del equipo. Implica en escuchar los diferentes puntos de vista, y dar un tarto con cortesía.
- Apertura: promueve la comunicación entre todos los miembros del equipo.

#### <span id="page-22-1"></span>**Equipo Scrum**

Está formado por el Product Owner, un equipo de desarrollo y el scrum master. Este equipo fue diseñado de manera que hagan un trabajo optimizado. Para obtener una mejor retroalimentación entregan productos de manera incremental. Son autoorganizados y multifuncionales.

- Product Owner: su principal objetivo es gestionar el productbacklog, entre sus responsabilidades tiene que:
	- $\checkmark$  Priorizar el producto backlog
	- ✓ Asegurar que el equipo de trabajo este generando valor
	- $\checkmark$  Es el vínculo entre los interesados y el equipo de desarrollo
	- $\checkmark$  Ayuda a comprender los requisitos y objetivos del producto
- Equipo de desarrollo: tienen la responsabilidad de entregar un producto tangible que sea usable. Al ser autoorganizados tienen que decidir el cómo se llevará a cabo la parte de su trabajo. Otra característica del esquipo de desarrollo es que son multifuncionales es decir que cuentan con las habilidades necesarias para cumplir el sprint en el tiempo planeado. No cuentan con un título en específico, a lo que se refiere es que todos son desarrolladores sin tomar en cuenta el trabajo que realicen sin embargo pueden ser: programadores, diseñadores ux/ui, equipo de testers, etcétera. A pesar de las habilidades especializadas que puedan tener, la responsabilidad recae como en un todo. En cuanto al tamaño de este, no debe ser lo suficiente grande, ni tan pequeño. El contar con más de 9 personas, requiere más esfuerzo al momento de coordinar al equipo como consecuencia generan complejidad innecesaria. Sin embargo, un equipo demasiado pequeño tendría limitaciones en cuanto a las habilidades del equipo, poniendo en riesgo la entrega del incremento.
- Scrum master: tiene la responsabilidad de asegurar que el equipo entienda y adopte Scrum. Es decir, se aseguran que el equipo trabaje bajo las reglas y prácticas de scrum. Se puede decir que es como el intermediario entre las personas externas y el equipo Scrum, haciendo entender que interacciones podrían ser de utilidad y cuáles no. Ayuda al equipo de diferentes maneras, por ejemplo, al Producto Owner, le ayuda a encontrar las técnicas más efectivas para gestionar el producto backlog. Mientras que para el equipo de desarrollo llega a ser una guía para ser autoorganizado y multifuncional, así como ayudar a crear un producto de alto valor[19].

#### <span id="page-23-0"></span>**Artefactos**

Estos elementos ayudan a mantener la transparencia, ofreciendo una visión clara de los avances del equipo. Para facilitar la organización, seguimiento y entrega de tareas scrum emplean los siguientes artefactos.

• Product Backlog: o conocido como la pila del producto es una lista priorizada de todos los requisitos, es decir características, funcionalidades, mejoras a implementar en el producto. La priorización de esta se encarga el Product Owner (dueño del producto) quien considera el valor que puede aportar al cliente. El producto backlog evoluciona conforme avance el proyecto, es decir es dinámica. Tiene atributos como: descripción, orden, estimación y el valor. Este refinamiento se lo hace en colaboración del Product Owner y el equipo de desarrollo. Todo el equipo decide cuando y donde se lo hace, y normalmente no consume el 10% de las habilidades del equipo de desarrollo. Sin embargo, no quiere decir que no se pueda actualizar en cualquier momento de ser necesario[19].

Los elementos de la pila que tienen el orden más alto por lo general tienen más detalle y no tienen ambigüedades es decir son más claros. Entre más alto sea el orden la estimación será más precisa.

Los elementos de la pila que se encargaran de hacer el equipo de desarrollo en el siguiente sprint tienen mayor granularidad, es decir que fueron descompuestos de manera que cualquier elemento pueda ser terminado dentro del tiempo planeado.

De manera general esto se obtienen por el refinamiento que se ha hecho al producto backlog. El equipo de desarrollo es quien da las estimaciones

- Sprint Backlog: es el conjunto de elementos y tareas específicas que han sido elegidos para realizar el sprint, esto va de la mano a un plan que se ha realizado para la entrega del incremento. Por lo general es el sprint backlog quien guía al equipo sobre que debe trabajar en ese sprint[19].
- Incremento: es el resultado tangible que se ha realizado para completar el sprint. Es decir, deber ser usable y agregar valor.
- Definición de terminado: este término puede varias dependiendo de los equipos de trabajo ya que todos los miembros deben comprender de la misma manera lo que significa "terminado", es utilizado para evaluar cuando se ha completado el producto. Se proponen un conjunto de criterios[19].

## <span id="page-24-0"></span>**2.2. iPlus**

La metodología iPlus se enfoca en el usuario y facilita la obtención de requerimientos, ofreciendo una participación activa y creativa, se adapta a una gran variedad de contextos y tipos de juegos serios. De esa manera nos aseguramos de la creación de juegos efectivos y pertinentes en diferentes ámbitos educativos y de aprendizaje[18].

#### <span id="page-24-1"></span>**Fases**

La metodología iPlus comprende de las siguientes 5 fases:

a) Fase de identificación

La fase inicia con la exposición de requerimientos y necesidades por parte del Product Owner, dando como resultado la identificación del problema. Después de plantear el problema, es importante dar paso a la identificación de todas las personas que serán involucradas, por ejemplo: expertos en la problemática, público objetivo, etcétera[18].

#### b) Fase de objetivos pedagógicos

Con ayuda de un experto pedagógico, se identifica los objetivos generales y específicos.

Actividades:

- Realizar entrevista: El participante encargado de esta actividad plantea una serie de interrogantes al Product Owner. Se toma apuntes, para facilitar la entrevista, puede ser grabada siempre y cuando se tenga el consentimiento de la otra parte involucrada.
- Diagrama de afinidad: Agrupar las ideas que se relacionen.
- Identificación de objetivos pedagógicos: Por cada grupo de ideas relacionadas, se define un objetivo pedagógico.
- c) Fase del guion lúdico del juego

El objetivo principal de esta fase es obtener el documento de diseño de juego. Se va a establecer los siguientes elementos:

- Narrativa
- Contexto serio
- Personajes
- Reglas del juego
- Mundos del juego
- Multimedia
- Gamificación

Con ayuda de todos los participantes se proponen los diferentes escenarios que puede tener el juego. El Product Owner tiene el trabajo de escoger las ideas que considere mejores para el juego.

#### d) Fase GamePlay

El objetivo principal de esta fase es detallar las diferentes funcionalidades y el género que tendrá el juego, por ejemplo: recoger, saltar, disparar, etcétera. El diseñador del juego tiene un papel importante en esta etapa es quien guía a los demás participantes. El resultado de esta etapa en una tarjeta GamePlay por cada funcionalidad[18].

Para lograr el objetivo de esta etapa, se considera las siguientes actividades:

• Desarrollar la funcionalidad del Gameplay: Se apoya de los bloques Gameplay sin olvidar el guion lúdico.

- Explicar la funcionalidad a todos: la idea de esta actividad es poder identificar ideas complementarias que aporten a la creación del juego.
- Identificación del género del video juego: el experto en video juegos explicará los tipos de géneros de video juegos que existen, después los participantes eligen el género.
- Identificar palabras claves para el juego: con ayuda de la lluvia de ideas realizada previamente se eligen términos relevantes.
- e) Fase de refinamiento

El objetivo de esta etapa es verificar los requisitos. Se hace un filtrado con los documentos relacionados a los objetivos y tarjetas GamePlay, para eliminar requisitos repetidos o de difícil alcance.

Para cumplir con el objetivo de esta etapa se hace uso de la matriz de refinamiento. Una vez se obtenga la información depurada se podrece a redactar las historias de usuario las cuales deberán ser verificadas por el Product Owner. Estas siguen una estructura lingüística que responde a las preguntas "¿Quién?", "¿Qué?", y "¿Para qué?"[18].

## <span id="page-26-0"></span>**2.3. Arquitectura, Herramientas, Recursos**

#### <span id="page-26-1"></span>**Cliente – Servidor**

Es un patrón de diseño en el cual tanto las responsabilidades y funciones se reparten entre el cliente y el servidor. El servidor proporciona un servicio, contiene los datos o brinda recursos que otros sistemas quieren. Mientras que el cliente es el sistema que solicita dichos datos y servicios.

Existen diferentes tipos de servidores que almacenan diferentes tipos de información, por ejemplo:

- Archivos
- Información como: nombres, direcciones, etc.
- Aplicaciones y programas
- Servidores de impresión

Algunas de las ventajas que tiene este tipo de arquitectura son:

• La centralización: los recursos disponibles se encuentran concentrados en un único punto, simplificando la gestión de los mismos. Por parte del cliente es difícil que intente realizar acciones maliciosas.

- Escalabilidad: al trabajar de manera independiente, es más flexible. Por lo que es más fácil mejorar los componentes por separado.
- Mantenimiento simplificado: al trabajar de manera independiente y tener sus responsabilidades separadas, es fácil mantener los componentes. De tener la necesidad de migrar el servidor a un nuevo ambiente de trabajo se lo hará de manera sencilla.

Sin embargo, también tiene algunas desventajas:

- Disponibilidad: este debe estar disponible 24/7 ya que una interrupción por más mínima que sea conlleva a la pérdida total de funcionalidad de dicho servicio.
- Requisitos: para tener un buen rendimiento se debe hacer uso de software/hardware eficientes. Así se podrá atender un gran número de peticiones.
- Distribución: al no ser un producto tangible cualquiera tipo de interrupción obstaculizara que el cliente pueda acceder a los recursos que necesite.

En la Figura 2.2 se muestra un ejemplo de la arquitectura cliente-servidor.

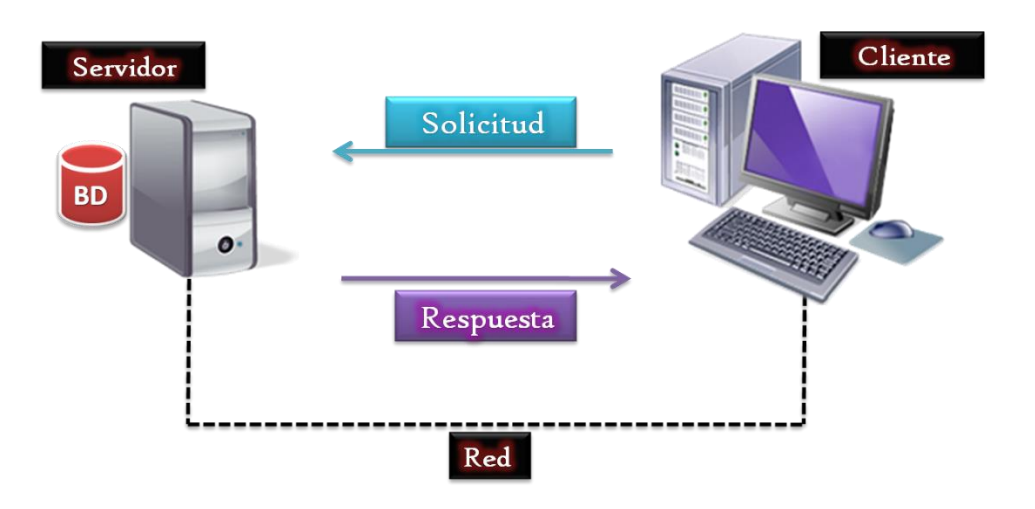

**Figura 2.2** Arquitectura Cliente-Servidor

#### <span id="page-27-1"></span><span id="page-27-0"></span>**Herramientas y recursos**

a) Unity

Unity es una herramienta de desarrollo de videojuegos que funciona en múltiples plataformas, permitiendo desarrollar aplicaciones interactivas, simulaciones y juegos en 2D y 3D. Al proporcionar un entorno integrado facilita el proceso de diseño, creación e implementación de contenido interactivo. Al tener características como herramientas

gráficas, motores de física, y scripting. Unity se ha convertido en una elección popular entre los desarrolladores de juegos y aplicación interactivas.

Las ventanas comúnmente más utilizadas son las siguientes:

- Explorador de proyectos: almacena los activos importantes, los presenta con un diseño similar al Finder en MAC OS X y al explorador de archivos de Windows.
- Inspector: permite visualizar y modificar los detalles de cada GameObject.
- Vista del juego: proporciona una vista previa de cómo se verá el juego, facilitando las pruebas sin tener que esperar a la compilación e implementación en la plataforma objetivo.
- Vista de escena: permite construir el juego.
- Jerarquía: muestra la lista de objetos que tiene la escena, permitiendo asignar relaciones entre padres e hijos mediante drag and drop[21].

La capacidad que tienen Unity para desplegarse en diversas plataformas utilizando el mismo código y recursos es lo que lo ha hecho tan popular. Se requiere tan solo de dos clics para ejecutar un juego en otra plataforma compatible, uno para cambiar de plataforma y otro para compilarlo. Unity ofrece soporte para 4 categorías principales: móviles, escritorio, web y consolas[21].

Para el desarrollo del presente proyecto se hizo uso de la versión 2022.3.13f1.

b) Visual Studio 2022

Es un IDE que ofrece herramientas para los desarrolladores. Tiene una variedad de características que busca aumentar la productividad y eficiencia en el proceso de desarrollo de aplicaciones para Windows, Linux, Mac, Android e iOS.

Una de las ventajas que tiene visual studio 2022 es que soporta diferentes lenguajes de programación, por lo permite desarrollar aplicaciones multiplataforma, integración con servicios en la nube de Azure, etcétera[22].

Para el desarrollo del presente proyecto se hizo uso de la versión 17.9

c) SQL Server

Es un gestor de base de datos relacionales con un entorno seguro y confiable para almacenar, administrar y recuperar datos en diversos entornos. Con características como:

• Gestión de datos estructurados

- Lenguaje SQL
- Herramientas de seguridad, escalabilidad y rendimiento
- d) Clipchamp

Es una plataforma online con una variedad de herramientas para la edición, producción y compresión de contenido multimedia[23]. Entre sus funciones encontramos:

- Subtítulos de manera automática
- Texto a voz
- Ajustar el tamaño del video
- Entre otros

Otras de las ventajas que ofrece esta plataforma es la integración directa con las redes sociales y la nube, facilita la distribución del contenido creado.

## <span id="page-29-0"></span>**2.4. Desarrollo**

A continuación, se detallan los pasos que se siguieron para el desarrollo del presente proyecto. En la primera parte de esta sección encontrará la toma de requerimientos, historias de usuario, diseño del juego. En la segunda parte se detalla la implementación de la misma con ayuda del marco de trabajo Scrum.

#### <span id="page-29-1"></span>**Caso de estudio**

El presente trabajo tiene como objetivo crear un juego serio que ayude a desarrollar y mejorar habilidades de percepción visual. El público objetivo son niños de 4 a 8 años con discapacidad intelectual. El juego consiste en presentar patrones, estimulando la atención y memoria de los niños para luego ordenarlos en un máximo de 5 min por nivel.

El juego contó con la ayuda de expertos en la temática que contribuyeron con el conocimiento necesario para la realización del presente aplicativo. El juego cuenta con un módulo de seguimiento para poder observar el progreso de los niños esto se hará por las puntuaciones que obtengan los niños en cada nivel.

#### <span id="page-29-2"></span>**Diseño**

Para la primera fase de ciclo del desarrollo del software es el diseño, para esta parte se hace uso de la metodología iPlus con un enfoque participativo y colaborativo nos permitió la obtención de los requerimientos y del diseño del juego. A continuación, se explica detalladamente la aplicación de esta metodología.

#### **Identificar roles**

En la tabla 2.1. se presenta la lista de los participantes involucrados junto a sus respectivos nombres y roles. Este grupo de personas estuvieron presentes en la recolección de requerimientos y a lo largo del desarrollo del juego, la información más detallada se encuentra en el Anexo 1.

#### <span id="page-30-0"></span>**Tabla 2.1** Roles identificados iPlus

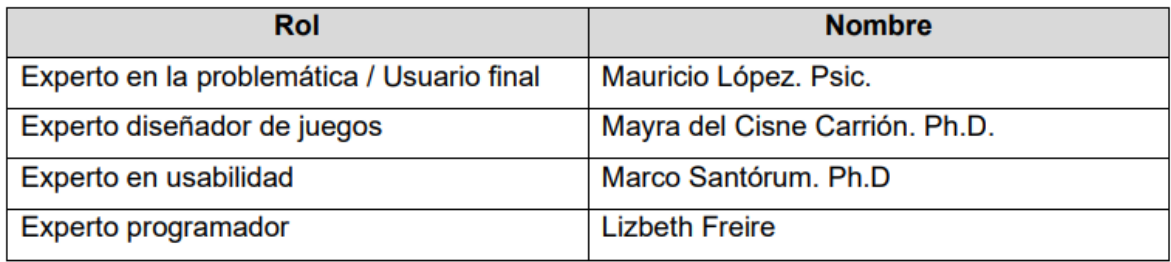

#### **Objetivos pedagógicos**

Para la obtención de los objetivos pedagógicos partimos de la información recopilada en la entrevista. En el Anexo 2 se puede observar los resultados obtenidos en la entrevista.

En la Figura 2.3 se observa el diagrama de afinidad, esto se lo hizo agrupando las ideas que se relacionaban después de la entrevista. En el Anexo 3 se puede visualizar las ideas del brainstorming.

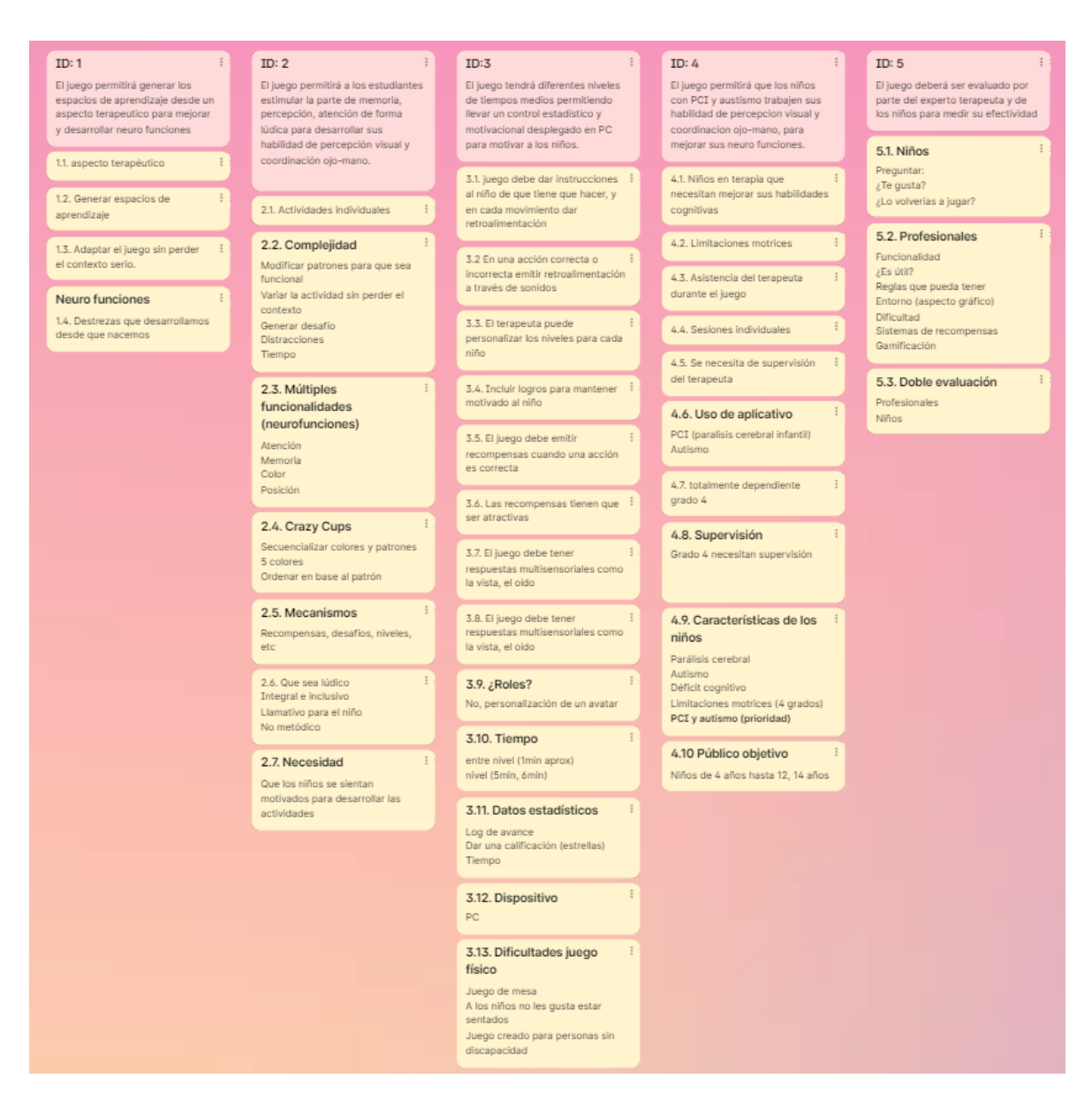

**Figura 2.3** Diagrama de afinidad

<span id="page-31-0"></span>A partir del diagrama de afinidad se obtuvo la Tabla 2.2 extraída del Anexo 4, donde se presenta el objetivo pedagógico general.

#### <span id="page-31-1"></span>**Tabla 2.2** Objetivo pedagógico general

#### **OBJETIVO GENERAL**

Desarrollar un juego serio con actividades lúdicas de entretenimiento y motivación que permita mejorar las habilidades de percepción visual y coordinación ojo mano, con ayuda de patrones identificables para niños con autismo y PCI (parálisis cerebral infantil).

En la Tabla 2.3 se observan los objetivos específicos derivados del objetivo pedagógico general.

#### <span id="page-32-0"></span> **Tabla 2.3** Objetivos pedagógicos específicos

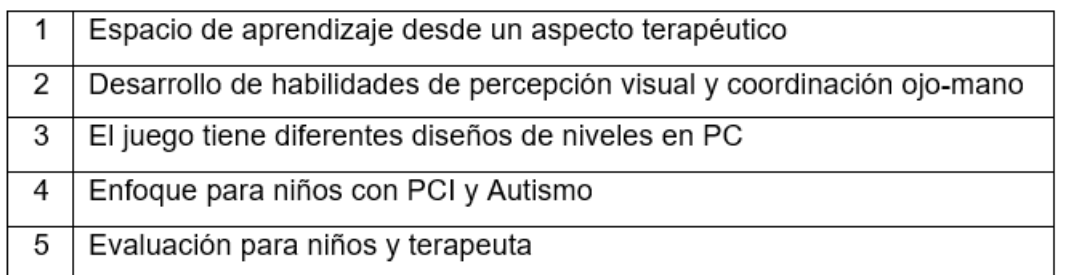

A continuación, en las Tablas 2.4, 2.5, 2.6, 2.7 y 2.8 relacionamos los propósitos con los objetivos específicos.

#### <span id="page-32-1"></span>**Tabla 2.4** Objetivo específico 1

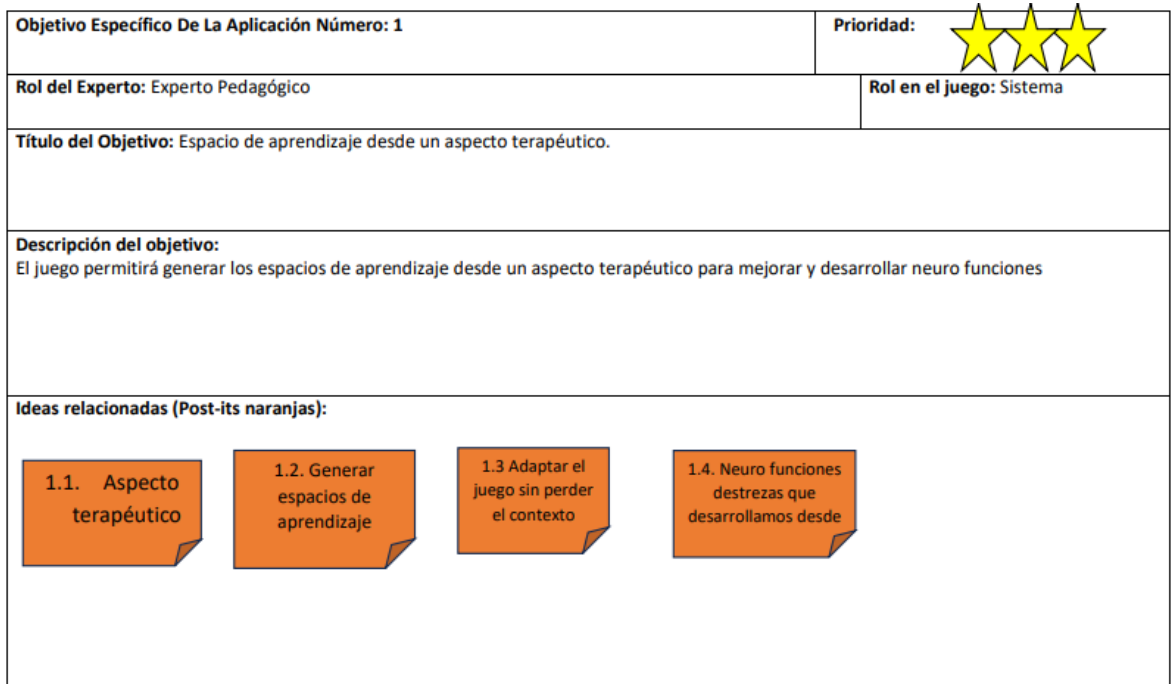

#### <span id="page-33-0"></span>**Tabla 2.5** Objetivo específico 2

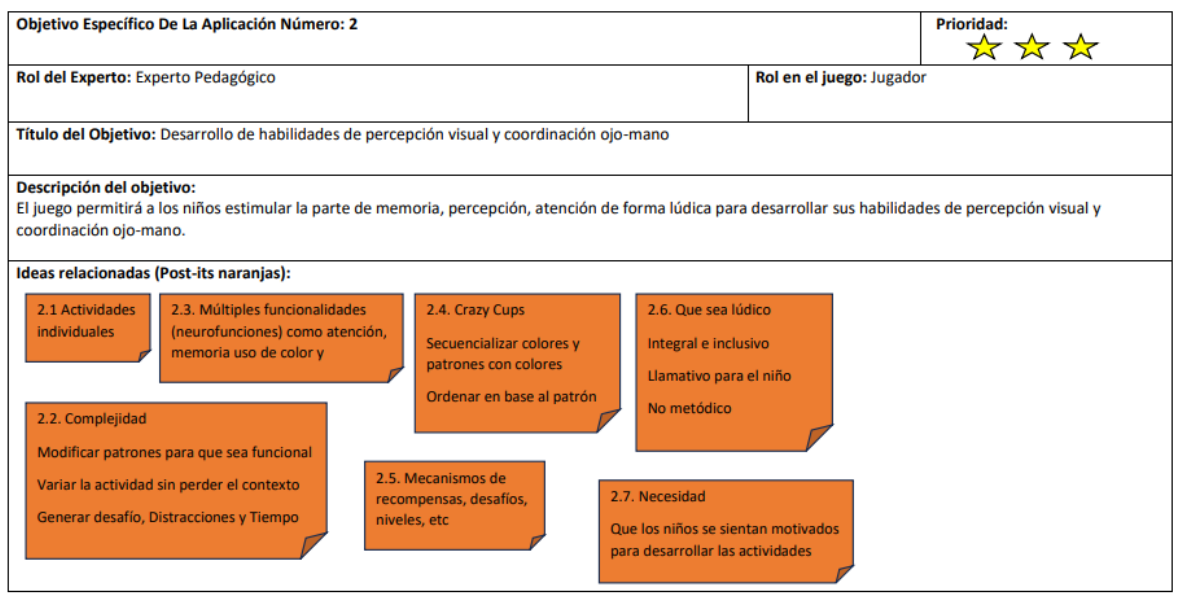

#### <span id="page-33-1"></span>**Tabla 2.6** Objetivo específico 3

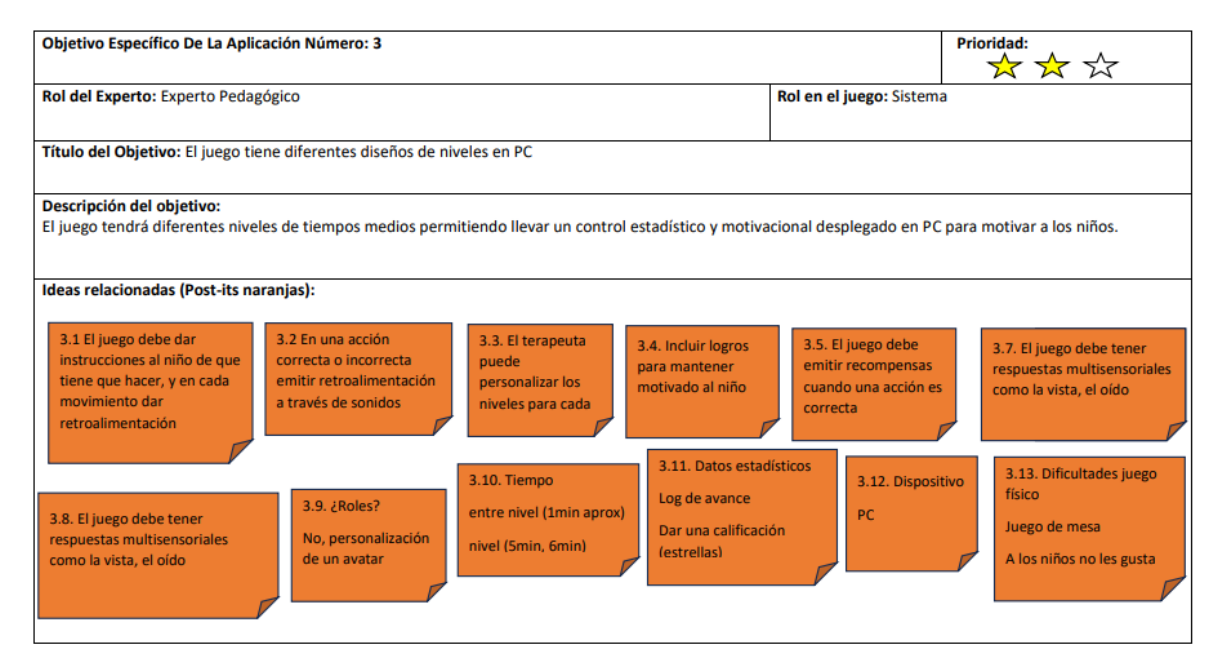

#### <span id="page-34-0"></span>**Tabla 2.7** Objetivo específico 4

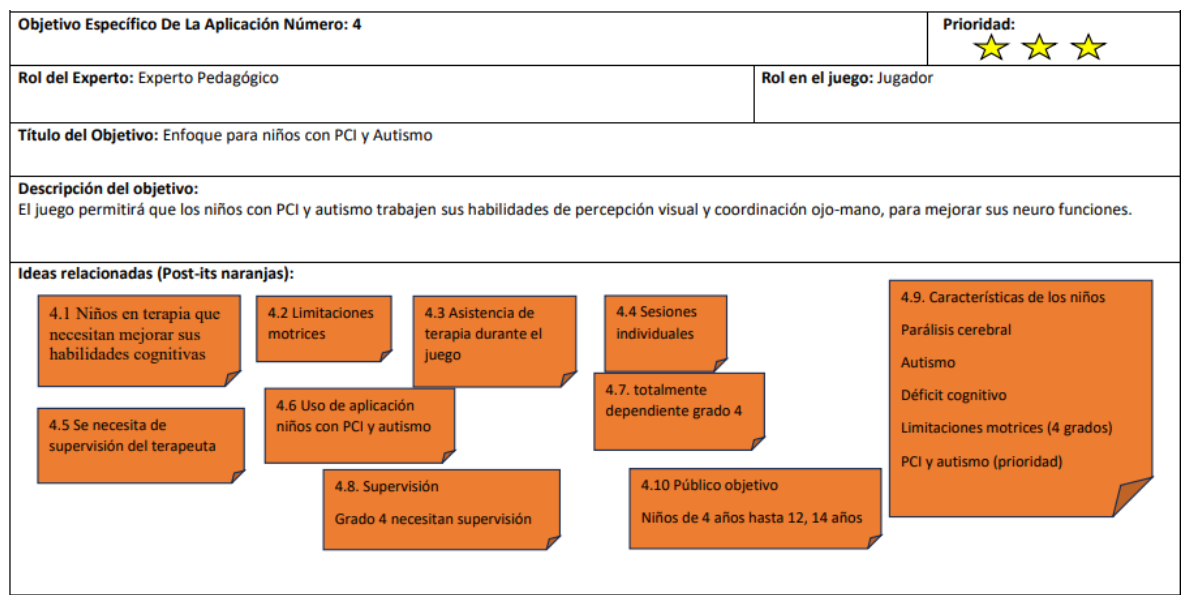

#### <span id="page-34-1"></span>**Tabla 2.8** Objetivo específico 5

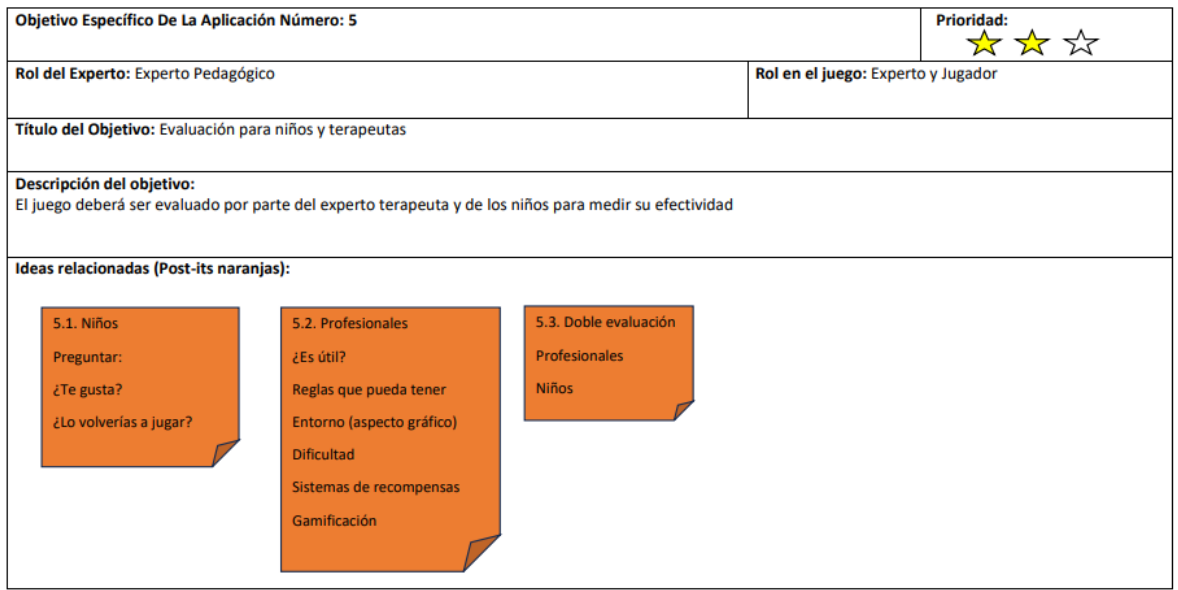

#### **GameScript**

Cada participante plantea una posible historia, luego de presentarlas se seleccionan las ideas consensuadas. Las ideas se pueden observar en la Tabla 2.9.

<span id="page-35-0"></span>**Tabla 2.9** Ideas a considerar para el desarrollo del juego serio

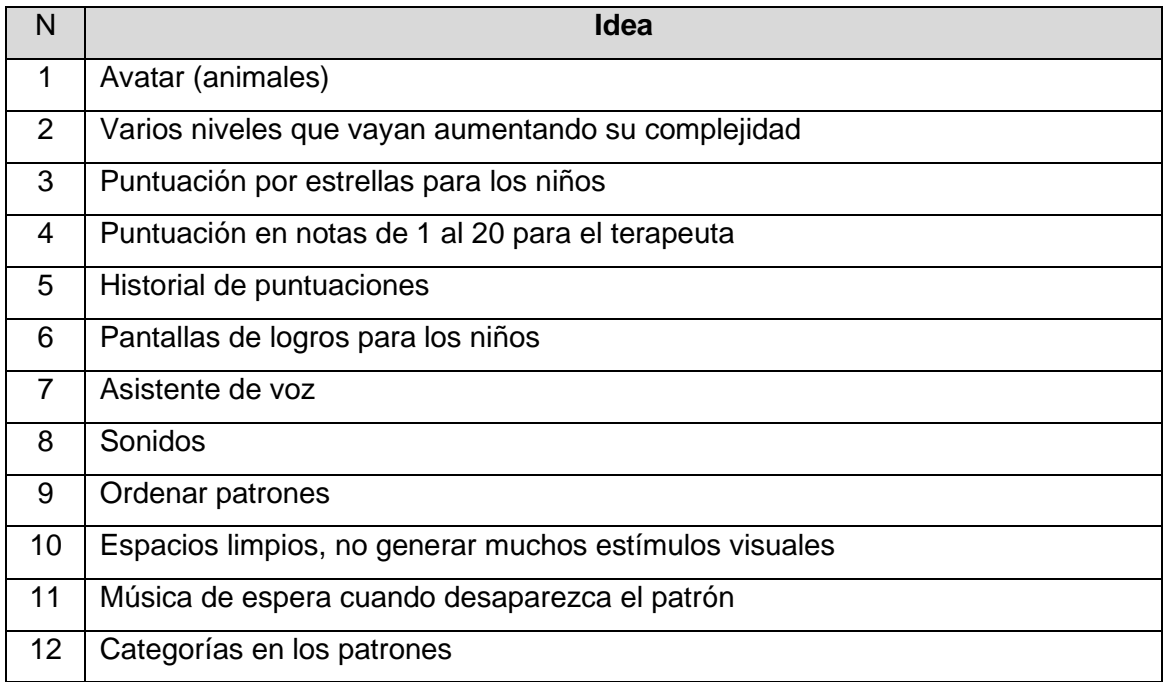

En la Tabla 2.10 se observa la historial final que fue consensuada por todos los participantes. En el Anexo 6 se encuentran todas las historias que fueron creadas por cada uno de los participantes que estuvieron en las reuniones para el diseño del juego serio.

<span id="page-35-1"></span>**Tabla 2.10** Historia del juego serio

#### **PERSONAJES (Héroes/villanos):**

- Jugador principal
- Personaje principal que escoge el jugador (avatar)

#### **OBJETOS MULTIMEDIA**

**Sonido:** 

- **Patrón correcto:** sonidos de logros
- **Patrón incorrecto:** el sonido de respuesta incorrecta
- **Sonido ambiental:** mientras el niño juega una música orquestal acompaña la escena
- **Sonido de distracción:** aparece cuando el niño de clic sobre el personaje que ha elegido.

**Video:** No aplica en el juego.

#### **Técnicas de Gamificación**
- **Tablas de Puntuaciones:** El terapeuta necesita conocer cuál es el avance entre todos los niños.
- **Asistente Inicio:** El jugador necesita que el juego le explique qué es lo que tiene que hacer a través de sonido y texto.
- **Insignias:** El jugador obtiene dependiendo del nivel diferentes recompensas como estrellas, trofeos, diamantes.
- **Desafíos y Misiones:** El jugador tiene que ordenar los patrones mostrados en cada nivel.
- **Puntos:** El jugador en cada elemento bien ordenado gana un punto, y si se equivoca en el orden de un elemento pierde un punto. En cada intento se van a ir restando puntos.
- **Niveles:** El jugador va a pasar por varios niveles con diferente temática y patrones para mejorar el reconocimiento y atención

#### **GamePlay**

En esta parte abordamos las mecánicas de jugabilidad y la funcionalidad que tendrá el juego serio.

En la Tabla 2.11 y 2.12 se presentan dos ejemplos de las tarjetas de jugabilidad que se encuentran en el Anexo 7.

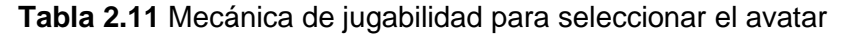

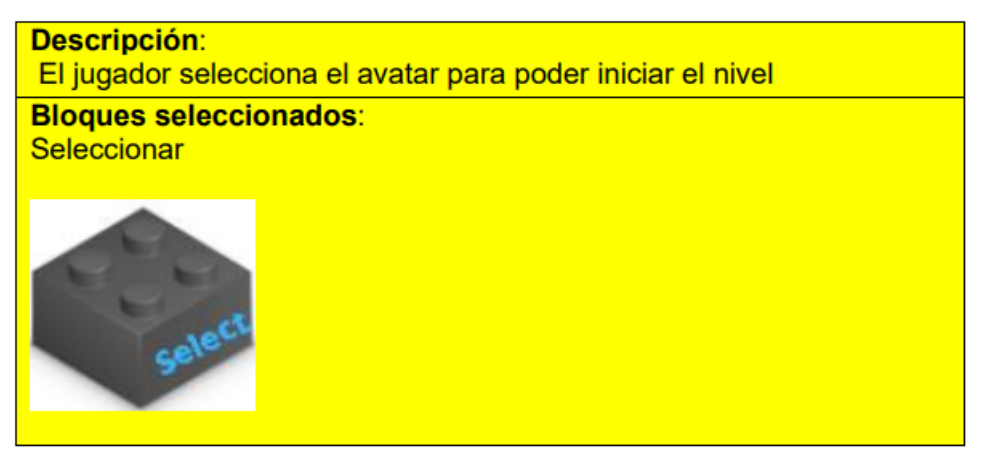

**Tabla 2.12** Mecánica de jugabilidad para mover un objeto dentro del juego

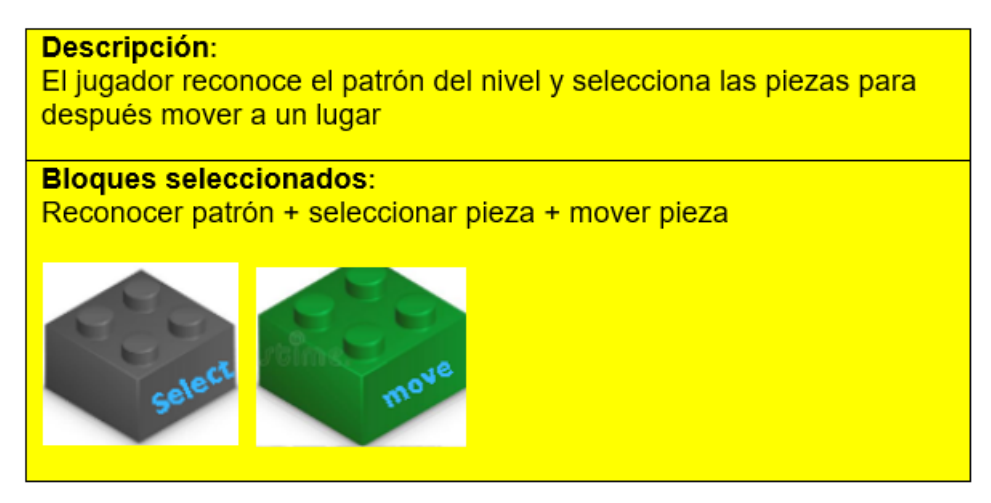

A continuación, se identifica el género del videojuego. En la Tabla 2.13 se exhibe el resultado de la votación de los participantes, la cual fue unánime es de razonamiento, ya que el propósito del juego es permitir desarrollar habilidades cognitivas como la percepción visual y coordinación ojo-mano.

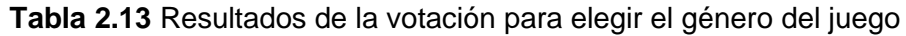

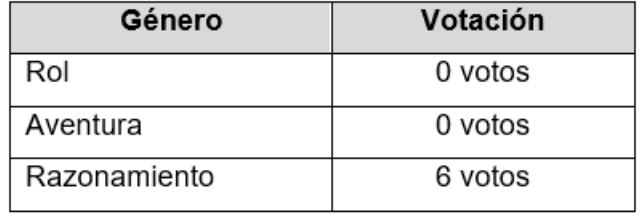

Luego de identificar el género del juego, se procedió a identificar términos claves dentro del juego esto ayudará a elegir el nombre del juego como se muestra en la Tabla 2.14.

 **Tabla 2.14** Términos Clave

| Número | <b>Términos Clave</b> |
|--------|-----------------------|
|        | Entrenamiento         |
| 2      | Patrones              |
| 3      | Estrellas             |
| 4      | Percepción visual     |
| 5      | Coordinación          |
| 6      | Memoria               |
| 7      | Colores               |
| 8      | Ordenar               |

#### **Refinamiento**

Durante esta tarea seleccionó los propósitos y mecánicas de jugabilidad que se identificación como necesarios para la creación de historias de usuario. En la Tabla 2.15 se puede observar las ideas refinadas que se obtuvieron al finalizar esta etapa. Los detalles de este proceso se encuentran en el Anexo 8.

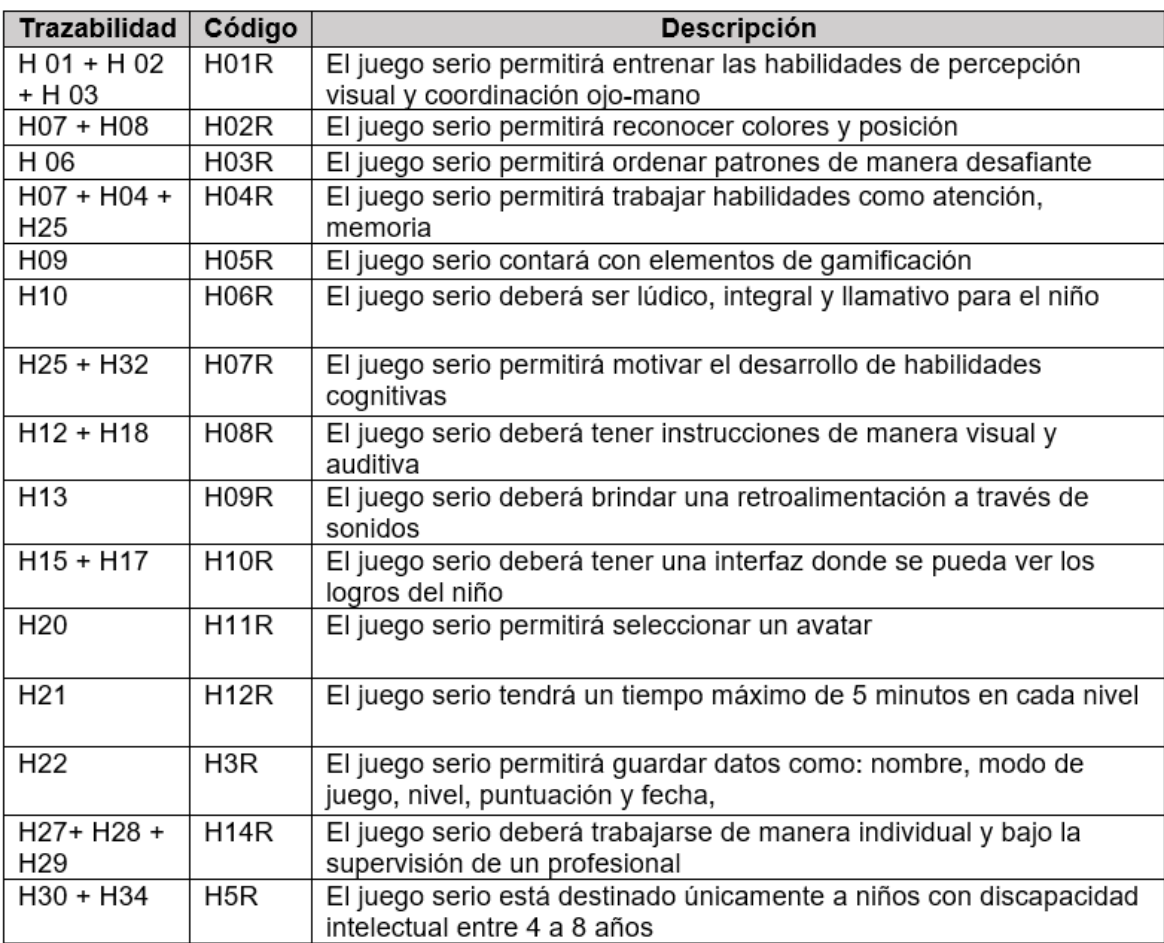

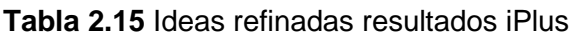

En la Tabla 2.16 se observan las mecánicas de jugabilidad refinadas.

**Tabla 2.16** Mecánicas de jugabilidad refinadas

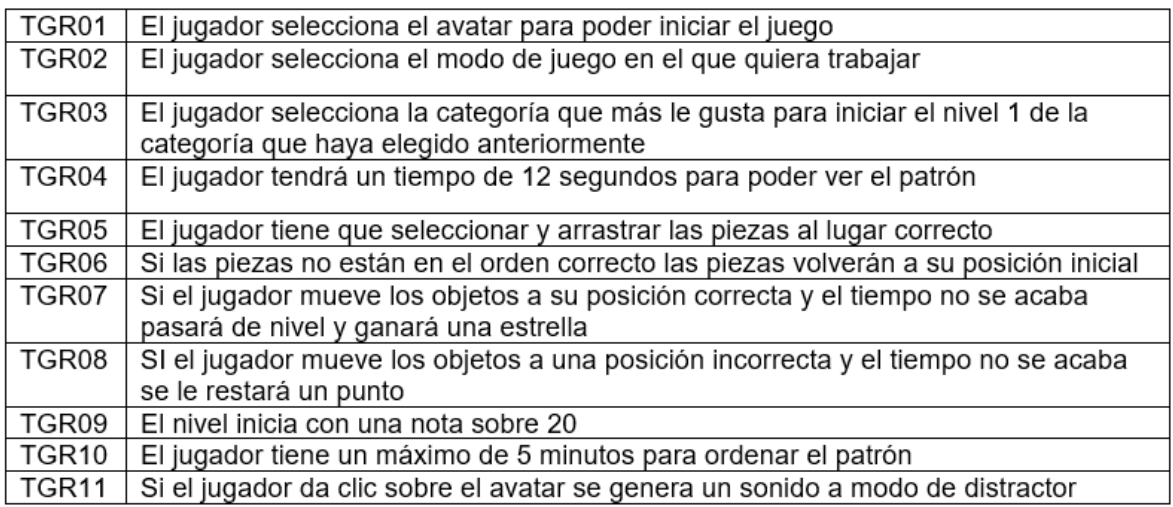

En las tablas 2.17 y 2.18 se puede observar dos ejemplos de las historias de usuario que fueron creadas a partir del refinamiento de los propósitos y de las tarjetas de jugabilidad. Estas serán claves para la aplicación de Scrum. Todas las historias de usuario épicas se encuentran en el Anexo 9.

**Tabla 2.17** Historia de usuario (registro de un usuario)

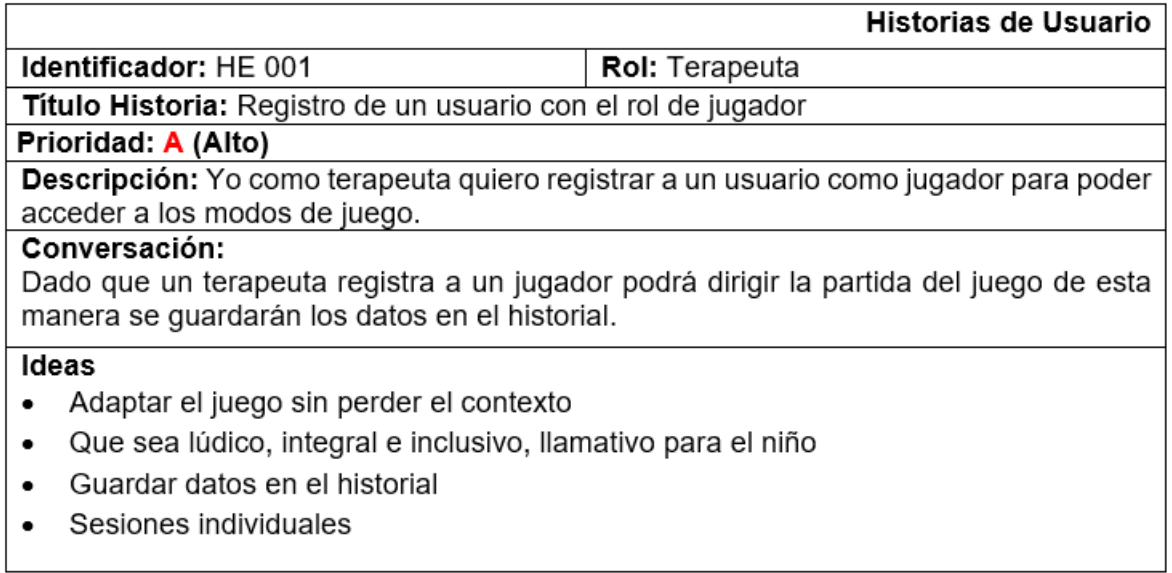

#### **Tabla 2.18** Historias de usuario (Desarrollo de elementos lúdicos)

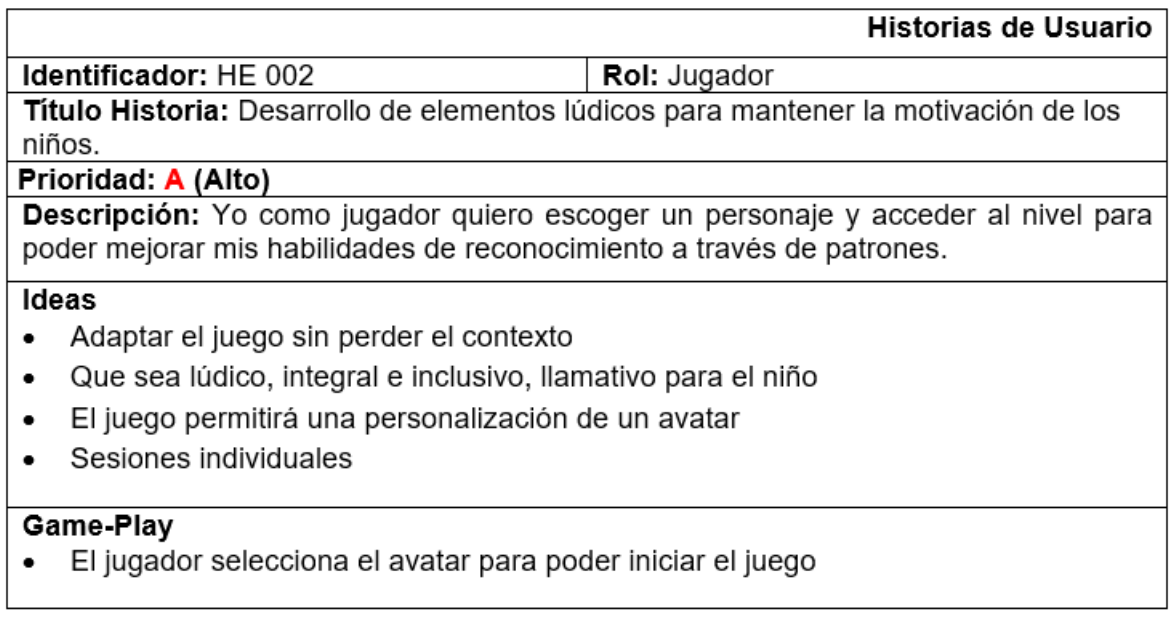

#### **Implementación**

Para la siguiente fase del proyecto, nos adentraremos en hacer uso del marco de trabajo Scrum. Al usar este enfoque gestionaremos el proyecto de manera que se pueda hacer entrega de prototipos funcionales, maximizando la calidad y el éxito del proyecto.

A continuación, en la Tabla 2.19 se identifican los roles de los participantes:

#### **Tabla 2.19** Equipo Scrum

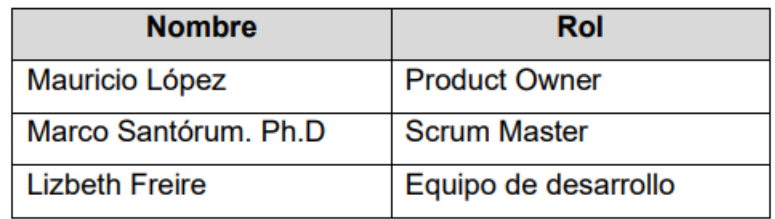

Con la ayuda de la aplicación de la metodología iPlus se logró obtener la información necesaria para la creación de las historias de usuario, estas deben ser priorizadas en base al valor que va a aportar al cliente. El producto backlog se encuentra en el Anexo 10. En la Tabla 2.20 encuentra un ejemplo de historias de usuario.

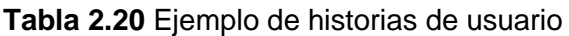

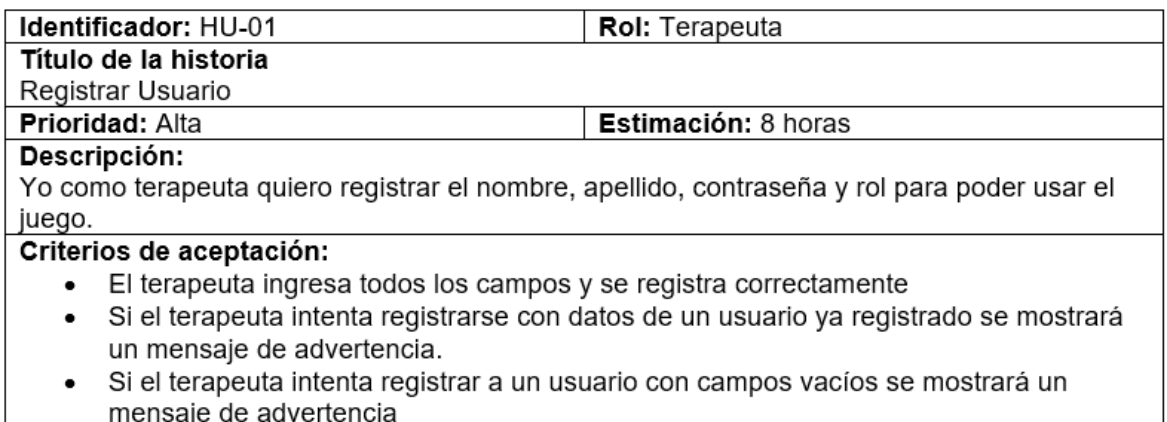

Ya definido el product backlog, procedemos a elaborar el release planning. Tomando en cuenta que la duración de los sprints será de 1 a 2 semanas dependiendo de la complejidad de las funcionalidades, se planifica desarrollar el proyecto en 3 sprints.

Para realizar el Release Planning se tomó en consideración las estimaciones de las historias de usuario, en la Tabla 2.21 se muestra el Release Planning.

En las siguientes secciones se detallan de manera general los sprints, todos los detalles de estos se encuentran en el Anexo 11. Adicionalmente, la preparación del ambiente de desarrollo no está dentro del primer sprint, así como el diseño de la base de datos. En la Figura 2.4. se presenta el diagrama de la base de datos. Se decidió por una base de datos relacional por su facilidad para gestionar datos estructurados. Y al ofrecer un lenguaje SQL facilita la manipulación de los mismos.

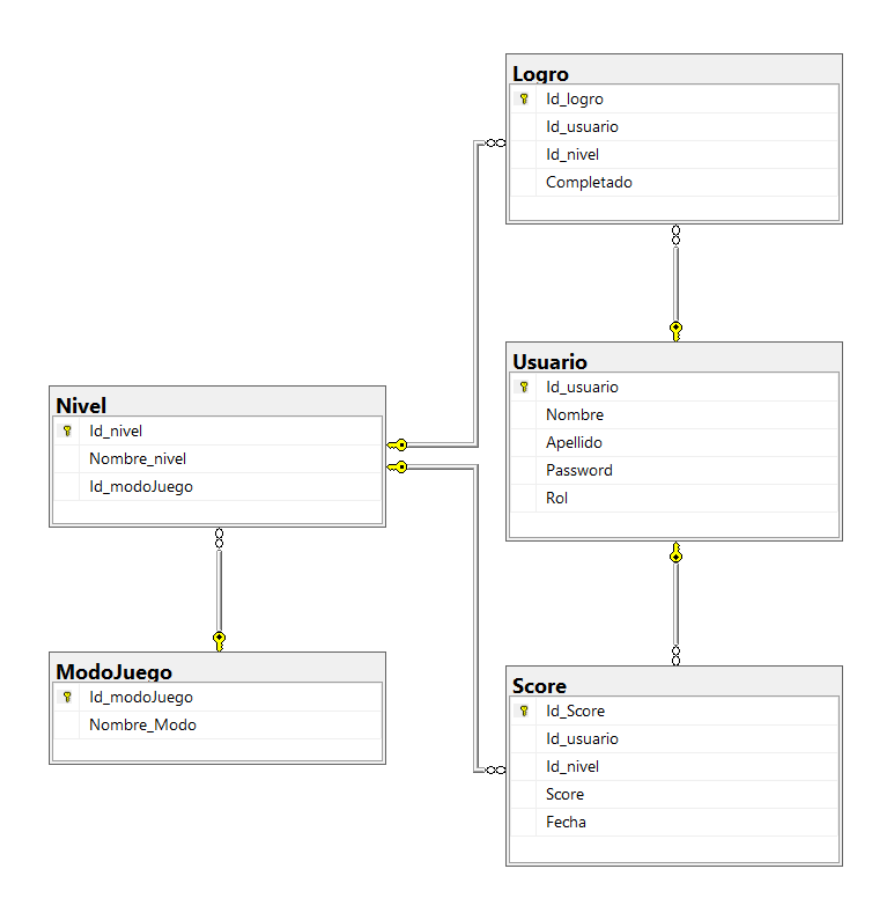

**Figura 2.4** Diagrama de la base de datos relacional

### **Sprint 1**

Objetivo: Desarrollar el módulo de jugar como invitado.

Planificación:

Horas: 40

Como ejemplo en la Tabla 2.21 se presenta el sprint backlog del sprint 1. Toda la aplicación de Scrum se encuentra en el Anexo 11. En las siguientes secciones solo se presentará los resultados obtenidos en cada sprint.

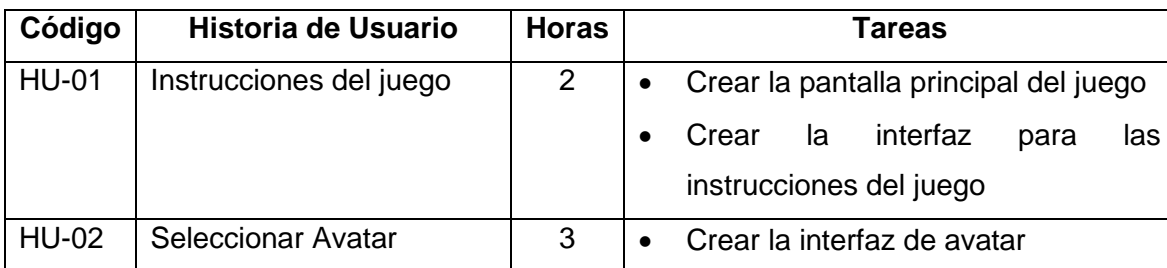

### **Tabla 2.21** Sprint backlog 1

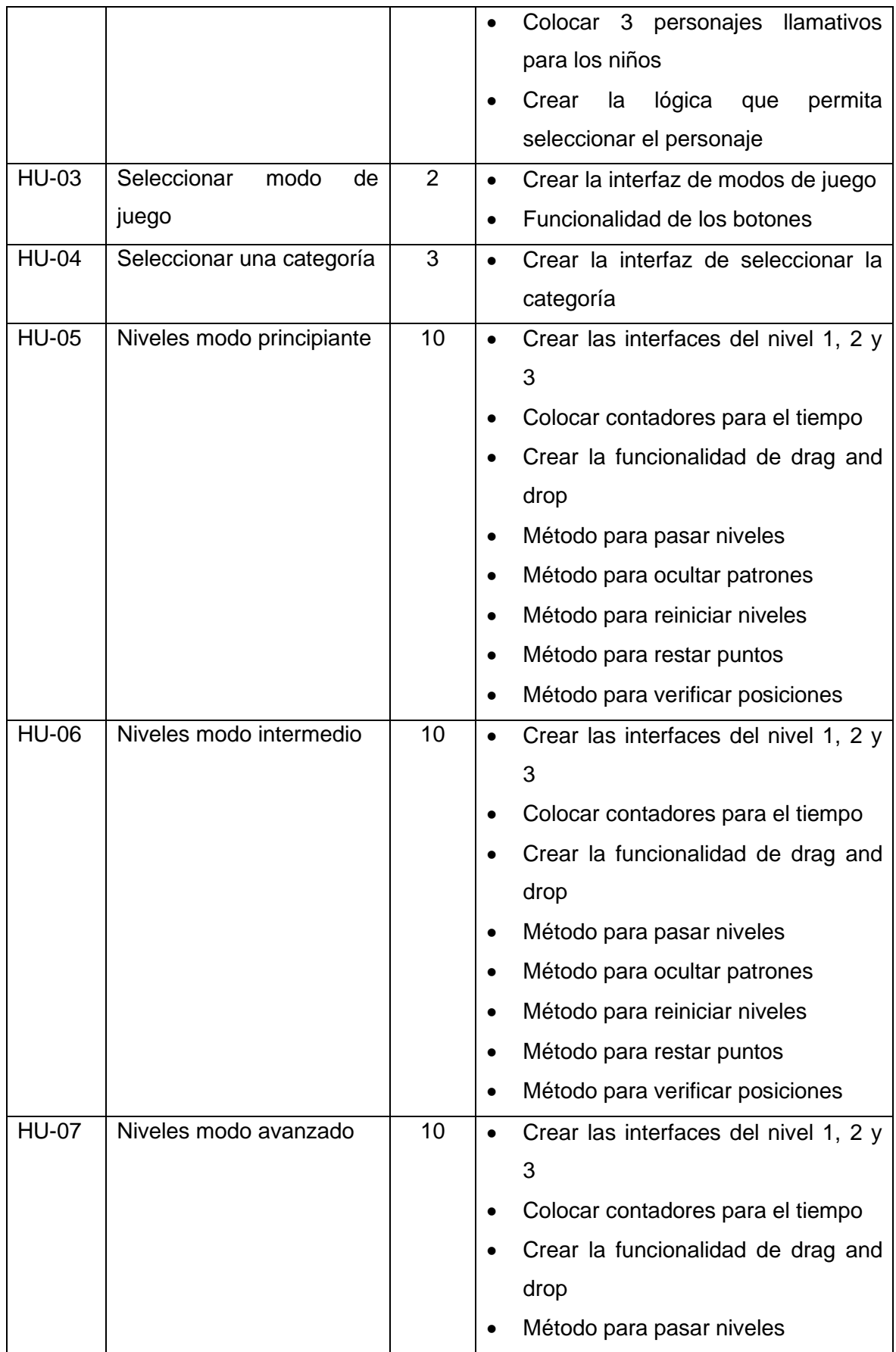

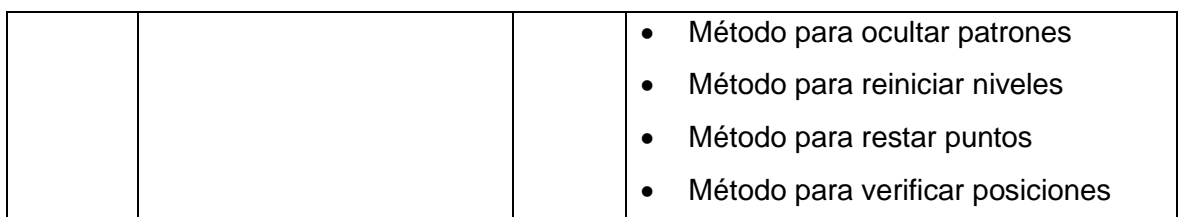

Como resultado se obtuvo las interfaces principales del juego, la funcionalidad de los niveles de todos los modos. A lo largo del primer sprint se tuvo algunos problemas en cuanto a la verificación de las posiciones de los objetos. En este sprint no se incluyó nada de sonidos. Netamente fue la funcionalidad.

A continuación, en las Figuras 2.5, 2.6, 2.7, 2.8 y 2.9 se presentan las interfaces creadas en el sprint.

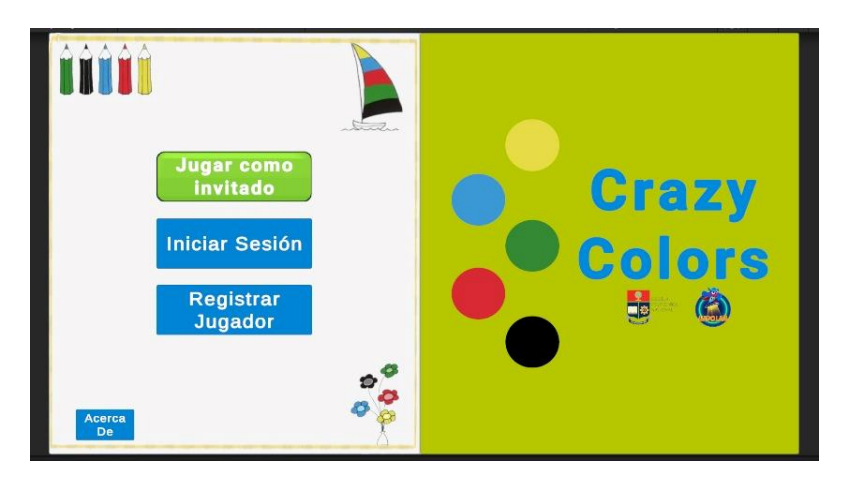

**Figura 2.5** Pantalla principal del juego

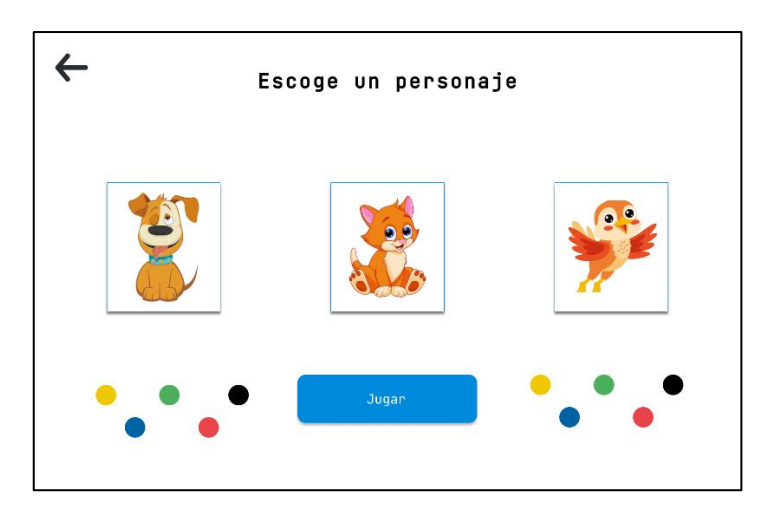

**Figura 2.6** Interfaz para seleccionar el personaje

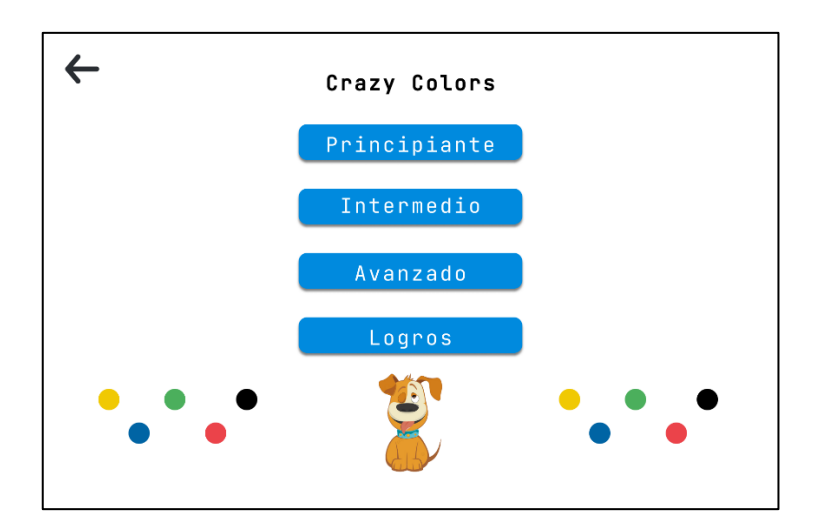

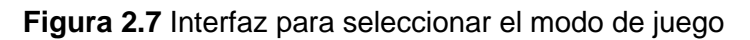

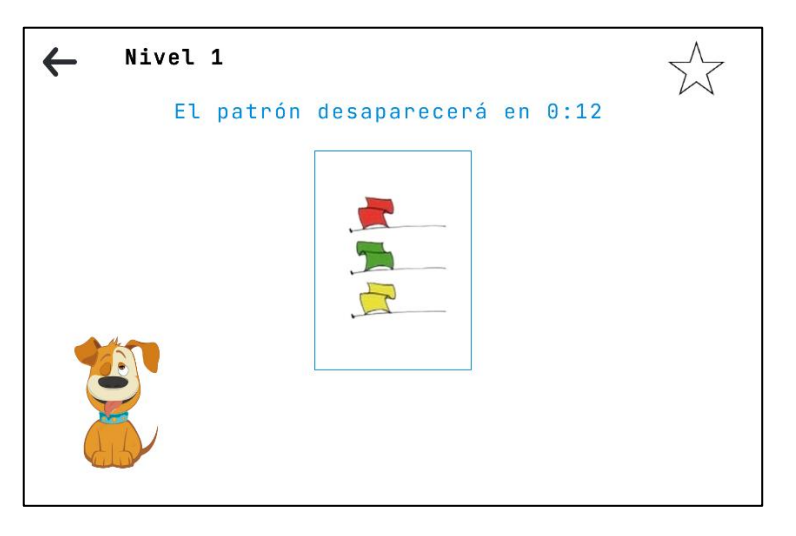

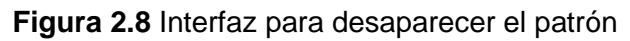

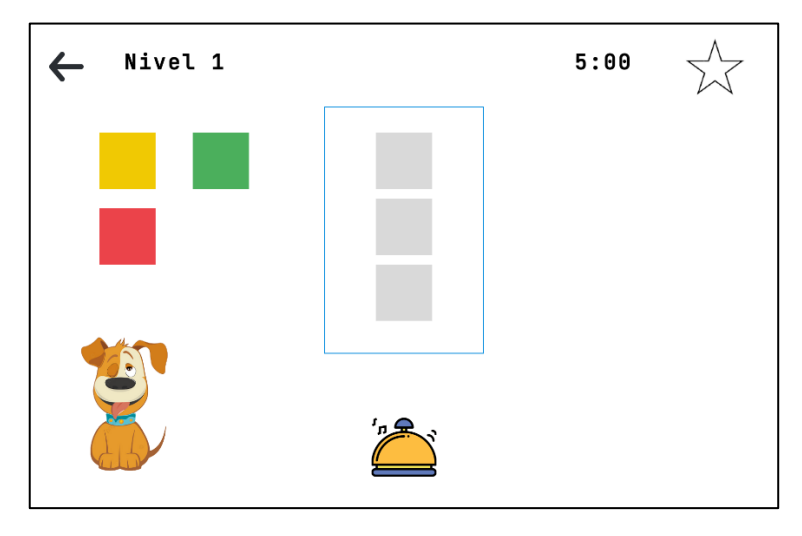

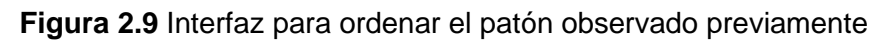

### **Retrospectiva**

Durante el desarrollo del primer sprint se tuvo algunos inconvenientes relacionados con el motor de juegos, por lo que se tuvo que dar más horas de esfuerzo en aprender cómo utilizar esta herramienta de manera efectiva.

### **Sprint 2**

En este sprint se procedió con la creación de la base de datos la cual fue necesaria para almacenar la información de los jugadores o terapeutas. Ya con la base de datos creada, se implementó el registro de usuario y el inicio de sesión. Finalmente, se creó una API que fue necesaria para hacer la conexión a la base de datos.

A continuación, en las Figuras 2.10, 2.11, y 2.12 se presentan las interfaces resultantes en el sprint 2.

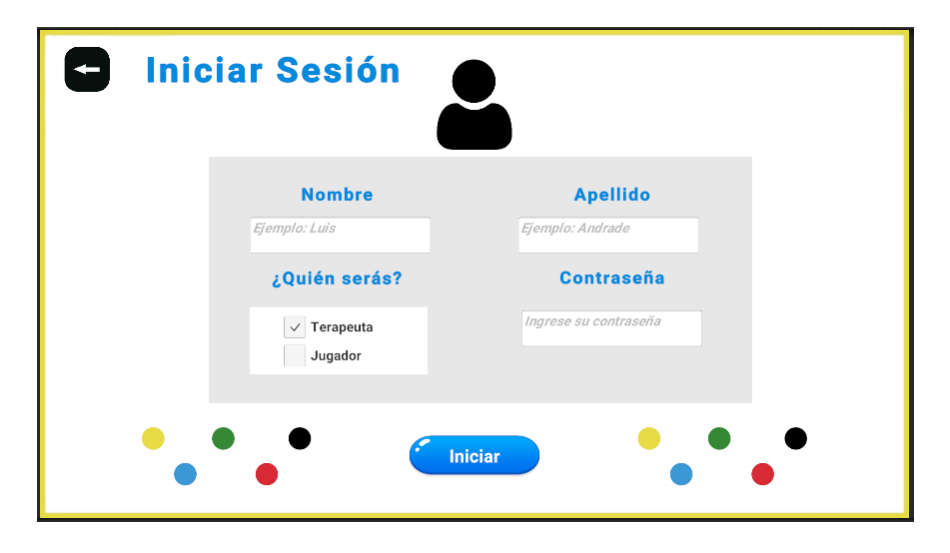

**Figura 2.10** Interfaz para el inicio de sesión

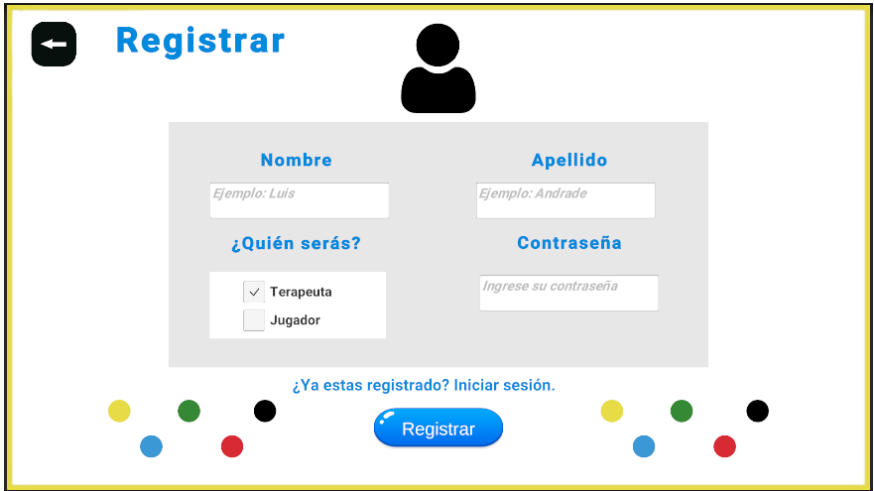

**Figura 2.11** Interfaz para registrar un usuario

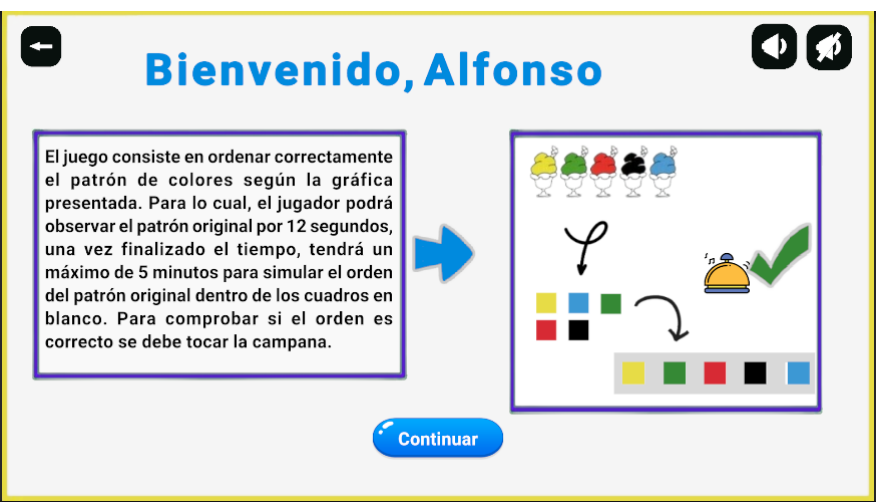

**Figura 2.12** Interfaz para un usuario con el rol "jugador" logueado

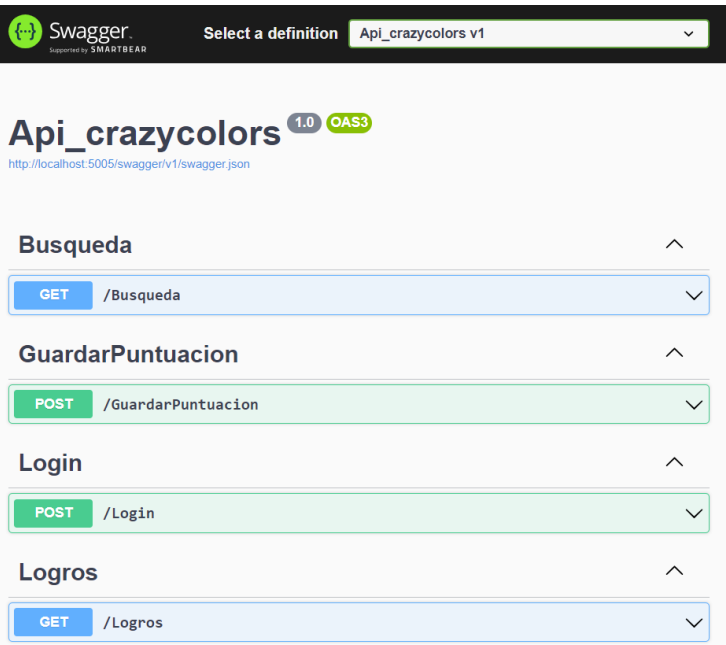

**Figura 2.13** Api Crazy Colors

Retrospectiva:

En el desarrollo del segundo sprint, se tuvo inconvenientes al momento de hacer la conexión a la base de datos, por lo que se decidió en hacer una API que sería el intermediario con la base de datos. En la Figura 2.13 se observa la API crazy colors.

### **Sprint 3**

En el sprint 3 se implementó la lógica necesaria para guardar las puntuaciones, se realizó el historial, los logros. Instrucciones en algunas interfaces y adicionalmente se mejoró las interfaces.

A continuación, en las Figuras 2.14, 2.15, 2.16, 2.17, 2.18, 2.19, 2.20, 2.21, 2.22, 2.23, 2.24 y 2.25 se presentan los resultados obtenidos en el presente sprint.

|                         |                                                                                    | <b>Historial</b> |               |            |  |
|-------------------------|------------------------------------------------------------------------------------|------------------|---------------|------------|--|
| Nombre                  | $\mathbf{F}$ Buscar<br>Limpiar<br>Principiante<br>Intermedio $\sqrt{}$<br>Avanzado |                  |               |            |  |
| <b>Nombre</b>           | <b>Modo</b>                                                                        | <b>Nivel</b>     | <b>Puntos</b> | Fecha      |  |
| <b>Cristopher Perez</b> | Principiante                                                                       | Nivel 1          | 20            | 2024-02-08 |  |
| <b>Cristopher Perez</b> | Principiante                                                                       | <b>Nivel 1</b>   | 20            | 2024-02-08 |  |
| <b>Cristopher Perez</b> | <b>Principiante</b>                                                                | Nivel 1          | 20            | 2024-02-08 |  |
| <b>Cristopher Perez</b> | <b>Principiante</b>                                                                | Nivel 1          | 20            | 2024-02-08 |  |
|                         |                                                                                    | Nivel 1          | 20            | 2024-02-08 |  |

**Figura 2.14** Historial del juego

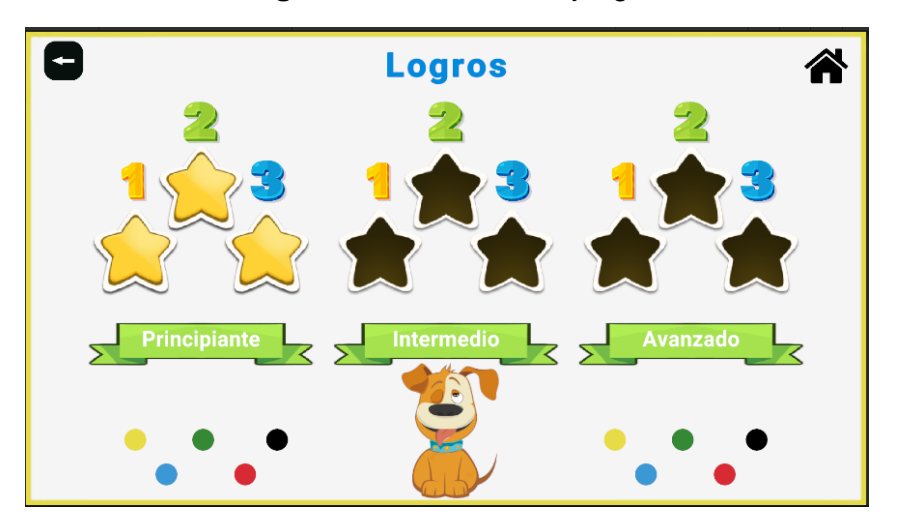

**Figura 2.15** Interfaz de logros

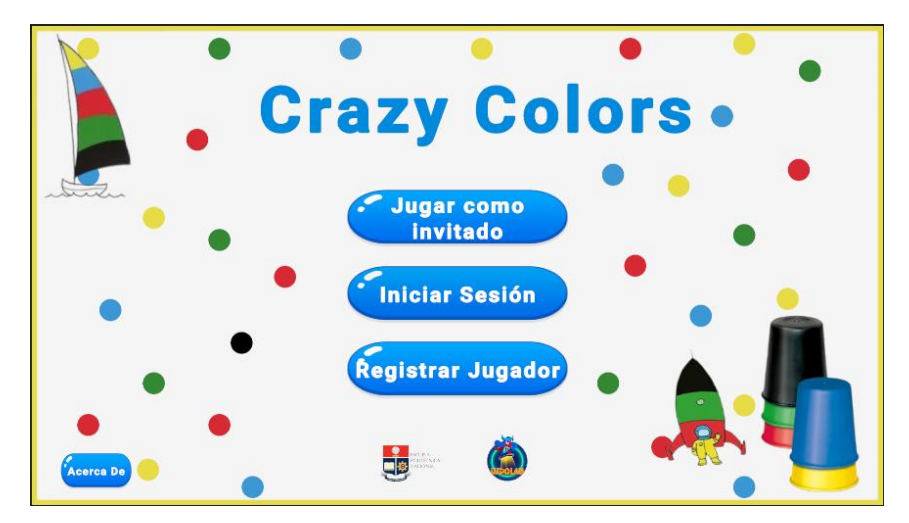

**Figura 2.16** Pantalla principal rediseñada

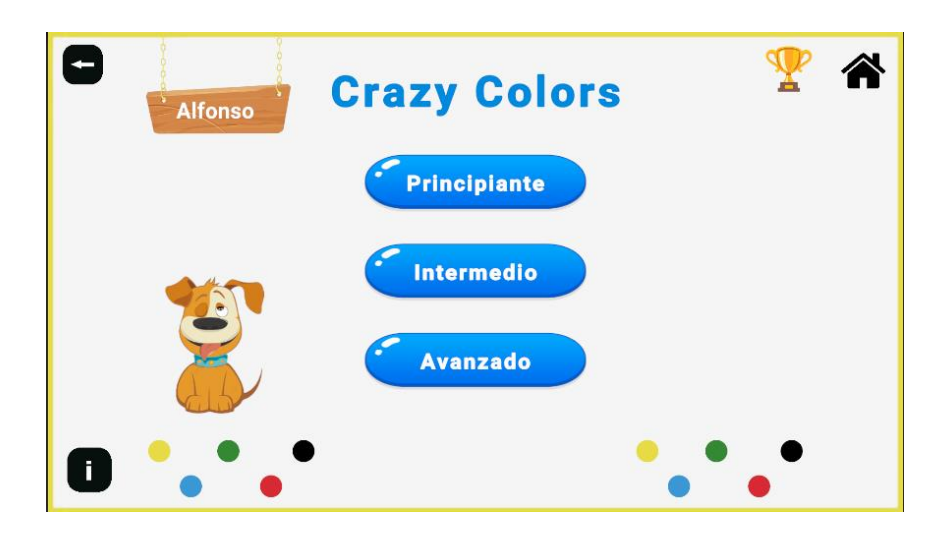

**Figura 2.17** Interfaz de modos de juego rediseñada

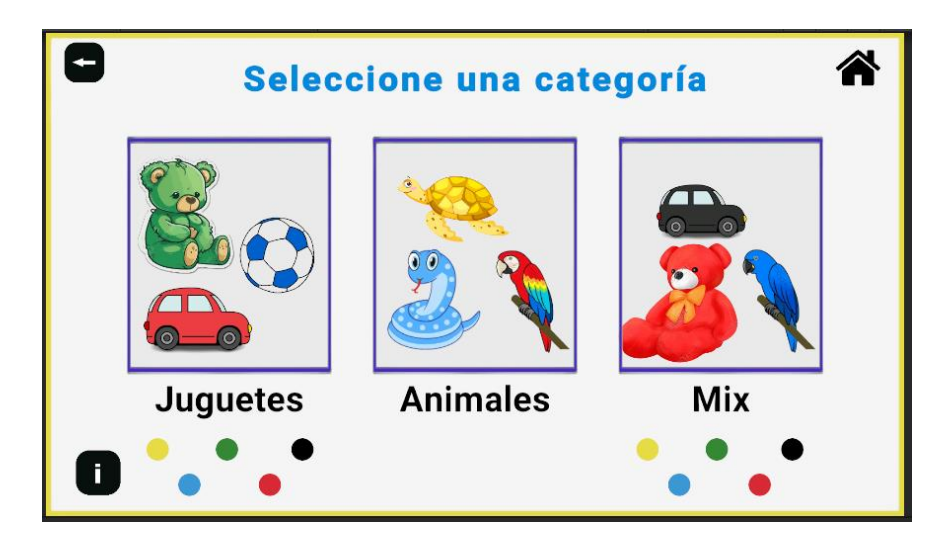

**Figura 2.18** Interfaz para seleccionar una categoría rediseñada

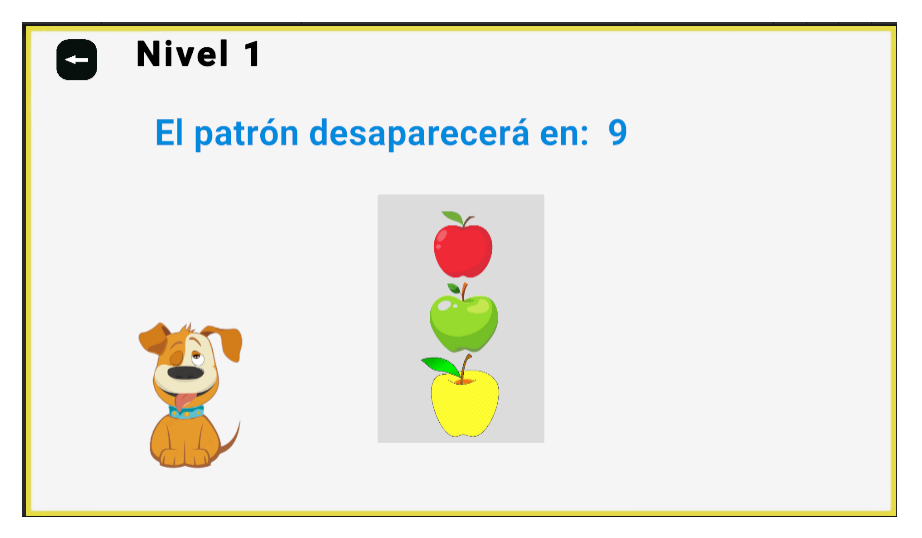

**Figura 2.19** Interfaz para esconder el patrón rediseñado

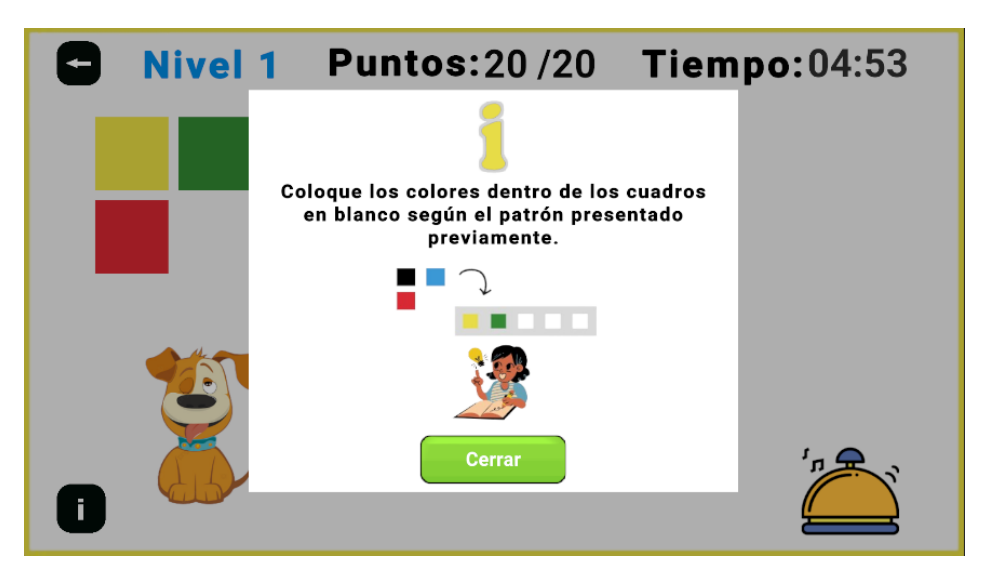

**Figura 2.20** Implementación de instrucciones en los niveles

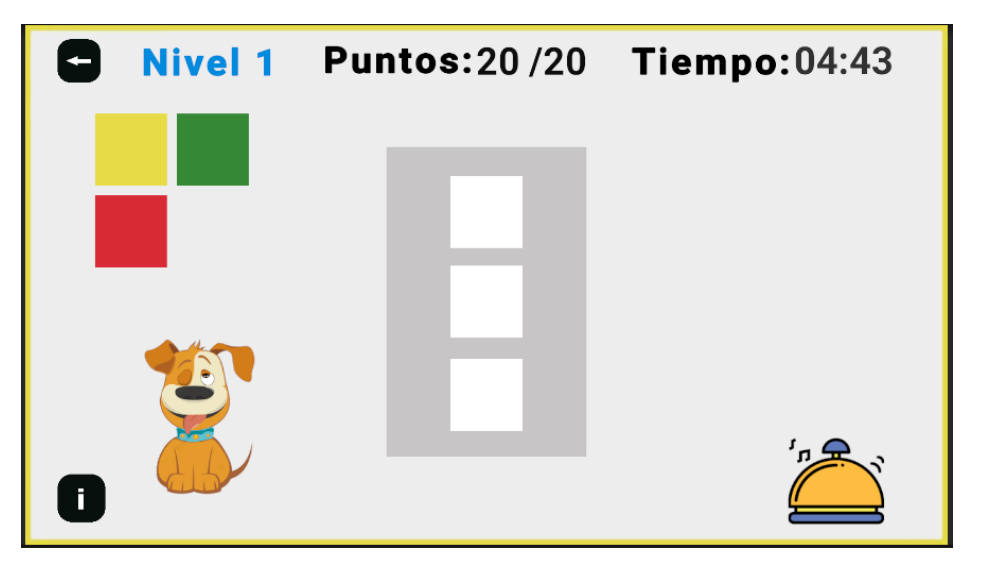

**Figura 2.21** Interfaz para ordenar patrones rediseñada

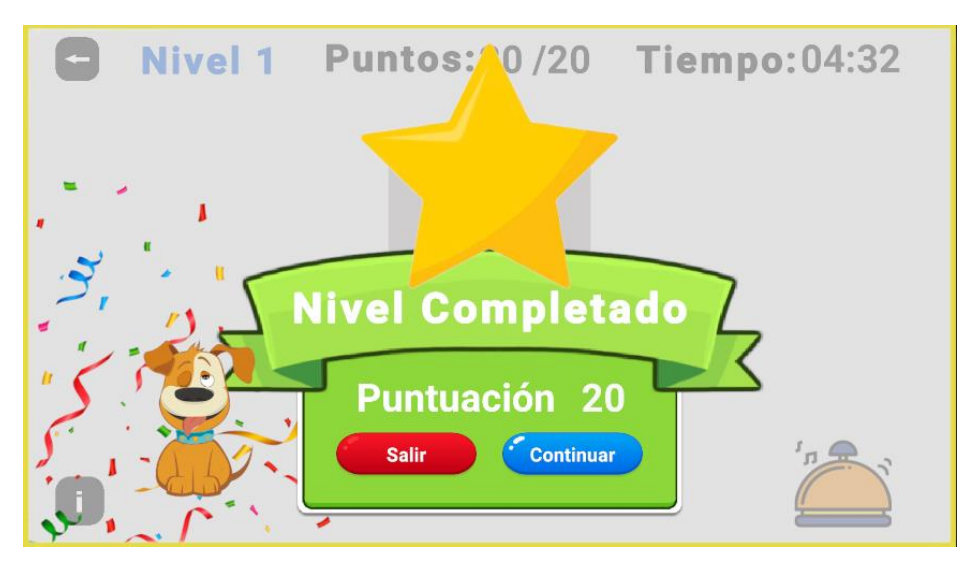

**Figura 2.22** Interfaz de Nivel Completado

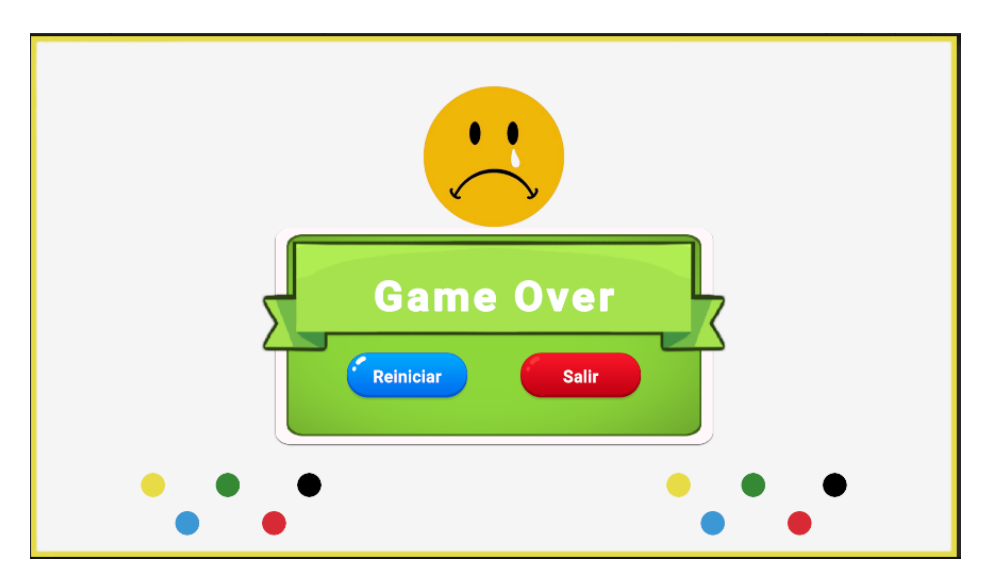

**Figura 2.23** Interfaz para reiniciar nivel

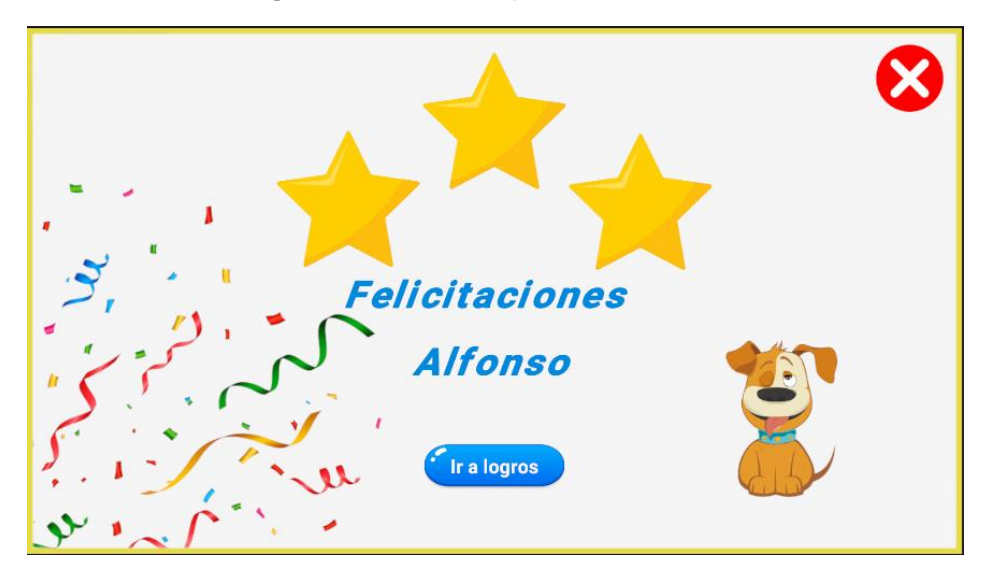

**Figura 2.24** Interfaz de felicitaciones

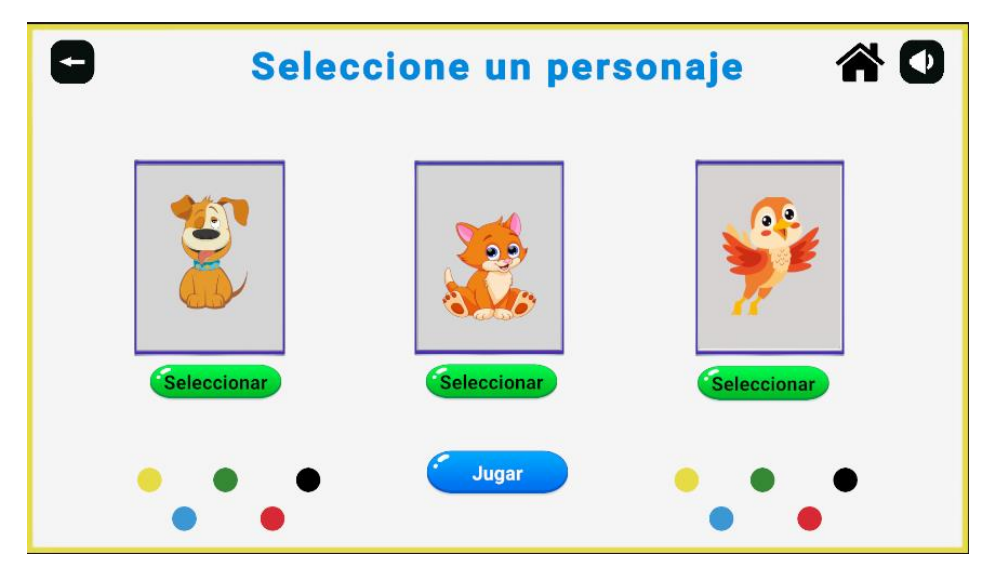

**Figura 2.25** Interfaz de seleccione un personaje rediseñado

### Retrospectiva:

En el sprint se presentaron problemas al momento de realizar la tabla que presentaría el historial, tomó más tiempo de lo planeado.

# **2.5. Resumen del capitulo**

En este capítulo se explicaron la metodología utilizada para la parte del diseño del juego, la implementación del juego, así como las herramientas, y recursos que fueron utilizados a lo largo del proceso. Como resultado, se obtuvo el producto final completamente funcional.

# **3. PRUEBAS, CONCLUSIONES Y RECOMENDACIONES**

# **3.1. Pruebas de Usabilidad**

Para la sección de pruebas de usabilidad se usará un método por inspección, conocido como Evaluación Heurística. Esta técnica es comúnmente usada para evaluar la usabilidad bajo algunos criterios conocidos como heurísticas. Se la realiza a expertos en usabilidad los cuales simulan las reacciones que podría tener un usuario promedio. El objetivo de una prueba de usabilidad es poder medir la calidad del sistema tomando en cuenta las interfaces, que tan intuitiva es la aplicación, la facilidad de uso que tiene, entre otras.

Jakob Nielsen conocido por ser experto en usabilidad fue quien propuso este método de evaluación ya que asegura que es una opción más económica, requiere menos recursos. Algunas de sus ventajas incluyen que es intuitiva, no necesita de mucha planificación, se puede hacer uso de esta desde las fases tempranas de desarrollo, y requiere de menos tiempo en comparación de otras técnicas.

Esta evaluación cuenta de 4 pasos. En la primera parte de la evaluación se selecciona a los participantes. En la segunda, se lleva a cabo la evaluación heurística. En la tercera parte se presenta los resultados a través de una encuesta. Finalmente, en el último paso se realice un análisis de los resultados presentados previamente.

### **Participantes**

Según Nielsen y Landauer, establecen que con un máximo de cinco participantes sería suficiente para poder identificar aproximadamente el 85% de problemas de usabilidad. Sin embargo, la muestra para esta evaluación es de 16 participantes. Cabe resaltar que el público que sea identificado no es homogéneo debido a que el público objetivo del aplicativo tiene ciertas dificultades cognitivas.

### **Evaluación**

En esta segunda parte se lleva a cabo la evaluación, la cual cuenta con dos actividades las cuales se detallan a continuación:

- Presentación: durante la actividad presente, se proporciona una introducción a los participantes. Se explica de que trata el juego, a quien va dirigido y el objetivo de este, adicionalmente se explica el proceso de la evaluación. Esta introducción tiene un tiempo máximo de 10 minutos.
- Experimentación: Durante esta actividad se presentan las tareas planteadas previamente, para que puedan realizarlas. Esta sección tiene un tiempo aproximado de 30 minutos.

En la Tabla 3.1 se presentan las tareas que se plantearon para la realización de esta actividad.

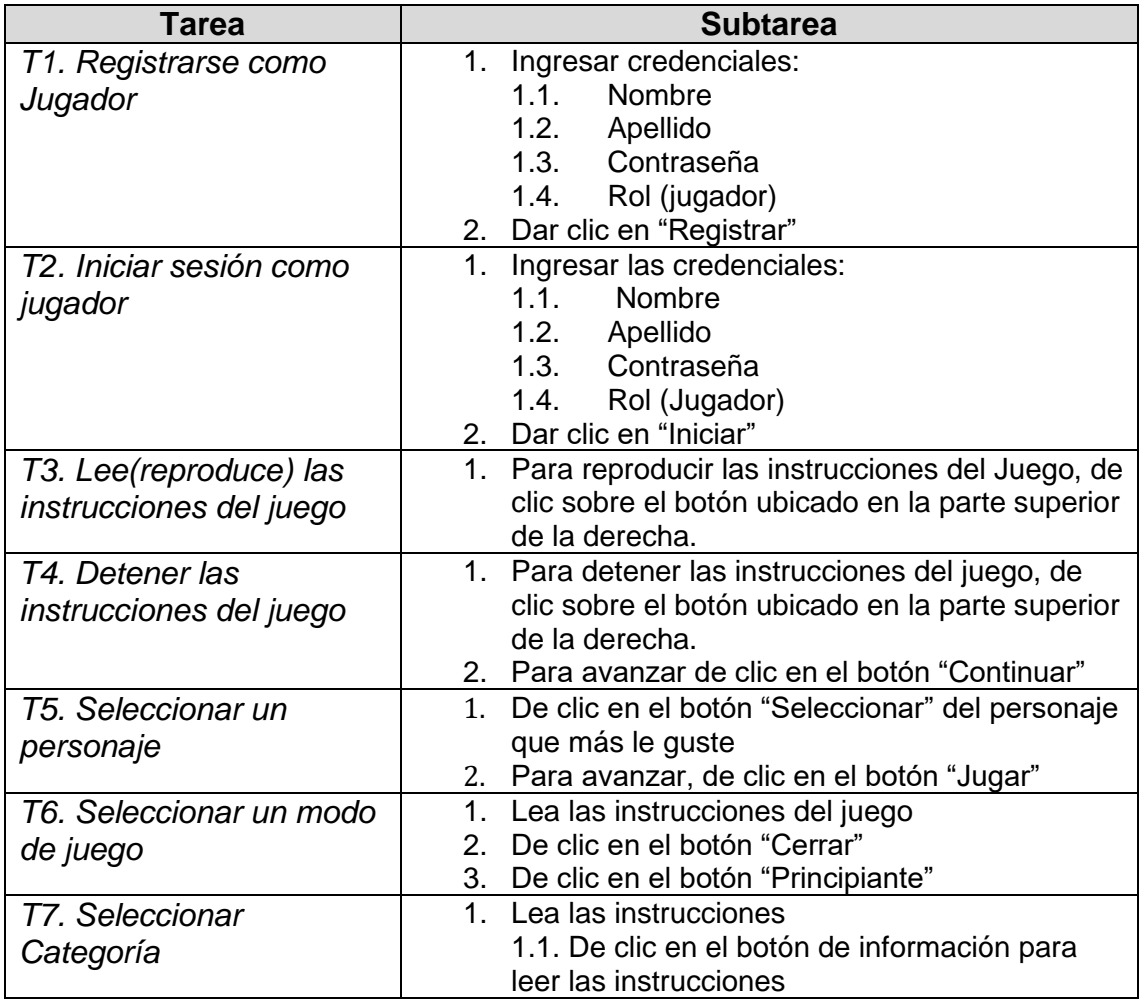

**Tabla 3.1** Tareas realizadas en la evaluación de usabilidad

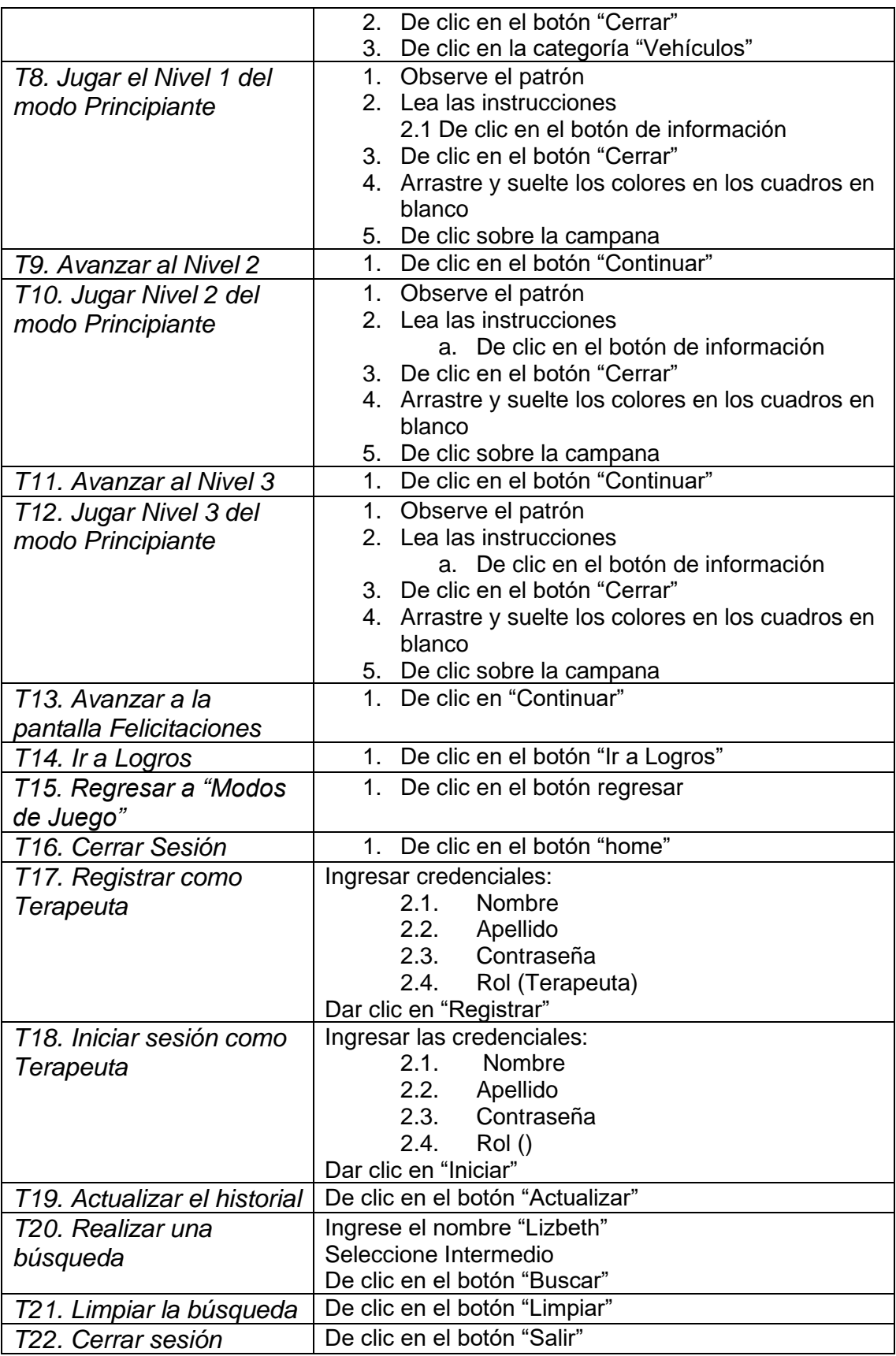

Después de terminar de realizar las tareas se les proporcionó una encuesta la cual tiene una duración de aproximadamente 10 minutos. Este cuestionario se denomina Computer System Usability Questionnaire o por su abreviatura CSUQ se le conoce por su alto nivel de confiabilidad, tiene 16 preguntas las cuales están valoradas en una escala que va del 1 a 7, donde el numero 7 significa que está totalmente de acuerdo y el número 1 que está en total desacuerdo. A continuación, en la Tabla 3.2 se presentan las preguntas del cuestionario CSUQ.

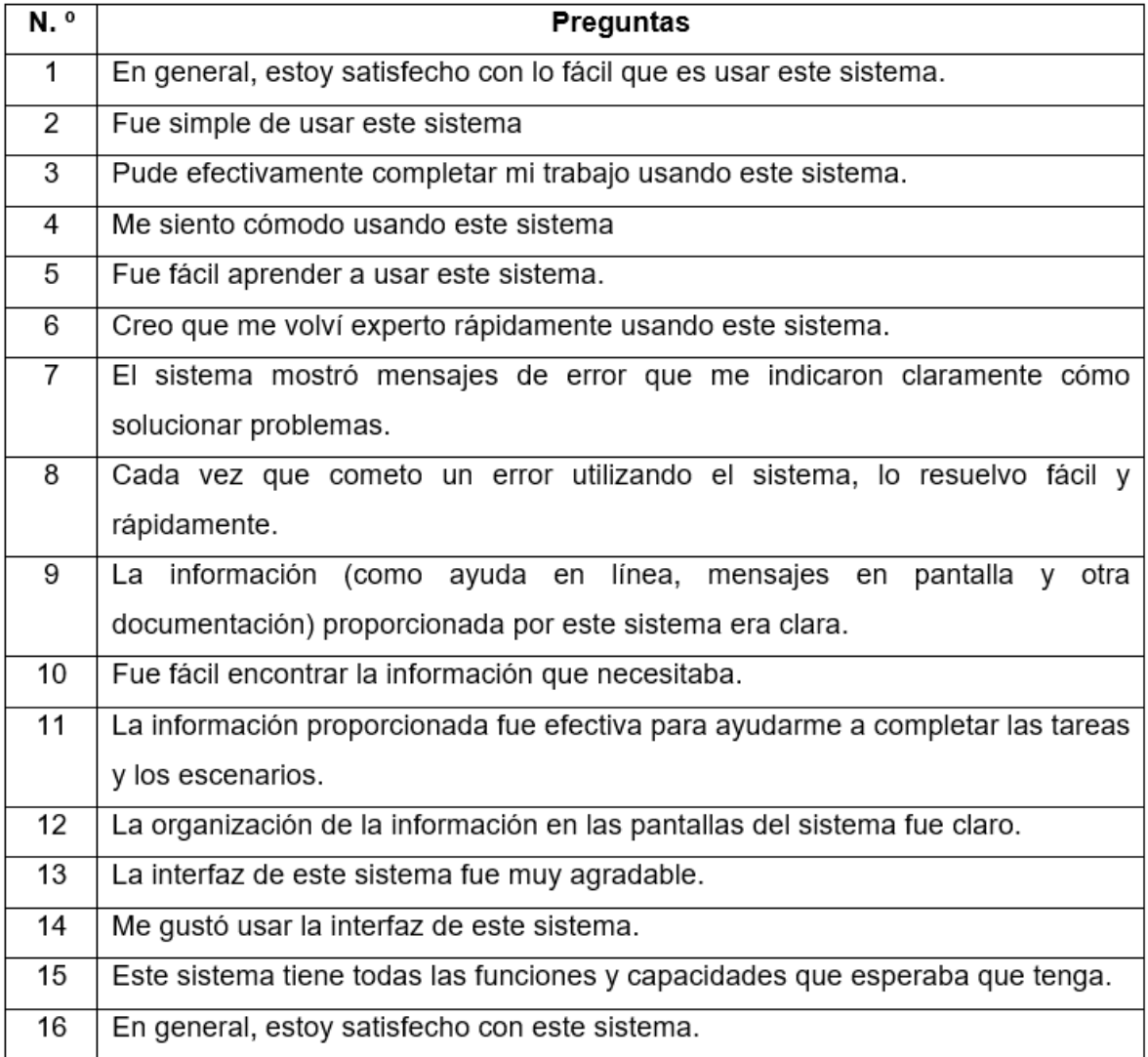

#### **Tabla 3.2** Preguntas cuestionario CSUQ

#### **Resultados**

Durante esta etapa, se presenta los resultados obtenidos en la encuesta CSUQ los cuales se detallan en el Anexo 12.

#### **Análisis de resultados**

Al analizar las respuestas de cada una de las preguntas se puede concluir que el sistema tiene un alto grado de consistencia en cuanto a usabilidad. Para calificar el juego serio en términos de usabilidad, se va a considerar los resultados de las primeras 6 preguntas.

En la Figura 3.1 se presenta los resultados de la pregunta 1, donde 10 de los 18 participantes estuvieron totalmente de acuerdo, 7 de acuerdo y 1 personas ligeramente de acuerdo. En conclusión, el sistema es fácil de usar.

1. Overall, I am satisfied with how easy it is to use this system.

En general, estoy satisfecho con lo fácil que es usar este sistema.

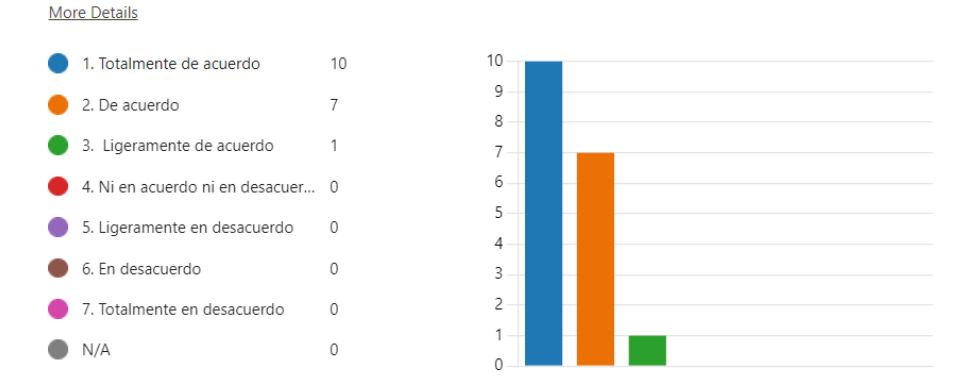

#### **Figura 3.1** Resultado pregunta 1 cuestionario CSUQ

En la Figura 3.2 se presenta los resultados de la pregunta 2, donde 13 de los 18 participantes estuvieron totalmente de acuerdo, 3 de acuerdo y 2 personas ligeramente de acuerdo. En conclusión, el sistema es simple de usar, no es complejo.

2. It is simple to use this system.

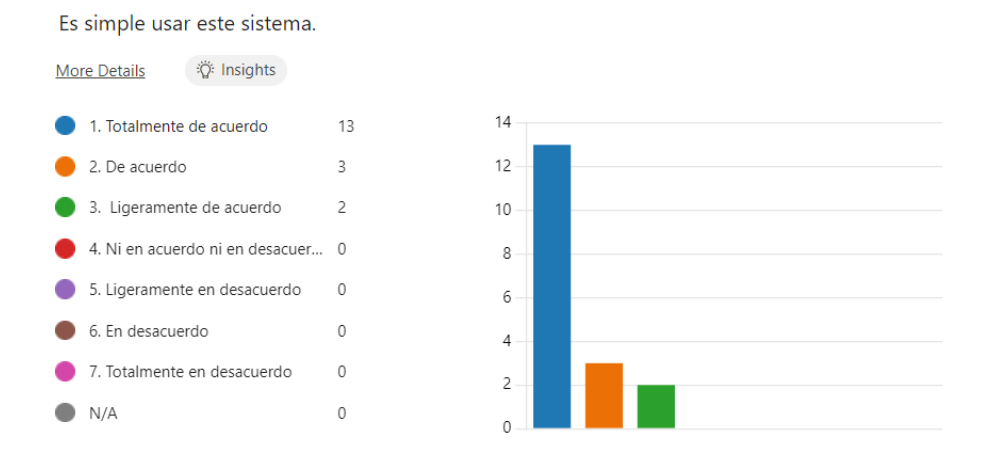

#### **Figura 3.2** Resultado pregunta 2 cuestionario CSUQ

En la Figura 3.3 se presenta los resultados de la pregunta 3, donde 13 de los 18 participantes estuvieron totalmente de acuerdo, y 5 de acuerdo. En conclusión, el usuario puede realizar las tareas de manera eficiente y eficaz, permitiendo completar el trabajo de manera satisfactoria.

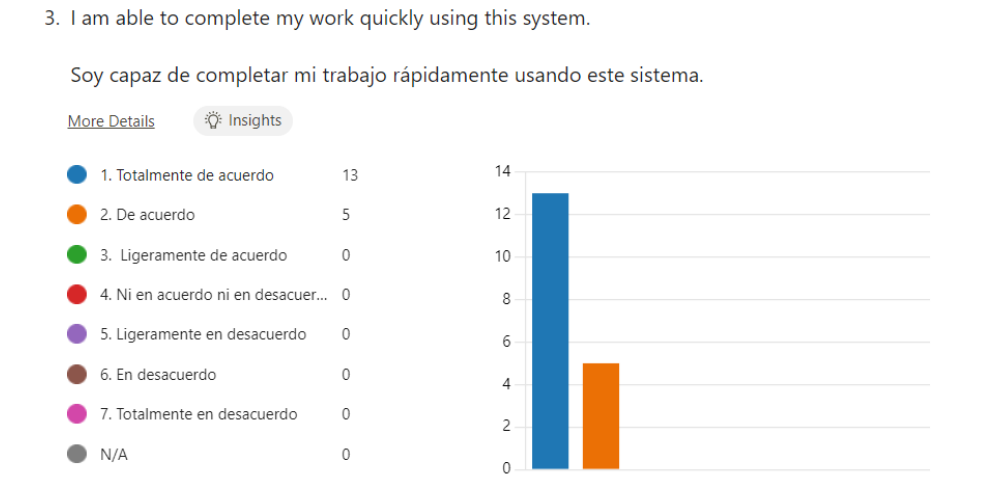

**Figura 3.3** Resultado pregunta 3 cuestionario CSUQ

En la Figura 3.4 se presenta los resultados de la pregunta 4, donde 12 de los 18 participantes estuvieron totalmente de acuerdo, y 6 de acuerdo. En conclusión, el sistema ha conseguido brindar una experiencia satisfactoria y positiva en los usuarios. Implicando que el sistema es intuitivo, sencillo de utilizar y logra cumplir con las expectativas de los usuarios en cuando a la facilidad de uso.

4. I feel comfortable using this system.

Me siento cómodo usando este sistema.

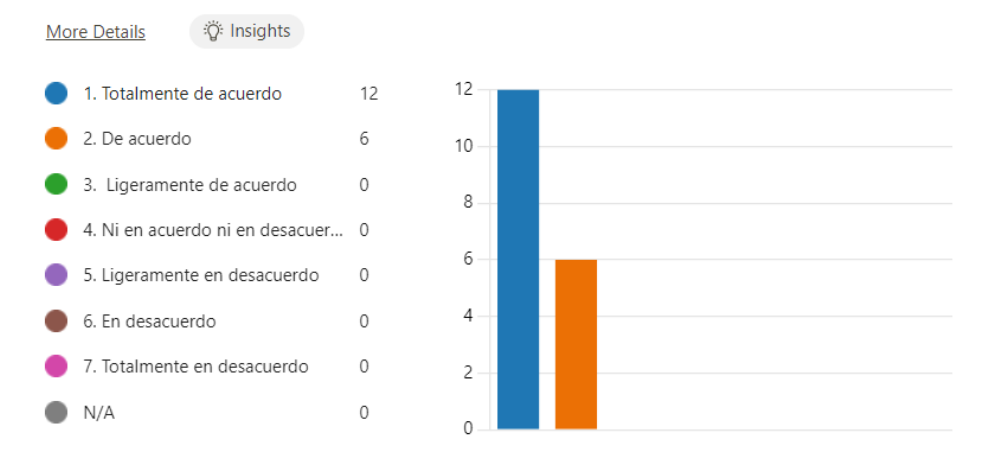

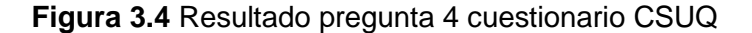

En la Figura 3.5 se presenta los resultados de la pregunta 5, donde 14 de los 18 participantes estuvieron totalmente de acuerdo, y 4 de acuerdo. En conclusión, el sistema tiene una curva de aprendizaje accesible logrando proporcionar una experiencia de aprendizaje efectiva y eficiente.

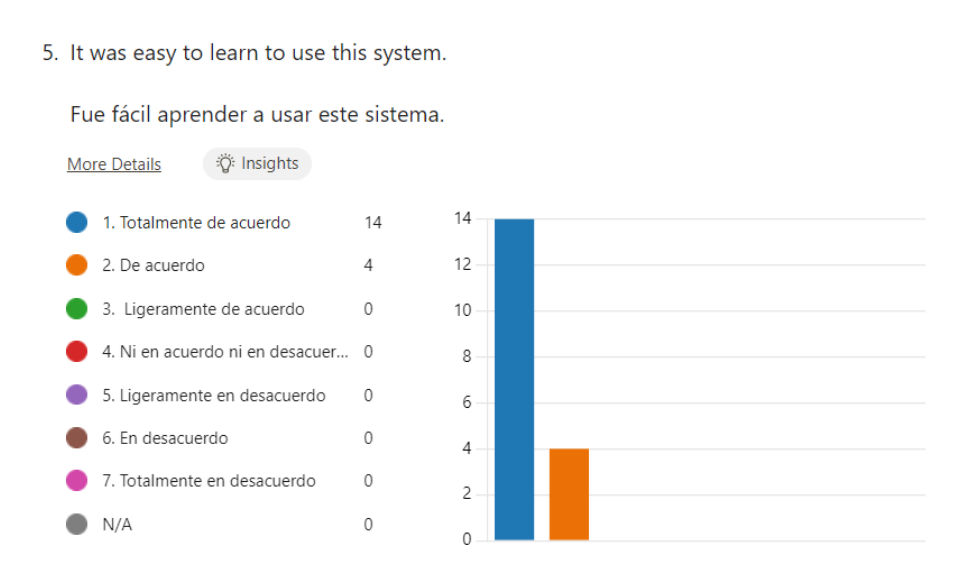

#### **Figura 3.5** Resultado pregunta 5 cuestionario CSUQ

En la Figura 3.6 se presenta los resultados de la pregunta 6, donde 10 de los 18 participantes estuvieron totalmente de acuerdo, 6 de acuerdo, y 2 participantes de acuerdo. En conclusión, el sistema ha demostrado ser eficaz ya que los usuarios pueden rápidamente adquirir un nivel avanzado de competencia y habilidad en su utilización. Asimismo, indica que el diseño del juego ha tenido éxito al proporcionar información y orientación necesaria.

6. I believe I became productive quickly using this system.

Creo que me volví productivo rápidamente usando este sistema.

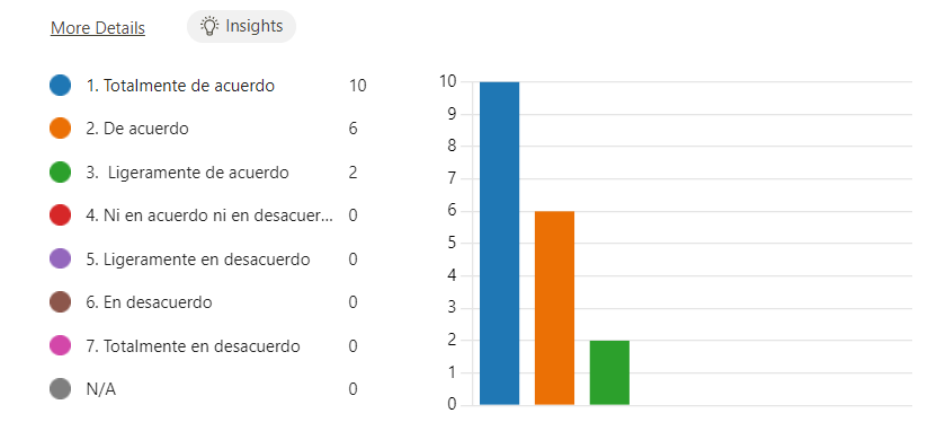

**Figura 3.6** Resultado pregunta 6 cuestionario CSUQ

A continuación, a través de las preguntas 7 la 12 se evaluará la calidad de la información proporcionada por el juego.

En la Figura 3.7 se presenta los resultados de la pregunta 7, donde 7 de los 18 participantes estuvieron totalmente de acuerdo, 5 de acuerdo, 4 de acuerdo, y 2 personas ni en acuerdo ni en desacuerdo. En conclusión, la mayoría de los participantes calificaron positivamente el juego, el hecho de que 2 personas de 18 ni estuvieran de acuerdo ni en desacuerdo implica que la mayoría de participantes encontraron comprensibles y útiles los mensajes de error del sistema por lo tanto el sistema brinda buena retroalimentación al usuario.

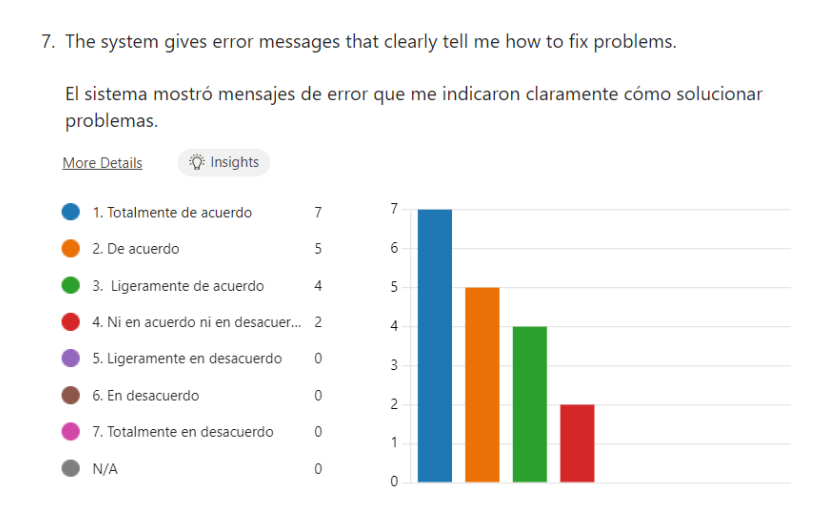

**Figura 3.7** Resultado pregunta 7 cuestionario CSUQ

En la Figura 3.8 se presenta los resultados de la pregunta 8, donde 8 de los 18 participantes estuvieron totalmente de acuerdo, 7 de acuerdo, 1 ligeramente de acuerdo, 1 ni en acuerdo ni desacuerdo, y 1 persona ligeramente en desacuerdo. En conclusión, la mayoría dieron una percepción positiva al percibir que el juego facilita la recuperación después de cometer errores. Esto indica que el juego bringa una experiencia de usuario flexible.

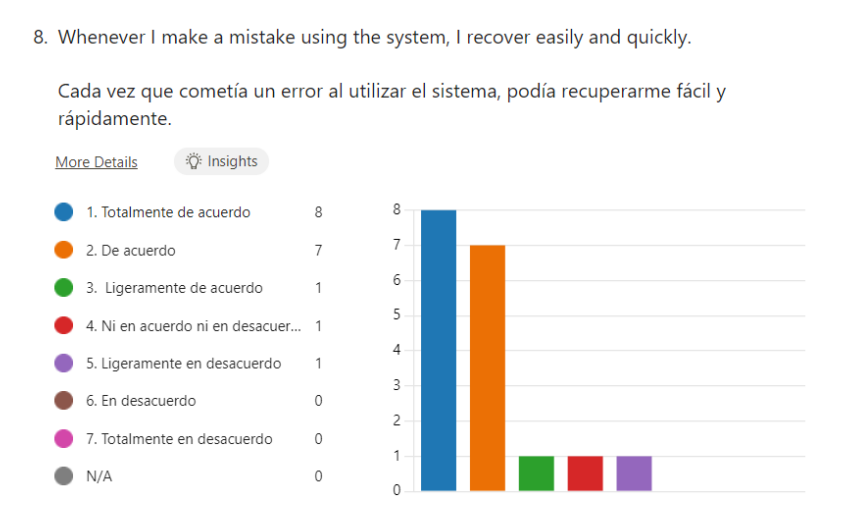

**Figura 3.8** Resultado pregunta 8 cuestionario CSUQ

En la Figura 3.9 se presenta los resultados de la pregunta 9, donde 8 de los 18 participantes estuvieron totalmente de acuerdo, 8 de acuerdo, y 2 personas ligeramente de acuerdo. En conclusión, el juego fue efectivo en proporcionar información útil y clara para los usuarios. En general la experiencia fue positiva y satisfactoria.

> 9. The information (such as online help, on-screen messages and other documentation) provided with this system is clear.

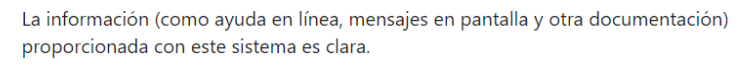

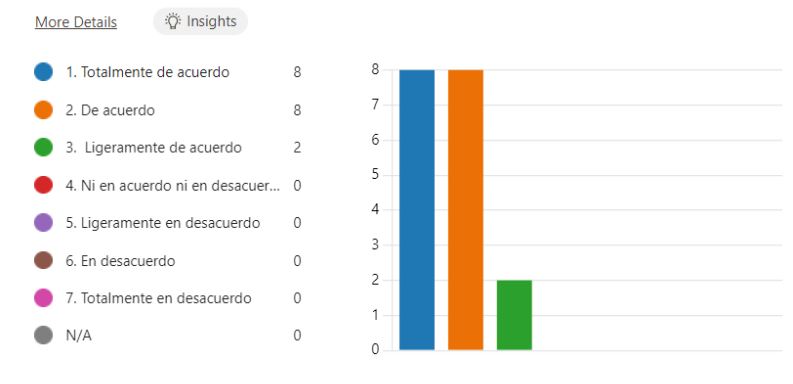

**Figura 3.9** Resultado pregunta 9 cuestionario CSUQ

En la Figura 3.10 se presenta los resultados de la pregunta 10, donde 10 de los 18 participantes estuvieron totalmente de acuerdo, 6 de acuerdo, y 2 personas ligeramente de acuerdo. En conclusión, el sistema es efectivo al proporcionar una estructura de información clara y fácil de navegar.

10. It is easy to find the information I need.

Es fácil encontrar la información que necesita.

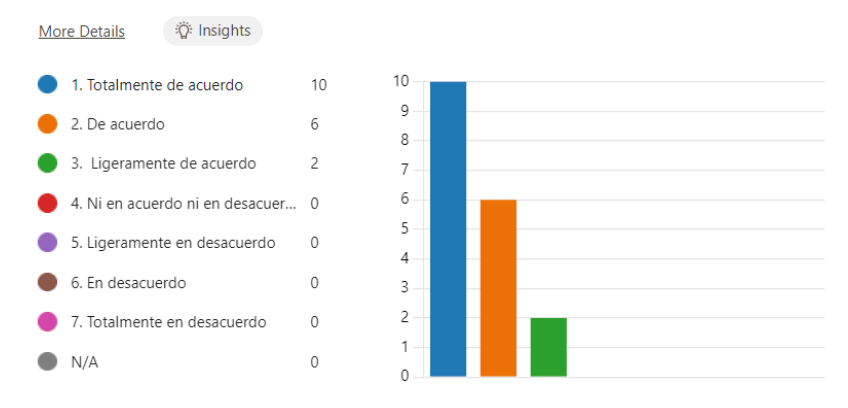

**Figura 3.10** Resultado pregunta 10 cuestionario CSUQ

.

En la Figura 3.11 se presenta los resultados de la pregunta 11, donde 10 de los 18 participantes estuvieron totalmente de acuerdo, 6 de acuerdo, 1 ligeramente de acuerdo, y 1 persona ni en acuerdo ni en desacuerdo. En conclusión, el juego brinda información útil y relevante que le ayuda a completar sus tareas.

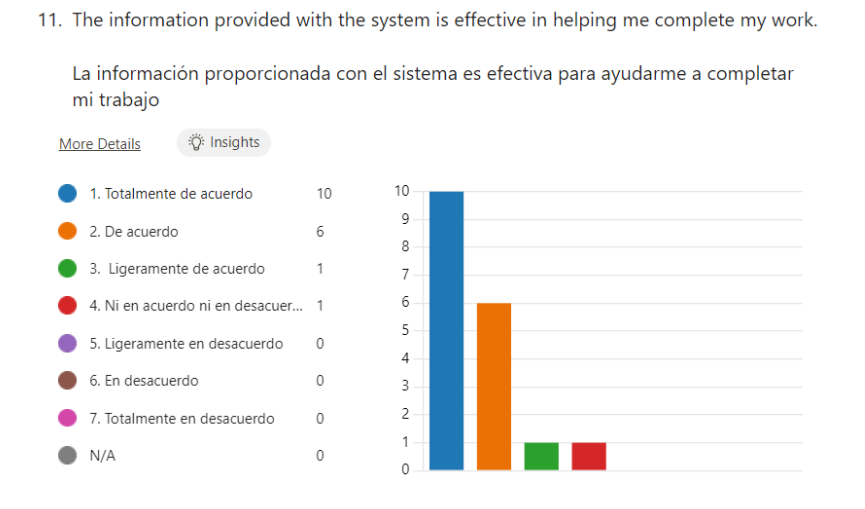

**Figura 3.11** Resultado pregunta 11 cuestionario CSUQ

En la Figura 3.12 se presenta los resultados de la pregunta 12, donde 13 de los 18 participantes estuvieron totalmente de acuerdo, 4 de acuerdo, y 1 persona ligeramente de acuerdo. En conclusión, el diseño de las interfaces ha sido efectivo al organizar y distribuir la información de manera coherente y clara.

12. The organization of information on the system screens is clear.

La organización de la información en las pantallas del sistema es clara.

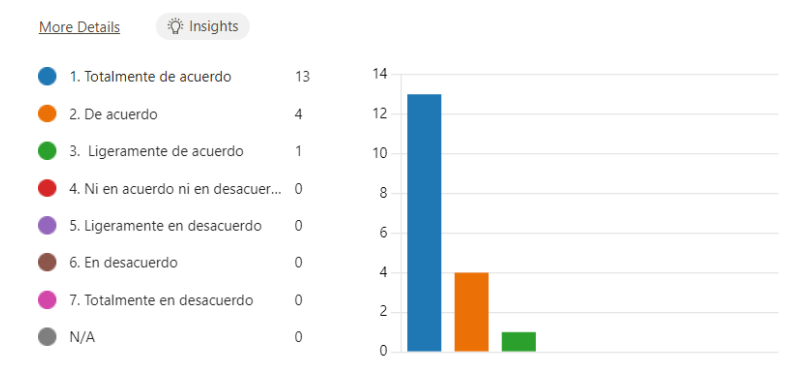

**Figura 3.12** Resultado pregunta 12 cuestionario CSUQ

Para evaluar la calidad de las interfaces del juego, usaremos las ultimas 4 preguntas.

En las Figuras 3.13, 3.14, 3.15 y 3.16 se presenta los resultados de las preguntas 13, 14, 15 y 16 respectivamente. Donde se puede concluir de manera general que el diseño de las interfaces proporciona una experiencia visualmente funcional y atractiva.

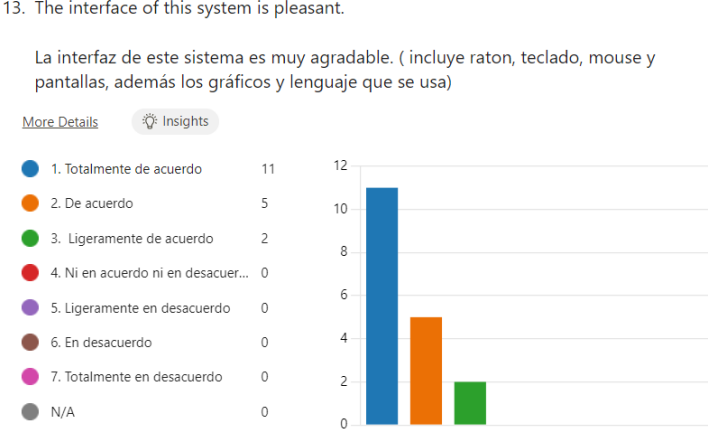

**Figura 3.13** Resultado pregunta 13 cuestionario CSUQ

14. I like using the interface of this system.

Me gustó usar la interfaz de este sistema.

More Details

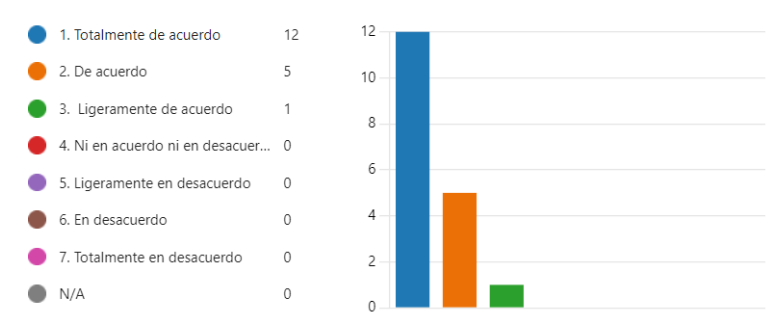

#### **Figura 3.14** Resultado pregunta 14 cuestionario CSUQ

15. This system has all the functions and capabilities I expect it to have.

Este sistema tiene todas las funciones y capacidades que espero tener.

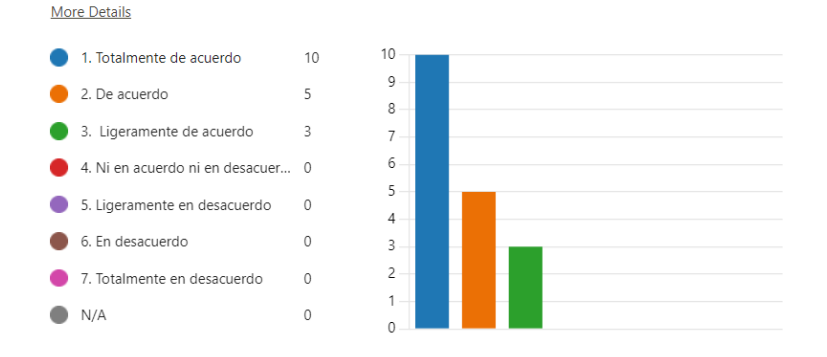

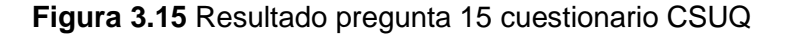

16. Overall, I am satisfied with this system.

En general, estoy satisfecho con este sistema.

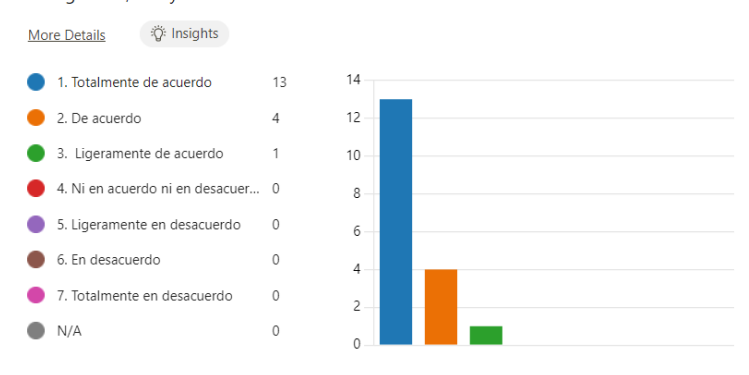

**Figura 3.16** Resultado pregunta 16 cuestionario CSUQ

# **3.2. Prueba de Funcionalidad**

Las pruebas de funcionalidad buscan verificar el comportamiento del software son más conocidas como pruebas de caja negra, ya que están enfocadas en los requerimientos funcionales. Para cumplir con esta sección se han establecido casos de prueba que están relacionados los requerimientos y los criterios de aceptación que fueron definidos previamente.

A continuación, para evaluar los diferentes escenarios se presentan los siguientes casos de prueba. Donde su formato incluye la descripción del caso de prueba, salidas que se esperan y las que se obtuvieron. La comparación de estas salidas es lo que determina si la aplicación cumple o no con la funcionalidad.

### **Pantalla principal del juego**

En la Tabla 3.3. se muestran los dos casos de prueba que se plantearon para validar el funcionamiento de la interfaz principal del juego.

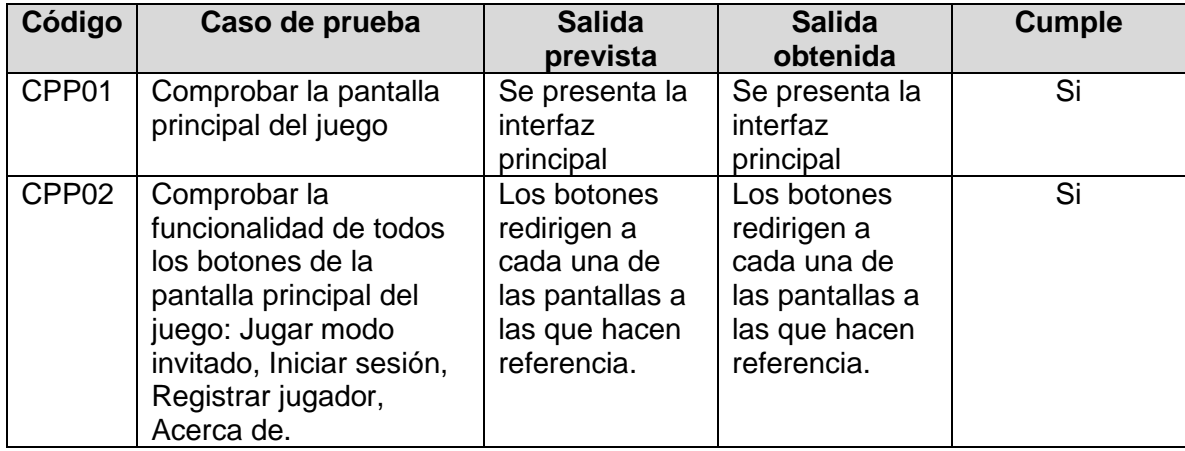

#### **Tabla 3.3** Casos de prueba (pantalla principal)

### **Escena jugar como invitado**

En la Tabla 3.4. se muestran los casos de prueba que se plantearon para validar el funcionamiento del módulo "Jugar como invitado".

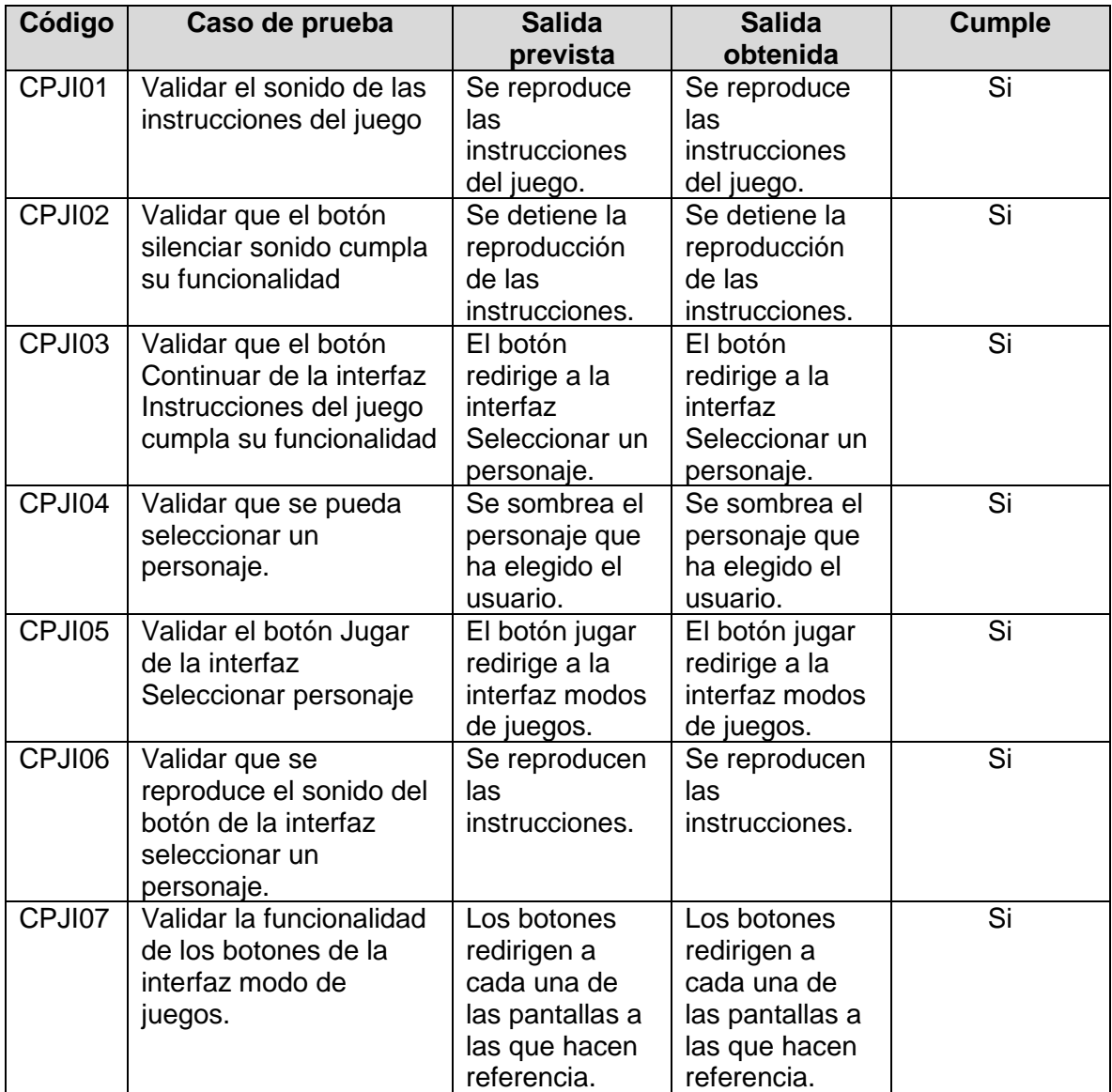

**Tabla 3.4** Casos de prueba (Jugar como invitado)

# **Modo Principiante**

En la Tabla 3.5. se muestran los casos de prueba que se plantearon para validar el funcionamiento del módulo "Principiante".

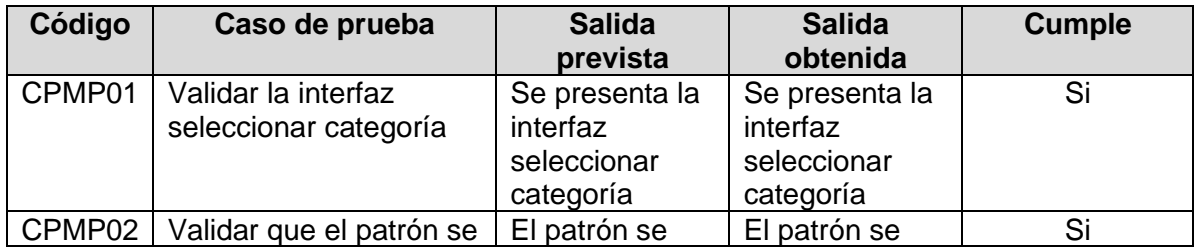

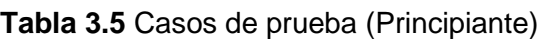

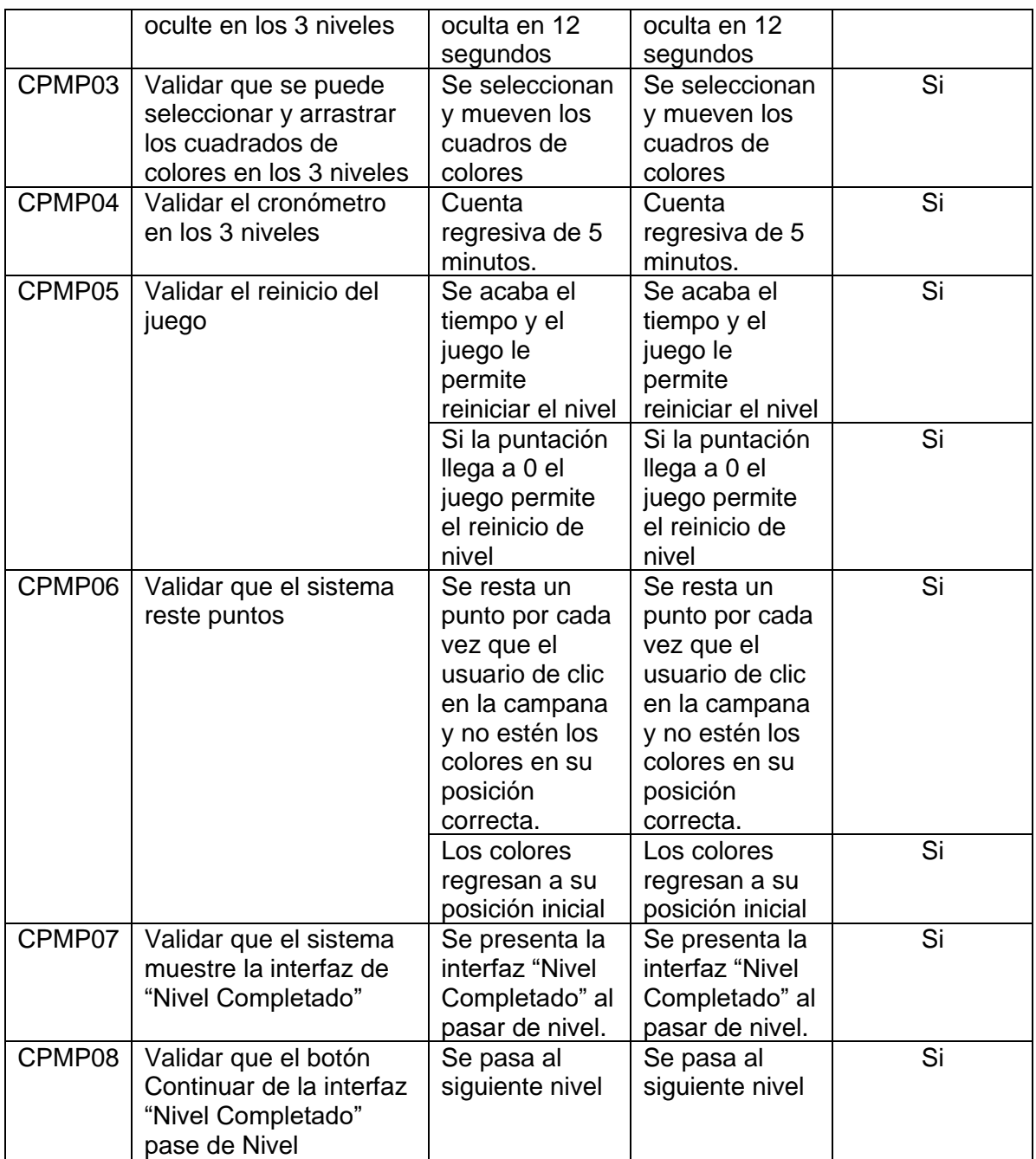

### **Modo Intermedio**

En la Tabla 3.6. se muestran los casos de prueba que se plantearon para validar el funcionamiento del módulo "Intermedio".

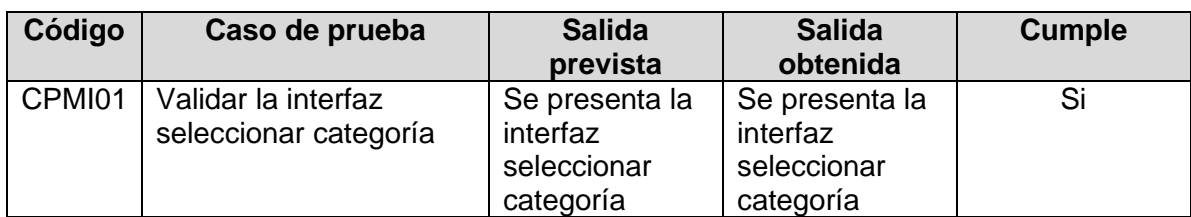

**Tabla 3.6** Casos de prueba (Intermedio)

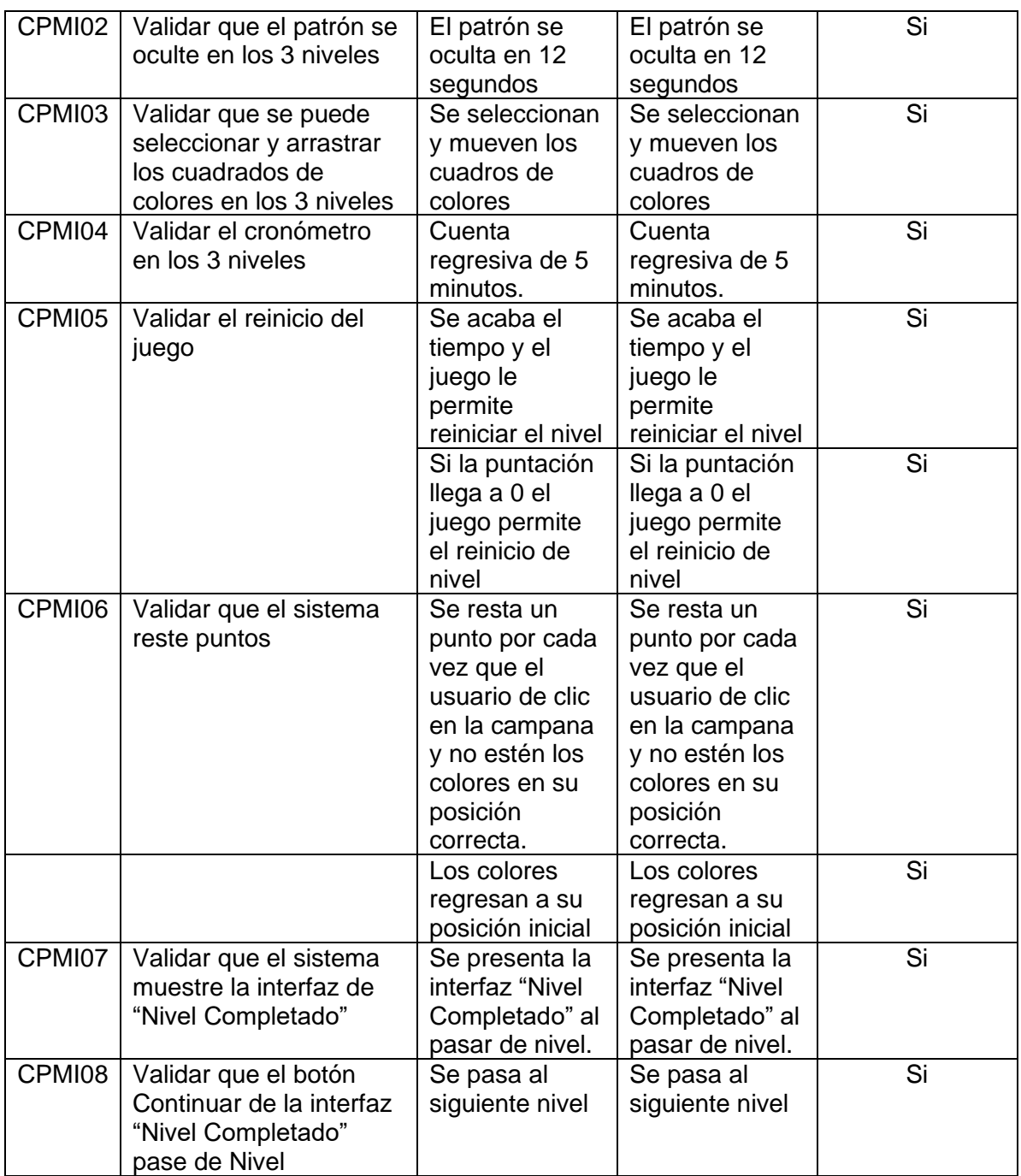

### **Modo Avanzado**

En la Tabla 3.7. se muestran los casos de prueba que se plantearon para validar el funcionamiento del módulo "Avanzado".

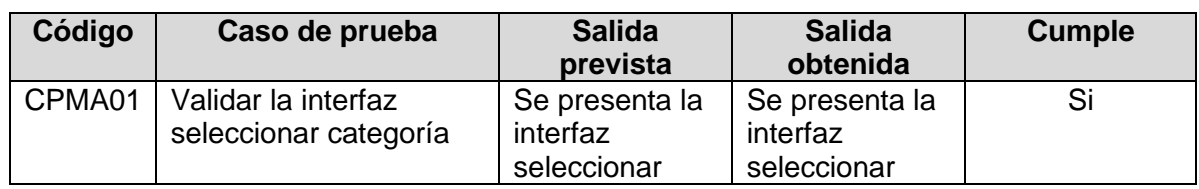

**Tabla 3.7** Casos de prueba (Avanzado)

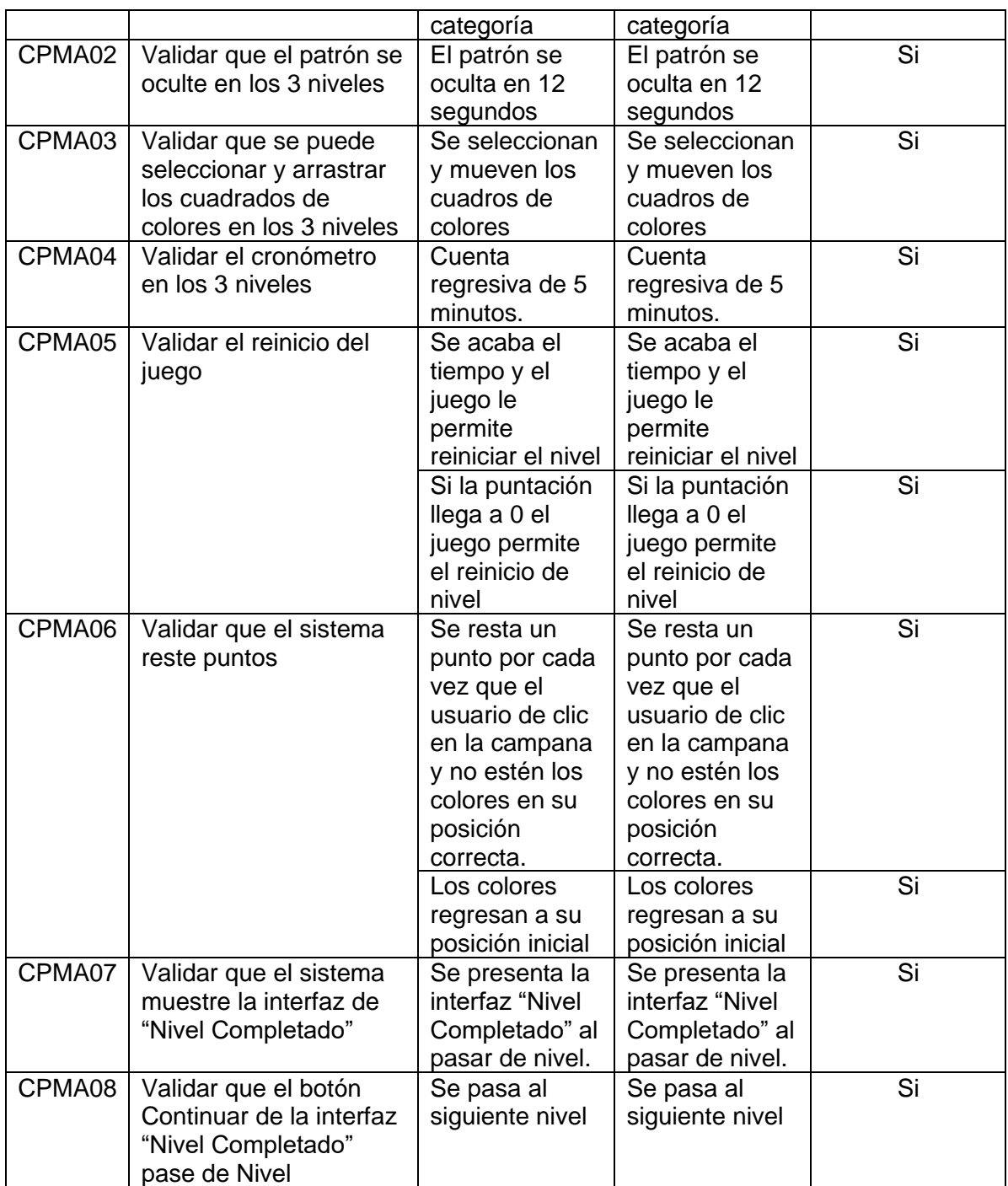

# **Historial**

En la Tabla 3.8. se muestran los casos de prueba que se plantearon para validar el funcionamiento del Historial.

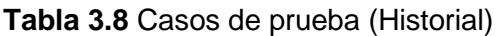

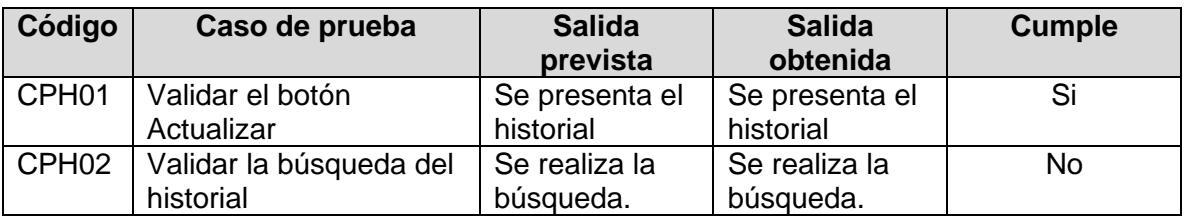

El caso de prueba CPH02 tiene problemas con la búsqueda, algunas se realizan de manera exitosa y otras no las muestra, al finalizar de la evaluación se corrigió el problema.

### **Registrar Usuario**

En la Tabla 3.9. se muestran los casos de prueba que se plantearon para validar el funcionamiento del Registro de Usuario.

### **Tabla 3.9** Casos de prueba (Registrar usuario)

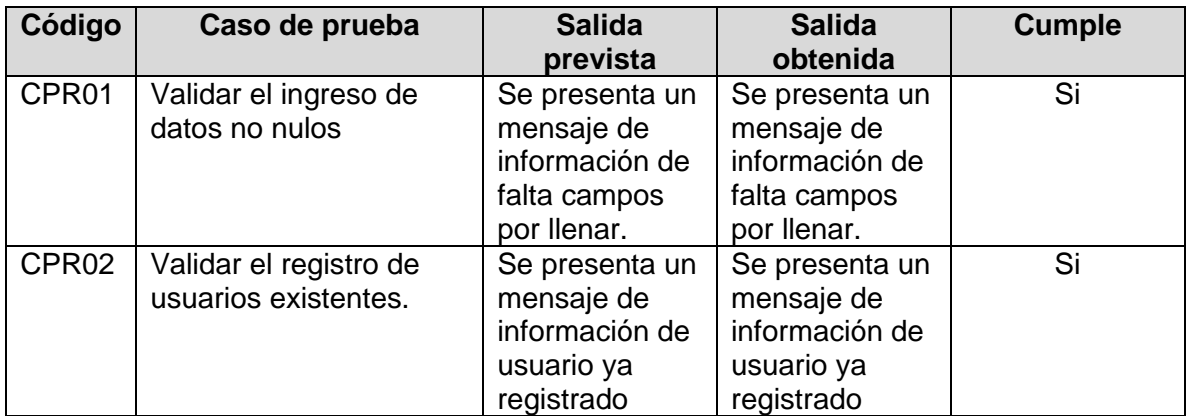

### **Iniciar sesión**

En la Tabla 3.10. se muestran los casos de prueba que se plantearon para validar el funcionamiento del Inicio de Sesión.

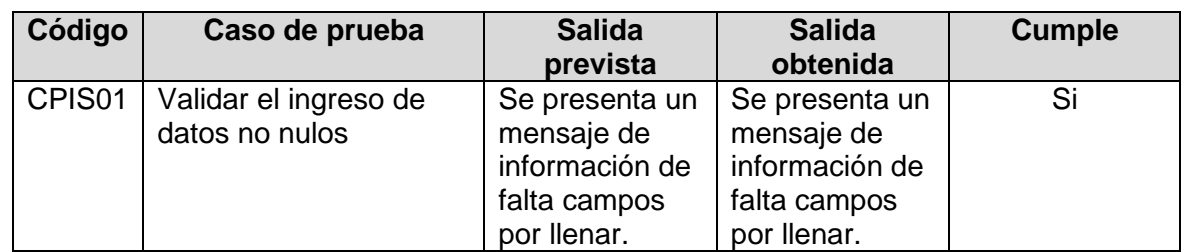

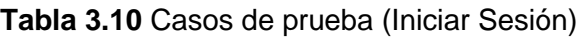

# **3.3. Pruebas de Accesibilidad**

La accesibilidad es una característica muy importante al momento de hacer un diseño y desarrollo de cualquier sistema, esta garantiza que todas las personas, sin importar sus capacidades cognitivas y físicas, puedan hacer uso de estas. Existen directrices de accesibilidad en aplicaciones web de la W3C aun así se puede aplicar en otro tipo de sistemas, como, por ejemplo: aplicaciones de escritorio.

En esta sección haremos uso de ciertas pautas para hacer una evaluación de accesibilidad. Aunque estas directrices fueron diseñadas y pensadas para la accesibilidad web, algunos de estos principios y criterios son relevantes. A lo largo de evaluación adaptaremos las WCAG a nuestro contexto, identificando puntos clave.

A continuación, se presentan los puntos clave que se consideraron en esta evaluación:

#### **Claridad en la presentación**

Apoyándonos de la evaluación de usabilidad realizada en la sección 3.1 podemos respaldar que la información presentada en el sistema es clara y fácil de entender. Esto quiere decir que el sistema si utiliza una estructura coherente y lógica, además proporciona elementos visuales entendibles y visibles, la distribución de todos los elementos no causa confusión. El contraste de colores es aceptable ya que permite que el contenido sea perceptible y legible para los usuarios.

#### **Facilidad de uso**

La distribución de los elementos permite asegurar que los controles sean suficientemente espaciados y grandes para ser fácilmente seleccionados, especialmente porque este sistema va dirigido a los usuarios que tienen habilidades motoras limitadas. Es importante recordar que para las sesiones o el uso de la aplicación siempre estará un profesional.

#### **Comprensión del contenido**

El contenido de la información es entendible, esto implica que se usó un lenguaje directo y simple, se evitó el uso de términos técnicos o jerga innecesaria. Además, el sistema da instrucciones por audio.

# **3.4. Conclusiones**

Se alcanzó un exitoso diseño y desarrollo del juego serio, el cual facilita el entrenamiento y la mejora de habilidades cognitivas, entre estas incluyendo la percepción visual y la coordinación ojo-mano. Esto se logró gracias a la ayuda de utilizar un enfoque participativo el cual fue respaldado por la metodología iPlus, permitiendo un buen análisis y diseño del juego.

Utilizar la metodología iPlus permitió recabar la información necesaria para obtener los requerimientos del cliente, la identificación de los participantes, historias de usuario, mecánicas de jugabilidad, elementos de gamificación, personajes, y la historia del juego. Las características obtenidas por este enfoque fueron de suma importancia para iniciar con el desarrollo del juego.

La exitosa implementación del módulo de seguimiento y evaluación representa un importante progreso para la mejora de capacidades de percepción visual en los niños. Este módulo permite evaluar y entender la eficacia de las estrategias con las que fueron diseñados cada uno de los niveles. Al ofrecer una representación clara del avance contribuimos a alcanzar los objetivos pedagógicos establecidos.

La evaluación de usabilidad fue desarrollada usando un método llamado evaluación heurística. Permitió medir que tan fácil es de usar el juego. Se decidió usar esta técnica ya que no requiere de muchos recursos. Contó de actividades como seleccionar a los participantes, formular tareas, realizar la prueba y completar el cuestionario CSUQ. Después de analizar los resultados del cuestionario se puede concluir que el juego es usable.

Para la evaluación de funcionalidad se plantearon casos de prueba tomando en cuenta cada uno de los requisitos con sus criterios de aceptación. Esta prueba se la hizo con el objetivo de validar los requerimientos del cliente. Los errores encontrados se lograron solucionar con éxito.

La evaluación de accesibilidad se basó en los criterios de la W3C, si bien estos criterios fueron pensados para evaluar aplicaciones web, se pueden adaptar para evaluar un aplicativo de escritorio. Esta prueba permite mejorar la operabilidad, comprensión y robustez del juego para que todas las personas independientemente de sus habilidades puedan usarlas.

El juego se encuentra disponible en un repositorio web. Al alojar el juego serio en un repositorio web, se garantiza que este fácilmente disponible para una audiencia en línea.
Sin embargo, cabe recalcar que el juego fue pensado para que un profesional dirija la partida.

## **3.5. Recomendaciones**

Se sugiere adoptar un enfoque ágil para la gestión de proyectos, ya que permiten la entrega incremental y adaptativa de pequeños productos funcionales que permiten la detección de errores, facilitando cualquier tipo de cambio durante el proceso de desarrollo.

Considera la idea de realizar pruebas en etapas tempranas del desarrollo, esto ayuda a abordar e identificar cualquier tipo de problema de manera proactiva.

Para la parte del diseño de cualquier tipo de aplicativo se recomienda hacer uso de una investigación de usuario.

Se recomienda hacer uso de herramientas de prototipado como Figma. Así se podría realizar una evaluación sobre este prototipo logrando identificar problemas de usabilidad en la fase del diseño.

## **4. REFERENCIAS BIBLIOGRÁFICAS**

- [1] *LEY ORGÁNICA DE DISCAPACIDADES*. Accedido: 15 de febrero de 2024. [En línea]. Disponible en: https://www.consejodiscapacidades.gob.ec/wpcontent/uploads/downloads/2014/02/ley\_organica\_discapacidades.pdf
- [2] «Estadísticas de Discapacidad Consejo Nacional para la Igualdad de Discapacidades». Accedido: 29 de enero de 2024. [En línea]. Disponible en: https://www.consejodiscapacidades.gob.ec/estadisticas-de-discapacidad/
- [3] «Información sobre discapacidad intelectual | CDC». Accedido: 29 de enero de 2024. **IEn líneal** Disponible en: https://www.cdc.gov/ncbddd/spanish/developmentaldisabilities/hoja-informativasobre-discapacidad-intelectual.html
- [4] «Percepción Visual Habilidad Cognitiva». Accedido: 29 de enero de 2024. [En línea]. Disponible en: https://www.cognifit.com/gq/percepcion-visual
- [5] «Percepción Visual en Niños». Accedido: 29 de enero de 2024. [En línea]. Disponible en: https://www.ot-mom-learning-activities.com/percepcion-visual-enninos.html
- [6] «Entrenamiento cognitivo de Lumosity: Desafía y mejora tu mente». Accedido: 29 de enero de 2024. [En línea]. Disponible en: https://www.lumosity.com/es/
- [7] «Peak Brain Training Level Up Your Brain!» Accedido: 29 de enero de 2024. [En línea]. Disponible en: https://www.peak.net/
- [8] «Brainwell». Accedido: 29 de enero de 2024. [En línea]. Disponible en: https://www.brainwell.com/
- [9] «Programas de entrenamiento cerebral de CogniFit ¡Mantén tu mente alerta!» Accedido: 29 de enero de 2024. [En línea]. Disponible en: https://www.cognifit.com/bo
- [10] «Brain Fitness | Brain Games | Improve Your Mind | HAPPYneuron». Accedido: 29 de enero de 2024. [En línea]. Disponible en: https://www.happy-neuron.com/
- [11] «JUEGOS SERIOS: ALTERNATIVA INNOVADORA».
- [12] Joan Fernando Chipia Lobo, «¿Qué son los Serious Games? Observatorio / Instituto para el Futuro de la Educación», Accedido: 28 de enero de 2024. [En línea]. Disponible en: https://observatorio.tec.mx/edu-news/que-son-los-seriousgames/
- [13] F. Herrera Clavero, «HABILIDADES COGNITIVAS».
- [14] B. A. Gatti y M. Elvira Rodríguez, «Habilidades cognitivas y competencias sociales'».
- [15] M. Susana, M. Price, J. Luis, y H. Calderón, «Influence of Visual Perception on Learning», 2011.
- [16] C. Yisela, R. Calixto, M. América, A. Rolando, y H. E. Luna Álvarez, «VISUAL PERCEPTION AND LINGUISTIC ABILITIES IN THE READING PROCESS». [En línea]. Disponible en: https://orcid.org/0000-0002-2524-105X
- [17] X. Ke y J. Liu, «Discapacidad intelectual C.1 Manual de Salud Mental Infantil y Adolescente de la IACAPAP DISCAPACIDAD INTELECTUAL».
- [18] Mayra Del Cisne Carrón Toro, «iPlus una Metodología Centrada en el Usuario para el Diseño de Juegos Serios», Escuela Politécnica Nacional, Quito, 2022.
- [19] Schwaber Ken y Sutherland Jeff, «La Guía de Scrum TM».
- [20] «Descubre qué es SCRUM y cómo puede ayudarte a gestionar tus proyectos tecnológicos de manera más eficiente.» Accedido: 10 de febrero de 2024. [En línea]. Disponible en: https://webdesigncusco.com/que-es-scrum-y-para-que-sirve/
- [21] J. K. Haas, «Digital WPI Interactive Qualifying Projects (All Years) Interactive Qualifying Projects A History of the Unity Game Engine», 2014. [En línea]. Disponible en: https://digitalcommons.wpi.edu/iqp-all
- [22] «IDE de Visual Studio 2022: herramienta de programación para desarrolladores de software». Accedido: 11 de febrero de 2024. [En línea]. Disponible en: https://visualstudio.microsoft.com/es/vs/
- [23] «Todas tus necesidades de vídeo en un solo lugar | Clipchamp». Accedido: 11 de febrero de 2024. [En línea]. Disponible en: https://clipchamp.com/es/

## **5. ANEXOS**

[Anexo 1 Identification Formv2.docx](https://epnecuador-my.sharepoint.com/:w:/g/personal/lizbeth_freire_epn_edu_ec/EV3Cl6Irf9FCp_GkXCWgYDwBXd6piwruk27eQe9quRAtWw?e=BWe8Gd) [Anexo 2 Enterview Form -people with disability.docx](https://epnecuador-my.sharepoint.com/:w:/g/personal/lizbeth_freire_epn_edu_ec/EfQhFnzeZM1EgOSVzJJs2FYBIxck-Z08ZjLGkvDgbOVDxA?e=wvLssn) [Anexo 3 Brainstorming.png](https://epnecuador-my.sharepoint.com/:i:/g/personal/lizbeth_freire_epn_edu_ec/Ee5S1GySt4JHvWj6dLGpWFcBabbYsI3z0A3AD2ZV45o8mA?e=sJe1iM) [Anexo 4 Pedagogical Objective Form.docx](https://epnecuador-my.sharepoint.com/:w:/g/personal/lizbeth_freire_epn_edu_ec/EZaMdfhDb-NEitI5k3C3SOABYM-TxwYCkOjd-yRNB_kiTw?e=Lb2LYN) [Anexo 5 IDeas Game Script Form.docx](https://epnecuador-my.sharepoint.com/:w:/g/personal/lizbeth_freire_epn_edu_ec/ESk-Ml5lopdHo_bFv-Wze4wBXU2mlQlnN5IFssqiwXP5Qw?e=ZP5aZl) [Anexo 6 Game Script \\_Form.docx](https://epnecuador-my.sharepoint.com/:w:/g/personal/lizbeth_freire_epn_edu_ec/EeFgKFljrNJCgniQ1oTxcZIBnI2u5oW2ZdVQJgwWPuJv1g?e=Be7JQd) [Anexo 7 GamePlay Sript Formvultima.docx](https://epnecuador-my.sharepoint.com/:w:/g/personal/lizbeth_freire_epn_edu_ec/ESc_ZTlNGbNPll67eUmEF4sBSPIjJBDi2QIHxdYuBB3AhA?e=qNN7Fd) [Anexo 8 MATRIZ REFINAMIENTO. ULT JI.xlsx](https://epnecuador-my.sharepoint.com/:x:/g/personal/lizbeth_freire_epn_edu_ec/EQgwRuwV6t5IkCzViQMVyv4B9uUUNtsrWjhgfRHplA1npw?e=VPjWOe) Anexo 9 User [Stories Form1.docx](https://epnecuador-my.sharepoint.com/:w:/g/personal/lizbeth_freire_epn_edu_ec/EVMrgzLfboZAsRLtvaZWlHEByxZvdeiQPX6Bb6P7ha-1aw?e=aFHgEr) [Anexo 10 UserStory Scrum.docx](https://epnecuador-my.sharepoint.com/:w:/g/personal/lizbeth_freire_epn_edu_ec/Efk06wxOFIFBvT_0g6tJ3GgB-xaqOPvxoZ72pVLeChAB8A?e=GMTeq4) [Anexo 11 Scrum.docx](https://epnecuador-my.sharepoint.com/:w:/g/personal/lizbeth_freire_epn_edu_ec/EUR_yEFzYpVHnpO80hsJvD0Bo1rzhG7hKN9AaDKOtZiujw?e=rJcnIq) [Anexo 12 EVALUACION USABILIDAD SISTEMA -](https://epnecuador-my.sharepoint.com/:x:/g/personal/lizbeth_freire_epn_edu_ec/ERhim-M9drFPo56Os7qmFS0BIG7otytGSVG2judt6ulFrQ?e=k4aMfn) CSUQ.xlsx